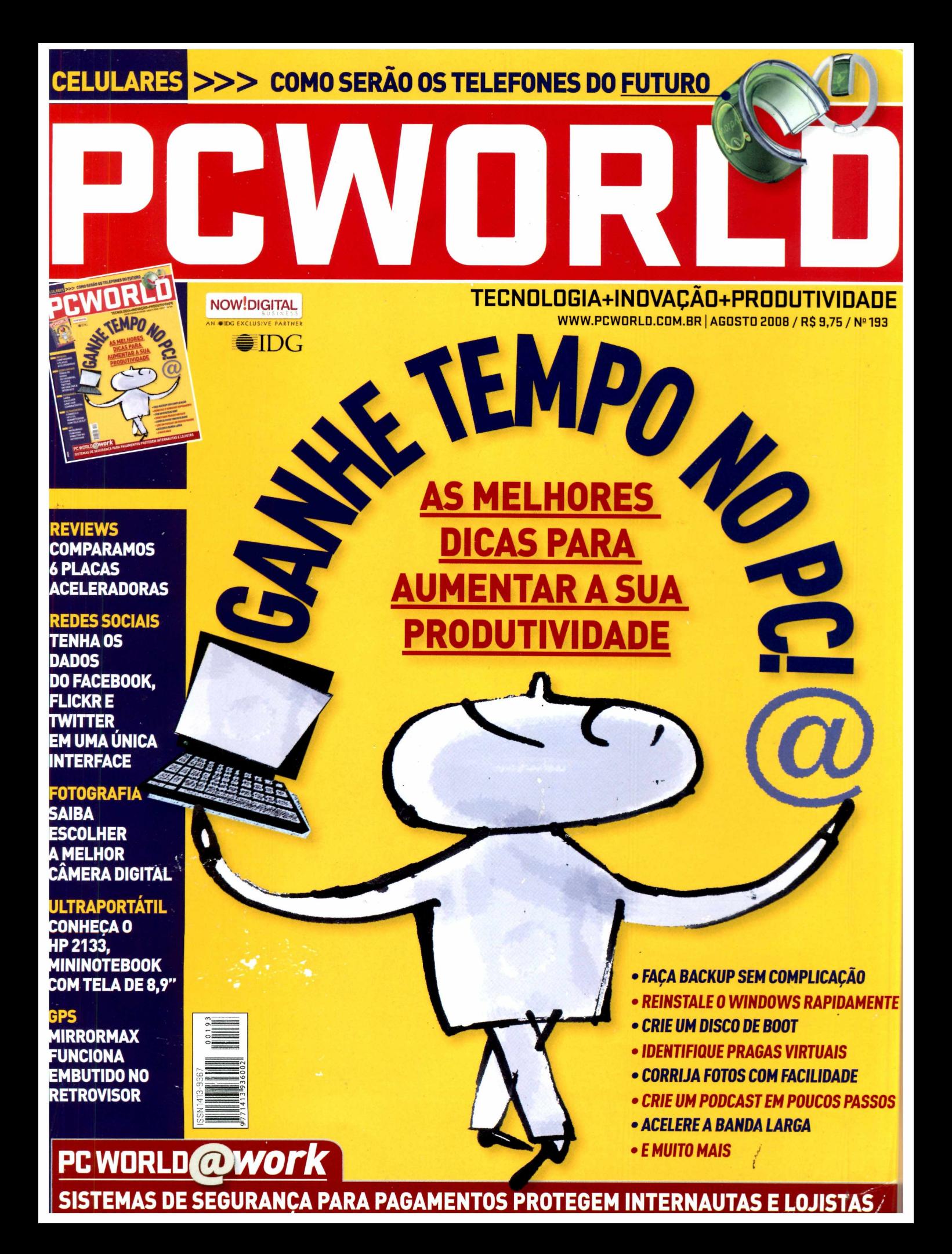

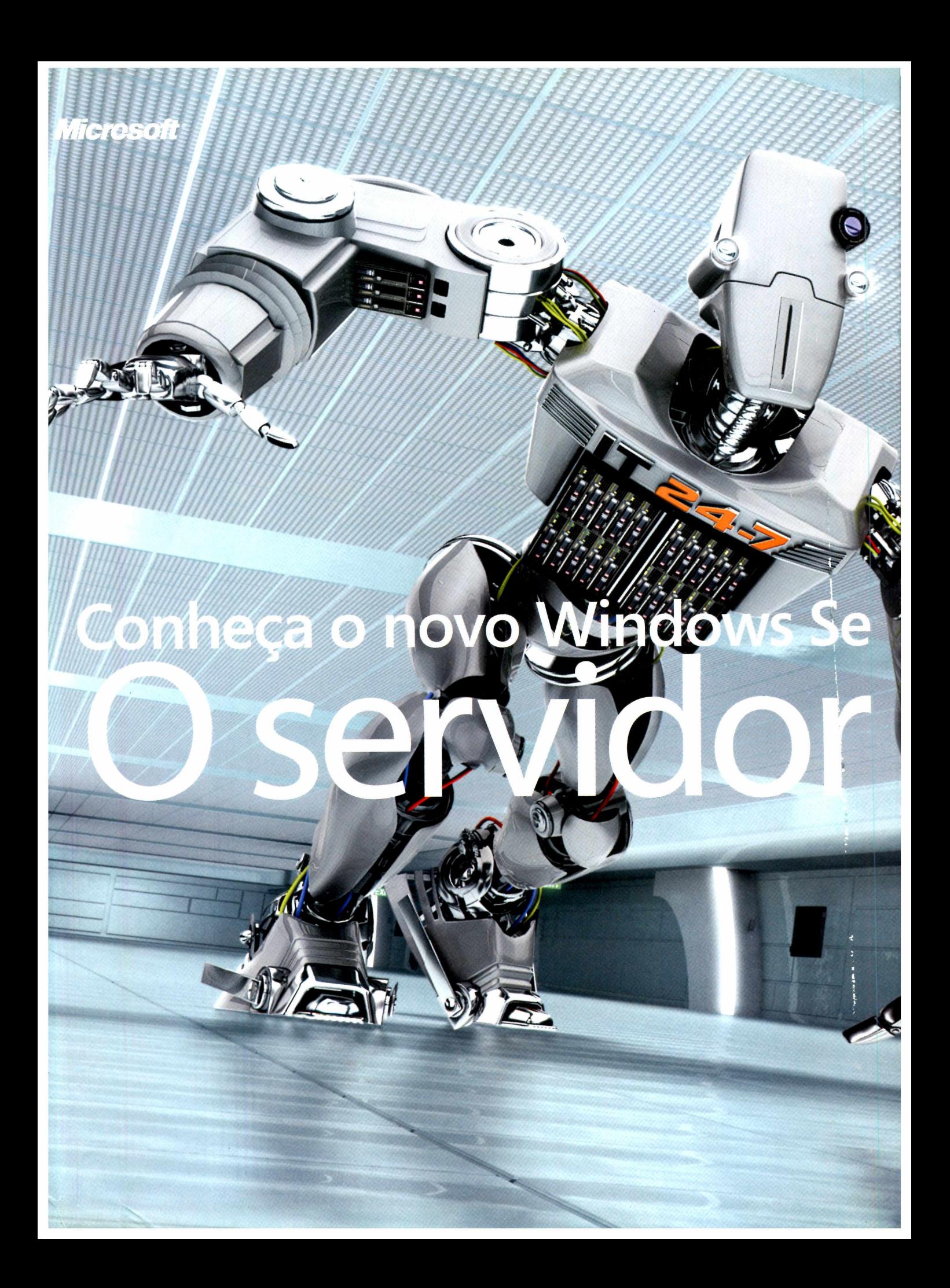

Ele tem um coração poderoso e está mais protegido e mais seguro do que nunca. Com músculos de aço, é capaz de funcionar por mais tempo, trabalhar mais e é ainda mais confiável. Está cheio de inovações, como Failover Clustering, Windows PowerShell™ e Proteção de Acesso à Rede. Ele vai mudar todas as suas expectativas sobre o que um servidor confiável pode fazer. O poder do servidor foi liberado!

*I l l* **I l l l l i U \***

Conheça o novo servidor na página [www.windowsserver2008.com.br](http://www.windowsserver2008.com.br)

# Windows Server 2008

**Envie um SMS e destrave conteúdos ei**

r 2008.

# INDICE <sup>I</sup> AGOSTO 2008

# **REPORTAGEM I CAPA FACA TUDO MÀIS RÁPIDO**

**Destacamos 23 maneiras inteligentes de diminuir seu trabalho em tarefas comuns na tecnologia, como reinstalar o Windows,fazer backups online e muito mais**

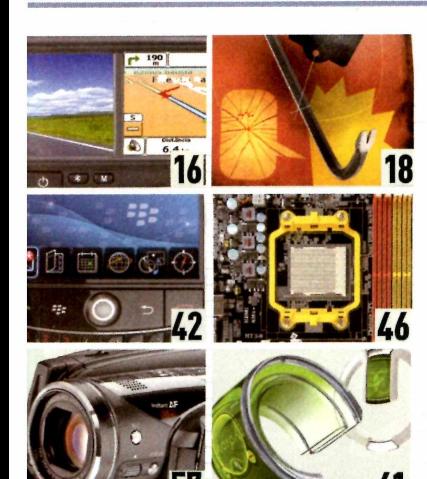

**5 EDITORIAL 6CARTAS 8PCW0RLD\_0NLINE 54POR DENTRO DATI 59SUADÚVIDA 66 FULLDISCLOSURE**

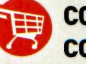

### **COMPARE PREÇOS COMOBUSCAPÉ**

O ícone do carrinho de compras está espalhado pelas páginas de PC WORLD. Ao encontrá-lo, é possível fazer uma comparação de preços do *produto em questão via* internet ou celular. Na web, visite [www.pcworld.com.br/shopping](http://www.pcworld.com.br/shopping) e digite o código do produto (que aparece depois de [www.pcworld.com.br/](http://www.pcworld.com.br/) em cada produto). No celular (apenas clientes da Vivo), mande uma mensagem de texto com o código para 49024 (0,31 real mais impostos por SMS).

## **1\*1 UPDATE**

**lí RAIO-X** GPS funciona embutido no retrovisor

**\*0 ESPECIALSEGURANÇA** Sites da web 2.0 são um mercado em potencial para os crackers

22 GUIA Como escolher sua câmera digital

**4/REVIEWS U\*tPLACAS GRÁFICAS** Teste comseisaceleradorasde vídeo

- **OQ CANETA DIGITAL** Dispositivo digitaliza as anotações
- **/ <sup>Q</sup> CÂMERA BENQ** DC T850 tem tela de 3" e corpo fino

**/I ULTRAPORTÁTIL** HP lança mininotebook

**BLACKBERRY COM MAIS CONEXÕES** Bold 9000 promete brigar com o iPhone

**/<sup>0</sup> TRADUTOR PORTÁTIL** Aparelho traduz dez idiomas

> **MUITO ESPAÇO** Novo HD interno tem capacidade de 1TB

**// IMPRESSORA MÓVEL** Modelo da HP possui bateria e Bluetooth

**MP3 QUE BRILHA** PlayerSanDisktemmaisfunçõesqueoiPod **45 CORES PARA 0 ESCRITÓRIO** HD103UJ F1: baixo custo de manutenção

**46 PLACA-MÃE ECONÔMICA** A780GM-Atem Crossfire híbrido

# **47 PCWORL***rework*

**48 COMÉRCIOSEGURO**

Soluções de pagamentos online oferecem segurança

**52 BLUEPRINT** Monte um blog para sua empresa

**56 NA PRÁTICA CONTATOSSOB CONTROLE** Aplicativos gerenciam redes sociais

**57 AFILMADORACERTA** Dicas para acertar na hora de comprar suafilmadora

**E"7 CÓPIA DESEGURANÇA** Saiba como fazer o backup dos e-mails

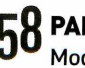

**58 PAISAGEM ALTERADA** Modifique o fundo de uma imagem **ARQUIVOSSALVOS**

Como recuperar documentos no Vista

## **ESPECIAL CELULARES DO FUTURO**

Especialistas e designers apontam tendências e novas tecnologias que estarão nos telefones nos próximos anos

# **NOW!DIGITAL**

**PRESIDENTE & PUBLISHER** Silvia Bassi **VICE-PRESIDENTE EXECUTIVO** Ademar de Abreu

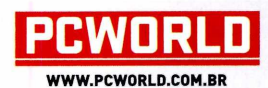

**REDAÇÃO**

**DIRETOR EDITORIAL** Murillo Märtino • mmartino@nowdigital.com.br **EDITOR-EXECUTIVO**

Daniel dos Santos · dsantos@nowdigital.com.br **EDITOR**

Nando Rodrigues • nrodrigues@nowdigital.com.br **ANALISTA DE TESTES**

René Ribeiro • rene.ribeiro@nowdigital.com.br **EDITORA DE ARTE**

Sonia Aversa • saversa@nowdigital.com.br **DESIGNERS**

Gerson Martins • <gerson.martinsianowdigital.com.br> Guilherme Colugnatti • <gcolugnattiianowdigital.com.br> Ricardo Alves de Souza • <ricardo.souzaranowdigital.com.br>

**PRODUÇÃO GRÁFICA** Juliano Chaves · juliano.chaves@nowdigital.com.br **COLABORADORES** Leila Santos, Stephen Manes, Fernando Petracioli,

Marcelo Ayres, Marcelo Okano, Monica Campi, Fernanda Ângelo, Flávio Xandó (textos), Evelise Paulis (revisão) e Régis Filho (fotos)

### **COMERCIAL**

**GERENTE COMERCIAL** Luiz Filipe Roschel • lroschel@nowdigital.com.br

**EXECUTIVOS DE NEGÓCIOS** Fabiana Massis • fmassis@nowdigital.com.br Felipe Ponzio • felipe.ponzio@nowdigital.com.br Patrícia Alves · palves@nowdigital.com.br Rafael Camargo • rafael.camargo@nowdigital.com.br

> **FINANCEIRO DIRETOR FINANCEIRO**

Luiz De Capua Minervino

**MARKETING E AUDIÊNCIA GERENTE DE MARKETING** Daniella Almeida • daniella.almeida@nowdigital.com.br

**SUPERVISORA DE COMUNICAÇÃO E MARKETING**

Carolina Carvalho · carolcarvalho@nowdigital.com.br **SUPERVISORA DE AUDIÊNCIA**

Sueli Godoy • <sueligodoyranowdigital.com.br>

**NOWIDIGITAL BUSINESS LTDA.** Rua do Rocio, 291/1'andar Vila Olímpia - São Paulo/SP - CEP: 04552-000 Telefone: (11) 3049-2000

**Para adquirirlivros, guias e edições especiais do IDG, acesse:** [www.nowdigital.com.br/lojaonline](http://www.nowdigital.com.br/lojaonline) **Central de Atendimento** Para assinar ou resolver dúvidas sobre assinaturas Para números atrasados e exemplares avulsos<br><http://www.assinenowdigital.com.br/faleconosco><br>4063-6622 para a Grande São Paulo<br>0800 941-5430 para demais regiões<br>Atendimento de segunda a sexta-feira das 9h às 18h **Publicidade** Para anunciar na PC World impressa, nos nossos sites e discutir a criação de uma estratégia de marketing para seu produto ou<br>serviço, ligue para (11) 3049-2008 ou envie um e-mail:<br>Iroschel@nowdigital.com.br<br>Redação **PC World 2008** 

Tel.: (11) 3049-2000 **Na internet** Acesse o site PC World: [www.pcworld.com.br](http://www.pcworld.com.br)

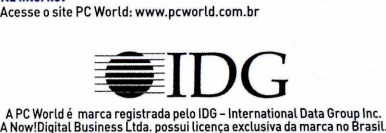

**IMPRESSÃO DISTRIBUIÇÃO**

Prol Gráfica **Door To Door** 

# AN  $\overline{IDG}$  exclusive partner carries **CARTA DO EDITOR**

# **Produtividade e inovação**

Você é daqueles que sempre faz uma Lista de tarefas e, mesmo assim, quando chega ao fim do expediente, ainda tem um monte de coisas pendentes? Como é impossível aumentar o número de horas de cada dia (seria ótimo, mas infelizmente...), o jeito é reduzir o tempo que perdemos em algumas funções. Pensando nisso, reunimos 23 dicas voltadas para o mundo da tecnologia que permitem ganhar minutos preciosos na realização de tarefas. É possível conseguir mais espaço no HD, enviar grandes arquivos pore-mail, fazercálculos com datas no Excel, criar um backup sem complicação, reinstalar o Windows e muito mais.

Nesta edição, além de aprendera fazeras coisas mais rapidamente, o leitor também pode descobrircomo serão os celulares do futuro. Em uma reportagem especial mostramos telefones flexíveis, dispositivos que checam a saúde do usuário e modelos em forma de anel que devem sair dos laboratórios nos próximos anos. Perto deles, nossos modernos smartphones já parecem peça de museu.

Em outro especial, mostramos como os criminosos da internet estão utilizando os recursos da web 2.0 para oferecer seus programas nocivos e serviços ilegais. A reportagem mostra uma realidade preocupante: há crackers da Albânia em vídeos do YouTube oferecendo seus préstimos, criminosos da Turquia em um tutorial que mostra como seus programas de invasão funcionam e perfis em redes sociais destinados a colocar em contato vendedores desse tipo de ferramenta, entre outros.

Ainda na área de segurança, nossa área destinada às pequenas empresas destaca as soluções de pagamento online, que buscam oferecer agilidade e proteção para consumidores e lojistas no ambiente virtual. Para a loja, esses serviços têm a vantagem de reunirem um único sistema grande parte das bandeiras de cartão de crédito e pagamentos bancários, sem precisar que o empresário se preocupe em fazer acordos com cada uma das financeiras. Além disso, os integradores de meios de pagamento aceleram a transferência do dinheiro para a conta do vendedor. Já o consumidor pode bloquear o pagamento em até duas semanas, se não receber o produto ou se ele chegar danificado.

Em Reviews desta edição, destaque para o comparativo de placas aceleradoras gráficas. Essenciais para quem gosta de jogar no micro, elas estão disponíveis em uma grande variedade de opções (é possível encontrar produtos entre 250 reais e 1.500 reais), o que confunde o consumidor. Para deixaras coisas mais claras, avaliamos seis modelos, divididos em três categorias. Se você é fã de jogos, saiba qual melhor se adapta ao seu perfil.

> **Damei dos Santos Editor-Executivo**

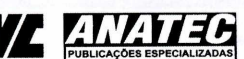

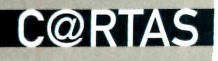

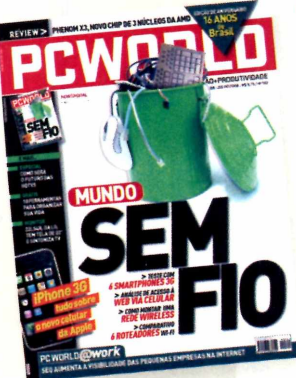

### **PC WORLD DIGITAL**

Quero parabenizá-los pela atitude louvável de permitir ao internauta folhear gratuitamente a revista PC WORLD, em sua versão digital (<http://idg.digitalpages.com>. br/pcworld/]. E um grande aperitivo para se comprar a revista.

> LUIS MARCOS DE OLIVEIRA LEITE VIA E-MAIL

### **COMO ESCOLHER UM NOTEBOOK**

Considero de enorme importância as reportagens com dicas para <sup>a</sup> compra de laptops *[Como comprar um notebook,* edição de março de PC WORLD). Entretanto, como o mercado do ramo está cada vez mais em alta, maior é <sup>a</sup> concorrência (oferta de vários modelos, configurações, marcas) e maior ainda é dúvida de quem vai adquirir <sup>o</sup> produto. Gostaria de saber quais são as marcas mais recomendadas.

> LEONARDO DE AZEVEDO CORDEIRO VIA E-MAIL

*RESPOSTA DA REDAÇÃO: Caro Leonardo, em quase todas as edições trazemos testes de notebooks, com avaliações dos equipamentos. Melhor do que indicar uma marca [um bom fabricante nem sempre acerta ao lançar um equipamento) é mostrar análises de vários modelos disponíveis, como fizemos na reportagem de capa dejunho, que comparou <sup>11</sup> portáteis populares e apontou os melhores em cada categoria. Vale conferir.*

### **WINDOWS VISTA**

Agradeço de coração ao Bill Gates por ter lançado o Vista. Sempre tive dúvidas sobre adquirir um equipamento da Apple. Mas o mais recente sistema operacional da Microsoft tirou essa dúvida. Agora tenho um iMac. Era infeliz e não desconfiava...

> DÉCIMO MAZZOCATO COMENTÁRIO PUBLICADO NO SITE

### **LINUX NAS EMPRESAS**

Excelente a reportagem, que mostra várias alternativas ao mundo Microsoft *[Migrarpara o Linuxpode representar boa economia para sua empresa,* publicada no site de PC WORLD). Pela experiência vivida com o Linux, acho que a adequação do software ao hardware, compatibilidade com o Windows e suporte são variáveis que podem trazer algumas dores de cabeça a nós, usuários, além do que operar o Linux requer treinamento específico. Conheci o Dual 0/S e o DualOffice, softwares de fácil instalação, bom suporte, ótima compatibilidade com ambiente Microsoft e operacionalmente similar ao Windows. Vale a pena conhecer mais.

JOSÉ ANTONIO COMENTÁRIO PUBLICADO NO SITE

### **CONFIANÇA EM EXCESSO**

É uma boa recomendação fazer cópia de segurança (reportagem *Faça backup do registro do Windows antes de mexer no sistema,* publicada no site de PC WORLD). A gente acha que não vai acontecer nada e, às vezes, acaba acontecendo o pior.

> ROBERTO (ROBERTOECIDA @UOL.COM.BR) COMENTÁRIO PUBLICADO NO SITE

### **SOLUÇÕES DE PROTEÇÃO**

Amigos, respeito muito a opinião da equipe do PC WORLD, que fez esta maravilhosa seleção de programas de segurança *[Dezdownloads fundamentais e gratuitos para segurança no Windows}.* Mas não recomendo o Avast. Ele não é tão poderoso quanto parece e existem certos tipos de pragas que ele não remove.

> ANDRÉ LUIZ COMENTÁRIO PUBLICADO NO SITE

### **CORREÇÃO**

Na reportagem *Laserpara pequenas empresas* (edição de julho de PC WORLD], o preço da impressora ML-2851ND foi publicado de forma incorreta. Ela custa 799 reais, não 799 dólares (como publicado na matéria).

SUGESTÕES? COMENTÁRIOS? MANDE UM E-MAIL PARA poworld@nowdigital.com.br OU ESCREVA PARA REDAÇÃO PC WORLD-RUADO RÓCIO, 291,1 "ANDAR, SÃO PAULO - SP - CEP: 04552-000. NÃO ESQUEÇA DE COLOCAR SEU NOME COMPLETO.

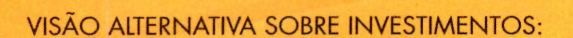

# O armazenamento e a proteção de suas informações não<br>precisam acabar com sua tranqüilidade nem com seu dinheiro.

Proteja seus dados e o seu investimento com as soluções de backup em fita HP, que disponibilizam a recuperação de informações importantes ao seu negócio com o clique de apenas um botão. Armazene seus dados com toda a segurança que os serviços HP Care Pack oferecem.

Tecnologia para melhores resultados de negócios.

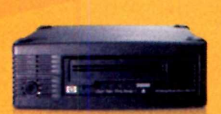

### **HP STORAGEWORKS ULTRIUM** 920 SAS INTERNA (EH847A)

Proteja até 800GB de informações DE MANEIRA CONFIÁVEL <sup>E</sup> ECONÔMICA. PERFEITO PARA PEQUENAS e médias empresas. Valor <sup>á</sup> vista: **R\$ 4.899,00** ou <sup>1</sup> + 10 DE **R\$ 445,46**

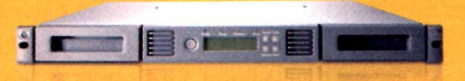

### **HP StorageWorks 1/8 Ultrium 920 G2 Tape Autoloader (AHI 65A)**

Armazene informações em unidades de fita que se adaptam ao crescimento do seu negócio. Perfeito para armazenamento automático através de sua rede local (LAN - Local Area Network). Valor à vista: **R\$ 9.599,00** ou <sup>1</sup> + 10deR\$ **872,64**

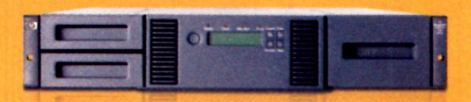

### **HP StorageWorks MSL2024 Ultrium 920 SAS Drive Library (AH559A)**

Cresce de forma modular. Fácil gerenciamento remoto. Perfeito para fazer o backup de suas informações através da rede de armazenamento (SAN - Storage Area Network). Valor à vista: R\$ 13.499,00 ou 1 + 10 de R\$ 1.227,18

### **Ligue para (11) 3474-9557 e mencione o código BACKUP ou, para selecionar uma revenda HP, acesse [www.hp.com.br/comprar](http://www.hp.com.br/comprar)**

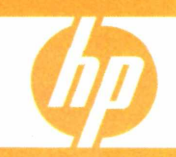

# **IONLINE**

**43**

**£**

**o**

**w**

**■**

CWOR

COMO ACERTAR

**■**

# **PC WORLD EM VERSÃO DIGITAL**

**C** onheça a versão digital da sua revista PC<br>WORLD. Com ela é possível folhear as edições<br>da publicação desde agoste de 2006 (de qualquer WORLD. Com ela é possível folhearas edições da publicação desde agosto de 2006 (de qualquer

computador conectado à internet), fazer buscas com rapidez pelo conteúdo da revista, inserir anotações nas páginas e mesmo ampliar os textos. Quem é assinante tem acesso a todo o conteúdo. Já quem não tem uma assinatura pode visualizar edições anteriores. Além da PC WORLD, o Now! Digital Business também oferece versões digitais do Computerworld (que cobre os negócios na indústria de TI e Telecomunicações), CIO (publicação voltada para as estratégias de TI para líderes corporativos); e da Channel World, revista com foco no canal de distribuição de tecnologia. É só visitar <http://idg.digitalpages.com.br>

### **PC WORLD EXTRA**

A nova edição de PC WORLD Extra fala sobre Business Intelligence. 0 quarto volume da série (disponível gratuitamente para download) aborda como conseguiruma implementação bemsucedida de soluções de BI. Nela, o leitor confere como escolher a consultoria adequada, manter os dados atu-

alizados e garantira adesão, pontos essenciais para a adoção bem-sucedida. Para saber mais, basta preencher o cadastro no endereço http://lt.idq.com.br/ lt\_form/231 e conferir essa edição especial.

### **GRÁFICOS NO EXCELSEM SEGREDOS**

Apresentar resultados de planilhas com gráficos é a maneira ideal de visualizá-los. Mas há quem torne isso um martírio. Muitas pessoas utilizam o Excel de forma bem complicada para construire lidarcom gráficos. Neste breve tutorial, o especialista Fábio

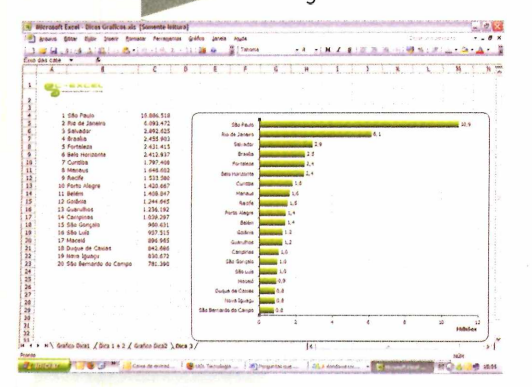

Vianna, sócio-diretor do Centro de Excelência em Planilhas, apresenta três dicasquetornarãoa construção, inclusão de variáveis e até a apresentação dos dados extremamente simples, em comparação com os chamados métodos tradicionais. Confira em [www.pcworld](http://www.pcworld). [com.br/pcw/193\\_03](com.br/pcw/193_03)

### **10 COISAS QUEAINDA FALTAM NOIPHONE3G**

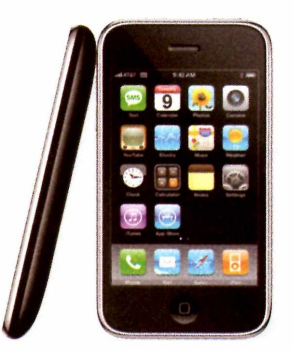

0 novo iPhone, lançado no dia <sup>11</sup> dejulho, é mais barato que <sup>o</sup> anterior, oferece acesso rápido à internet (3G), função de GPS, MP3 player, câmera de <sup>2</sup> megapixels <sup>e</sup> diversos outros recursos. Mas a maior sur-

presa é que certas funções padrão (existentes em outros modelos de smartphones) não estão no cobiçado celular- que deve chegarao Brasil até <sup>o</sup> final do ano. Selecionamos dez itens que ainda faltam ao aparelho da Apple, como mensagens MMS e teclado horizontal para e-mail e anotações. Saiba mais em [www.pcworld.com.br/pcw/193\\_06](http://www.pcworld.com.br/pcw/193_06)

### **INTERNETVIA REDE ELÉTRICA**

Você sabia que é possível acessara internet usando a fiação elétrica de sua casa e que existem estudos no Brasil para entregar este tipo de serviço desde 2001? A transmissão de dados pela rede elétrica, chamada BPL(Broadband over Power Lines) ou PLC (Power Line Communications], e da eletricidade ao mesmo tempo e pelo mesmo par de fio de cobre é viável, pois cada um destes serviços utiliza faixas de frequência diferentes - como <sup>o</sup> que já ocorre com <sup>a</sup> banda larga na linha telefônica convencional. Leia mais em [www.pcworld.com.br/pcw/193\\_05](http://www.pcworld.com.br/pcw/193_05)

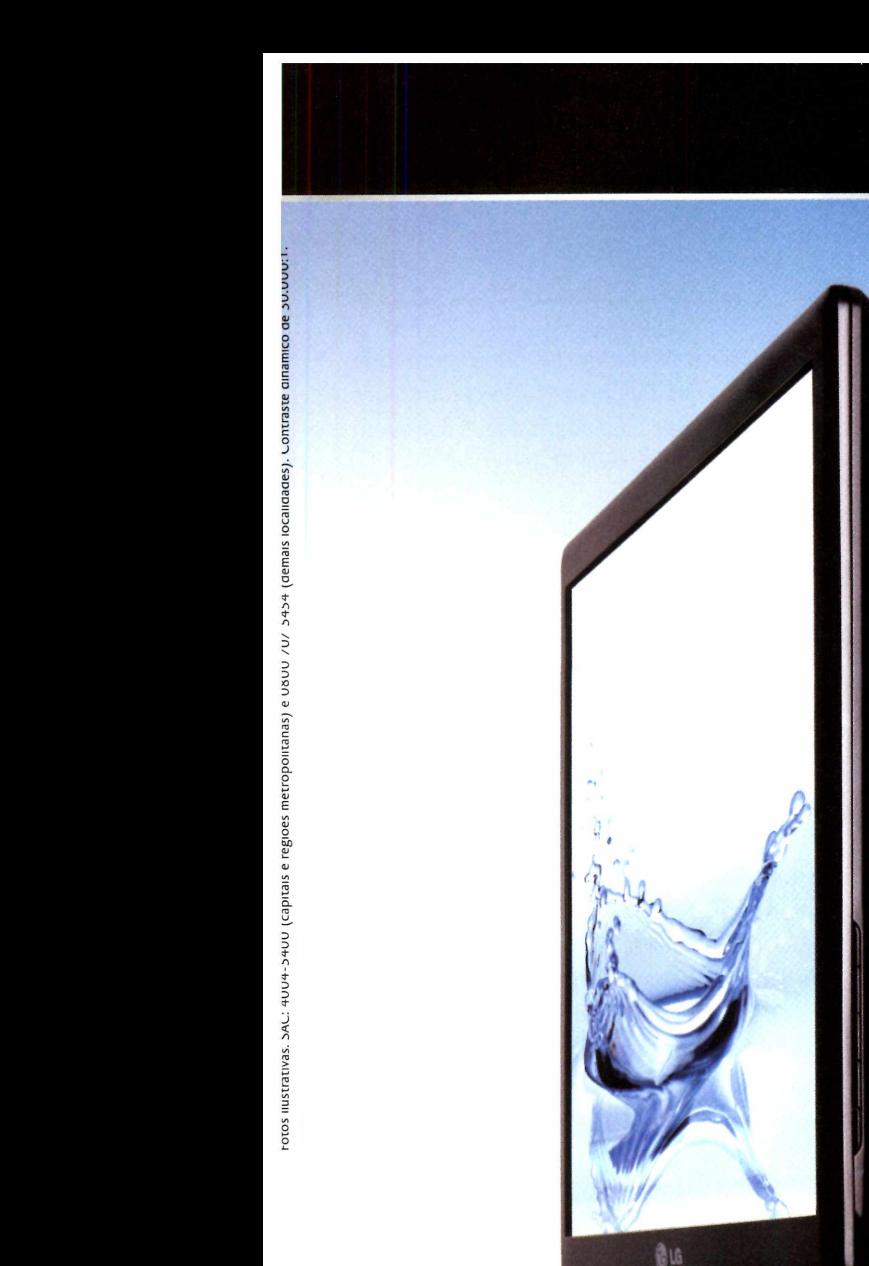

Design premiado internacionalmente. Até desligado a imagem é perfeita.

Vencedor do IF Product Design Award 2008. Maior índice de contraste do mercado, 30.000:1, oferecendo maior nitidez de imagens, excelente tempo de resposta - 2 ms, 4:3 no wide, efeito foto e EZ zooming.

2ms

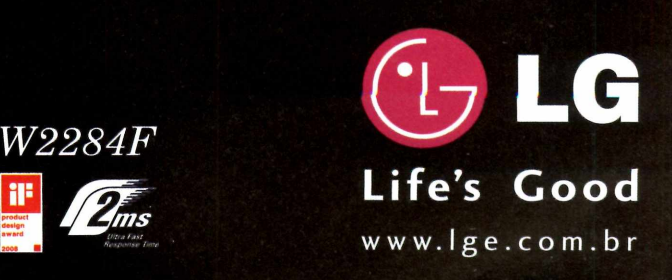

**©**

 $\mathbf{G}_{\mathsf{L}_{\mathsf{G}}}$ 

**N°1 N0 MUNDO**

**30000:1 Digital** Fine<br>**C**ontrast

# **MINE IWWW.PCWORLD.COM.BR**

### **PROTEJA-SE DE VIRUS NO MP3 PLAYER E NO CELULAR**

Passados alguns anos desde o surgimento do primeiro vírus para celulares, o Cabir, é bem possível que você já tenha ouvido falar nesse tipo de ameaça. Talvez o que você não saiba é que os MP3 players também são vítimas em potencial dessas pragas. Mas será que existem diferenças entre os dois tipos de ameaças? 0 que se pode dizer é que há muito mais ocorrências de infecção em celulares, smartphones, PDAs e afins, mas apenas porque o uso desses dispositivos é muito mais frequente e difundido do que o de tocadores de música e vídeo. Veja como proteger tanto o seu player quanto o celular em [www.pcworld.com.br/pcw/193\\_06](http://www.pcworld.com.br/pcw/193_06)

### **BILL GATES NO YOUTUBE**

 $0.05/0.20$  44

Bill Gates se aposentou. 0 executivo deixou de dar expediente diário na empresa criada junto com Paul Allen em 1975 e cujo nome definitivo só seria cunhado no ano seguinte. Ao longo de mais de três décadas, Gates, Allen, Steve Ballmer e até mesmo seu rival Steve Jobs, presidente da Apple, protagonizaram diversos

momentos históricos na indústria de Tecnologia e que, graças aos sites de compartilhamento de vídeo e a uma porção de internautas perspicazes, ficaram eternizados e estão disponíveis para quem quiser ver. Vasculhamos a web para identificar os momentos mais importantes da história desse profissional que, sem sombra de dúvida, deixou sua marca gravada na indústria de software. Confira em www. [pcworld.com.br/pcw/193\\_07](pcworld.com.br/pcw/193_07)

### **C0M0 EVITAR DESASTRES COM SEUS DADOS**

Uma base de dados corrompida do Outlook estraga seu arquivo de mensagens e também a lista de contatos. Uma pasta deletada acidentalmente leva consigo documentos importantíssimos de negócios. Já a falha repentina do HD pode destruir não só os dados acima, como também seus arquivos de MP3 e um acervo inestimável de fotos. A lista de possíveis catástrofes vai longe, e poucos usuários estão preparados para lidarcom elas. Exatamente por

isso que, em geral, não se tem um planejamento de backup. Mostramos sete maneiras de se proteger contra desastres relacionados aos seus dados em [www.pcworld.com.br/pcw/193\\_08](http://www.pcworld.com.br/pcw/193_08)

### O QUE LEVAR EM CONTA AO COMPRAR

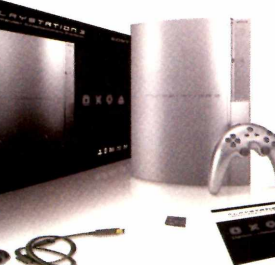

### **UM VIDEOGAME NO EXTERIOR**

Os consoles de última geração conquistam o usuário com seus gráficos avançados e "jogabilidade" inovadora. Mas

para os usuários brasileiros, os con-

soles ''topo de linha" chegam a preços um tanto salgados, sem contar os jogos, com preços que variam de 100 a 280 reais. A compra no exterior ainda é a melhor solução (financeiramente falando), mas os consumidores devem ficar atentos <sup>a</sup> algumas informações que influenciarão diretamente o desempenho do seu aparelho. Saiba mais em [www.pcworld.com.br/pcw/193\\_09](http://www.pcworld.com.br/pcw/193_09)

### **ASSINE AS NEWSLETTERS DA PC WORLD**

De segunda a sábado, você pode ter acesso a dicas para melhorar o uso do seu desktop, notebook ou dispositivo portátil, conferir reviews das últimas novidades tecnológicas, além de downloads, notícias e reportagens sobre novas tecnologias para pequenas empresas. Isso sem falar nas novidades sobre os produtos Apple e sobre os mundos dos games, que acabam de ganhar newsletters específicas. E para quem prefere se atualizar nos momentos de descanso, a PC WORLD dispara um especial de fim de semana aos sábados. Assine já em [www.pcworld.com.br/central\\_newsletter](http://www.pcworld.com.br/central_newsletter).

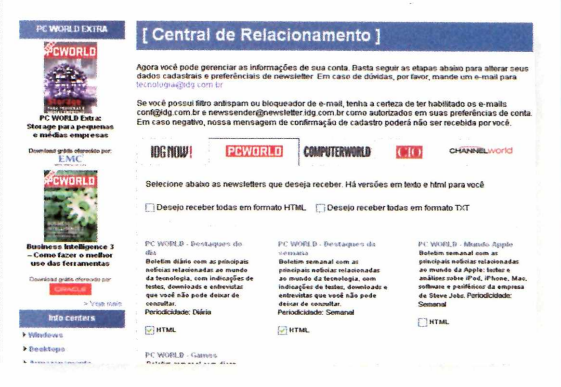

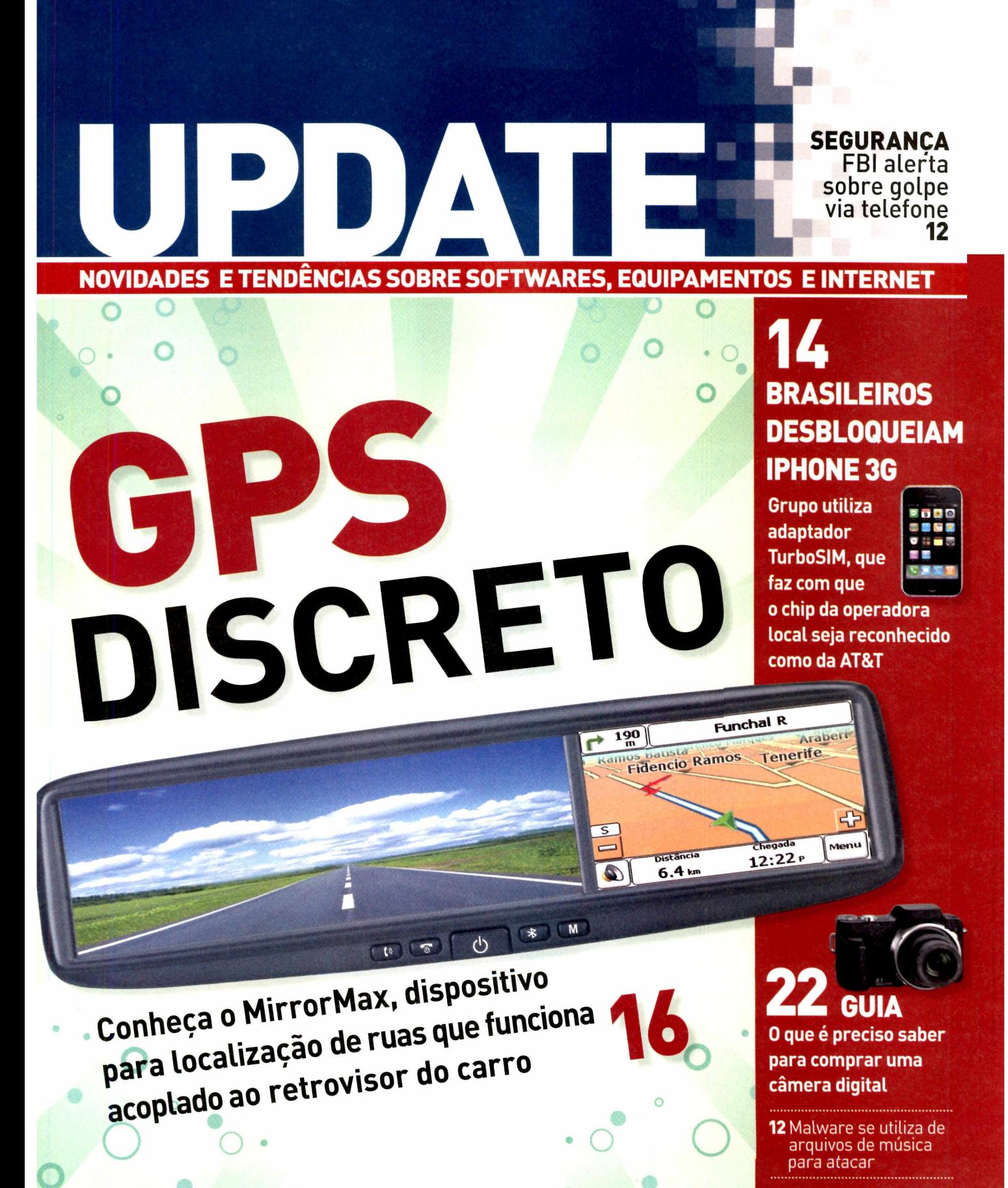

**14** Monitor de LCD tem tela de 108 polegadas UPDATE SEGURANÇA

**96% foi o quanto cresceram as tentativas de fraude na web brasileira no segundo trimestre do ano**

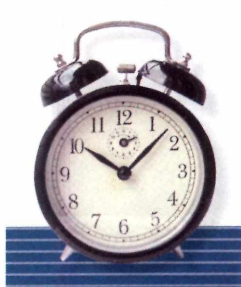

**4 minutos Esse é o tempo necessário para que uma máquina como Windows desatualizado seja invadida**

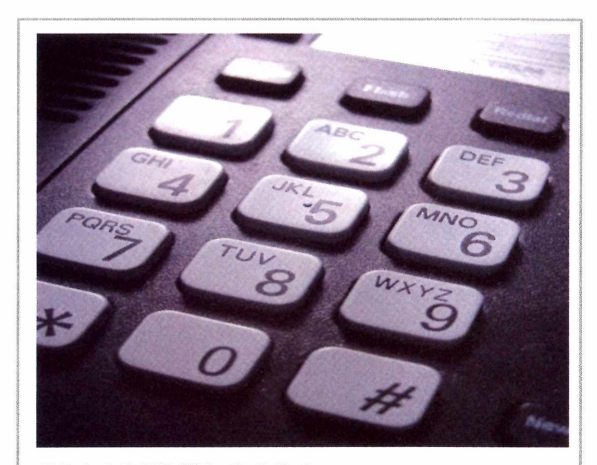

# **FBI ALERTA PARA GOLPES VIA TELEFONE**

"Caro correntista, sua conta foi bloqueada por questões de segurança. Por favor, entre em contato pelo telefone..." Assim começa um golpe que está se tornando cada vez mais popular. Tanto que o FBI emitiu umalerta na internet explicando comofunciona essa modalidade de crime. Sem divulgar um número específico de casos, a agência americana afirma que tem recebido vários comunicados sobre esse tipo de esquema fraudulento, que está crescendo em "níveis alarmantes". Batizado como vishing (por ser uma espécie de phishing scam com o uso de voz), ele convence a vítima a ligar para um número supostamente do banco. 0 atendente então pede que sejam inseridos número da conta e senha, dados que são capturados e utilizados por criminosos.

# **MÚSICA PARA OS CRIMINOSOS**

Você costuma baixar arquivos de música em redes de P2P? Pois um novo software malicioso, batizado como Troj Medpinch.a pela Trend Micro, pode colocar em perigo usuários do Windows que utilizam essa prática. 0 malware insere links para sites perigosos dentro de arquivos de mídia ASF (Advanced Systems Format), formato definido pela Microsoft para fluxo de áudio e vídeo que pode guardar imagens ou links para fontes na web. Se o usuário tocar um arquivo de música infectado, ele levará o Internet Explorer a carregar uma página com arquivos nocivos, que pede para o usuário fazer o download de um codec - truque para fazero internauta baixarum cavalo-de-tróia (programa que rouba informações).

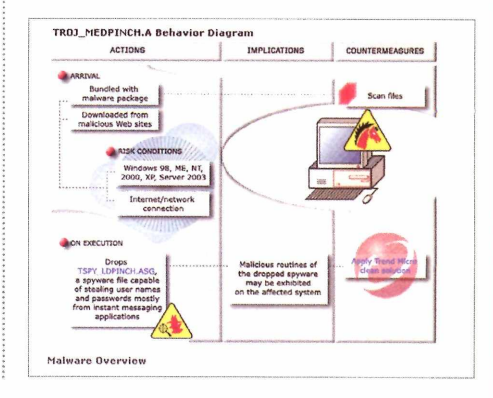

### **VOCÊ CONFIARIA SEUS DADOS MÉDICOS AO GOOGLE E À MICROSOFT?**

Imagine poderchecarseu histórico médico tão fácil quanto ver seu e-mail. Ou poder fornecer seus dados instantaneamente a um novo médico. Google, Microsoft e outras empresas estão desenvolvendo sistemas promissores capazes de armazenar seu histórico médico gratuitamente. Mas existe um porém (claro!). Ambos os serviços, Google Health (atualmente em testes privados) o Microsoft HealthVault (em versão beta público), lidam com nossas informações mais pessoais.

Os dois projetos possibilitarão a médicos <sup>e</sup> hospitais que adicionem informações sobre

internação, consultas e receitas médicas (após você dar o aval), e permitirão que você carregue dados <sup>a</sup> partir de dispositivos que usa em casa, como monitores de glicose no sangue. Os serviços podem ser especialmente úteis para permitirque um novo médico, por exemplo, confirme rapidamente se uma receita não irá causar problemas com outros medicamentos que você já está usando.

0 lado ruim?Aconfidencialidade dessas informações. Você terá que simplesmente confiar que as companhias façam a coisa certa. Quero leis específicas que definam o que pode e o que não pode ser feito com esses dados.

ERIK LARKIN

<sup>E</sup> o Google e a Microsoft usam apenas os nomes de usuário e senha do Gmail ou Hotmail para acessar os dados. Isto pode ser conveniente, mas terrível para <sup>a</sup> segurança <sup>e</sup> privacidade. Criminosos virtuais constantemente tentam roubar contas de e-mail. Já é ruim o suficiente quando um ataca seu e-mail. Imagine conseguindo, ao mesmo tempo, acesso a todo o seu registro médico. Prefiro esperar para que o sistema e as leis amadureçam.

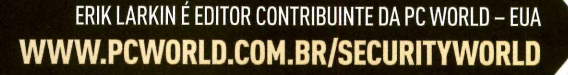

### DIÁRIO DA INFRA-ESTRUTURA

**'ItlHIllltl**

. . . . . . . . . . . . . .

.............

............

............

............ -46855656899

,,,,,,,,,,,,,

**r**

,,,,,,,,,,,,,,,

**lillHIIIIIH**

.............

**»•••• ♦•»»»••'**

,,,,,,,,,,,,,

**ADALISATION** 

.DIA 113: Acordei num deserto. Nosso data center superaquecido está fazendo a gente ver coisas. Temos que fazer alguma coisa com os custos de energia. Mas como? Nossas necessidades de processamento não param de crescer.

Talvez aquela esfinge tenha uma resposta.

.DIA 115: Estou recuperando o controle da situação com a ajuda da IBM. Com os serviços IBM podemos diagnosticar ineficiências <sup>e</sup> construir um data center mais eficiente em termos de energia. Além disso, um ambiente de TI virtualizado permite um melhor uso tanto dos servidores como de storage e o gerenciamento de energia nos ajuda a controlar ativamente nosso consumo<sup>1</sup>. Agora, graças às soluções de resfriamento avançadas da IBM, nosso data center está bem fresquinho.

> ........... ,,,,,,,,,,,,,

,,,,,,,,,,,,,

,,,,,,,,,,,,, . . . . . . . . . . . .

............ . . . . . . . . . . . . . ,,,,,,,,,

1019000000000

188888888

198903099

.Ainda bem. Minhas camisas estavam ficando ensopadas.

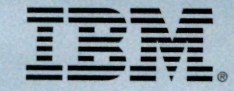

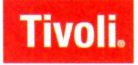

Conheça as soluções inovadoras da IBM em: IBM.COM/TAKEBACKCONTROL/BR/ENERGY

# UPDATE | CURTAS

**I** 

**133 milhões éo número de linhas de celular no Brasil, segundo aAnatel**

## **UPGRADE**

### **JOGOS PARA CELULARES**

Mercado mundial de games para telefones deve faturar US\$ 4,5 bilhões em 2008, crescimento de 16,1%

### **GOOGLE**

Faturamento da empresa de internet cresce 39% e atinge US\$ 5,37 bilhões no segundo trimestre de 2008

### **FIREFOX**

Participação do navegador da fundação Mozilla atingiu 19,03% em junho, crescimento de 4,3% em relação a 2007

## **<sup>1</sup> DOWNGRADE**

### **TELEFÔNICA**

Pane na rede da operadora deixou fora do ar vários serviços públicos e prejudicou o acesso à internet por mais de 36 horas

### **CORREIOS**

Paralisação de 21 dias prejudicou compradores de produtos via internet, que tiveram atraso nas entregas

### **AMAZON**

Problemas com seu sistema de armazenamento S3, utilizado por ferramentas como Twitter, prejudicou serviços e blogs

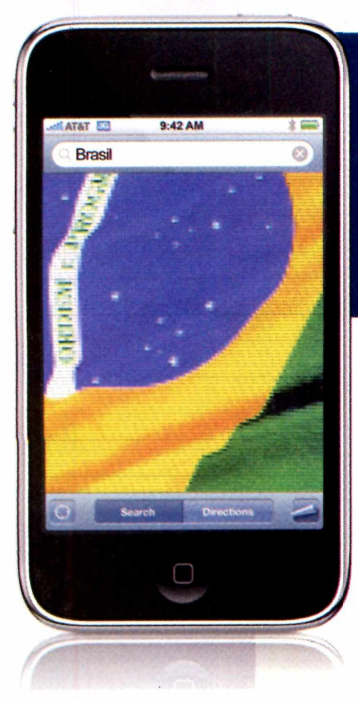

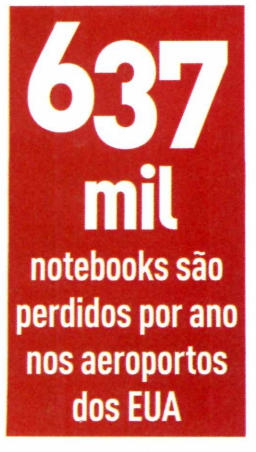

# **BRASILEIROS DESBLOQUEIAM IPHONE 3G**

Mesmo antes do lançamento no Brasil, o iPhone 3G ja funciona no país. Os brasileiros do site DesbloqueioBR demonstraram o novo celular da Apple desbloqueado e funcionando. O feito foi registrado em video na página do grupo. Para a iniciativa, foi

utilizado um adaptador TurboSIM, que faz com que o chip da operadora local seja reconhecido como da AT&T [que oferece o aparelho nos Estados Unidos). 0 valor para o desbloqueio deve ficar entre 400 reais e 600 reais. [Daniela Moreira, do IDG Now!)

# **NOVA MEMÓRIA PODE SUBSTITUIR A RAM**

Pesquisadores da HP desenvolveram um circuito de memória chamado memristor que pode um dia substituir a RAM e deixar os PCs mais velozes. A tecnologia permitirá que o computador "tome decisões" compreendendo os padrões de coleta de dados, assim como o cérebro humano. "Um memristor poderia ajustar o tempo de preparo de uma batata em um microondas se baseando em como o forno cozinhou o alimento na última vez, por exemplo", diz Stanley Williams, pesquisador da HP. Um circuito memristor usa baixa voltagem, inicia-se mais rápido que memórias do tipo DRAM e Flash e armazena mais dados. Os memristors podem chegar ao mercado de semicondutores em cinco anos,

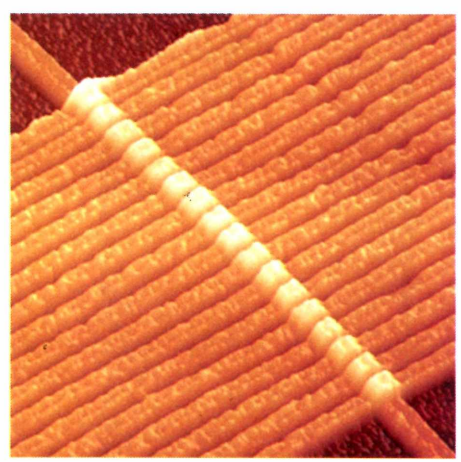

# **MONITOR DE 108 POLEGADAS**

Isso que é monitor! Entrou em operação no Japão o maior monitor LCD do mundo. O modelo Full HD da Sharp tem 108 polegadas, mede 2,2 metros por 2,5 metros e pesa 195 quilos. Vendido apenas sob encomenda, o

painel pode ser visto, por enquanto, apenas no complexo de salas de cinema Shinjoku Piccadilly, em Tóquio. Disponível para consumidores do mundo inteiro, ele custa 102 mil dólares. Alguém se candidata<sup>7</sup>

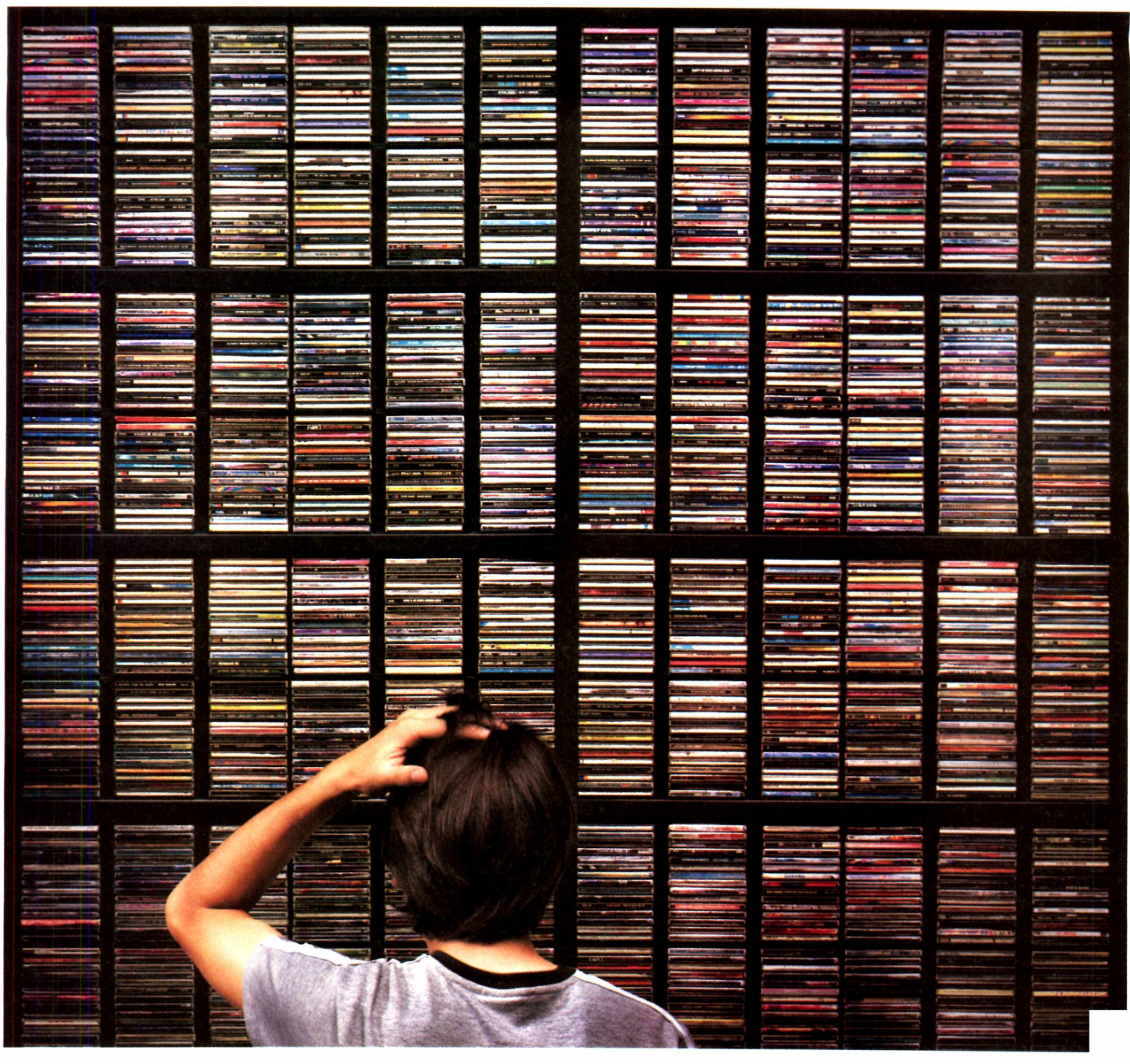

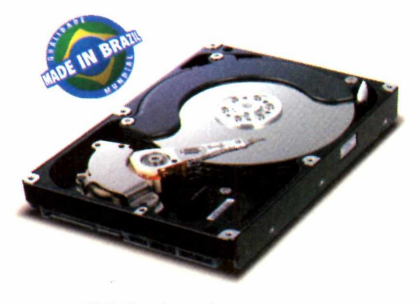

HDD Terabyte Samsung

## imagine inaugurar a maior loja de CDs do mundo dentro do seu computador.

Imagine o primeiro disco rígido de <sup>1</sup> terabyte fabricado no Brasil. São 1.000 gigabytes de informação para você gravar muitos filmes, músicas e fotos sem pensar em economizar espaço. Com a Samsung, não é difícil imaginar, [www.samsung.com.br](http://www.samsung.com.br)

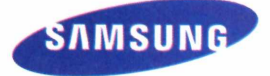

UPDATE<sup>N</sup> RAIOX MONICA CAMPI

# S NO RETROVISOR

Os aparelhos de GPS já fazem parte da vida de muitos brasileiro que buscam os melhores caminhos com o uso desse tipo de equipamento. Tanto que a tecnologia já começa a ser utilizada em outros dispositivos, como telefones celulares e até mesmo no retrovisor do carro. Caso do aparelho MirrorMax, que permite adotar o recurso de maneira mais discreta. Saiba mais sobre ele.

## **MULTIMÍDIA**

 $\blacksquare$ 

**GP**

**O kit do retrovisor GPS inclui um microfone para utilizar o comando de voz, e cabo de vídeo RCA. Exibe vídeos e também toca arquivos** em  $$ 

## **MAPAS PARA 1.250 CIDADES**

**COL** 

**Para navegação, ele utiliza o programa Destinator, software usado em outros navegadores, como T-Levo e o ARodas. Ele cobre mais de 1.250 cidades e ocupa cerca de 200 MB de espaço no cartão de memória.**

## **CONEXOES**

# **MEMÓRIA**

**Para armazenar dados, ele conta com um slot e cartão de memória mini SD de <sup>1</sup> GB. Essa entrada permite que sejam feitas as atualizações do software do navegador.**

**PREÇO**

mini

San Disk &

**0 MirrorMax é instalado por meio do circuito do carro, chamado de pós-chave, como é feito com o rádio do veículo, Dessa forma, os fios não ficam aparentes e o GPS pode ser**

**utilizado assim que o carro \_** der a partida. 0 dispositivo também possui conexão Bluetooth para conversas<br>em viva-voz do celular.

## **VISÃO DIVIDIDA**

 $12.22.$ 

**Binchal R** 

Fidencio Ramos Tenerife

 $190$ 

 $64.$ 

**O espelho retrovisor divide espaço com a tela touchscreen de** *k* **polegadas do GPS; na parte de trás há uma pequena caixa de som, por onde o programa dá suas instruções via comando de voz.**

Saiba exatamente o que está acontecendo em sua rede.

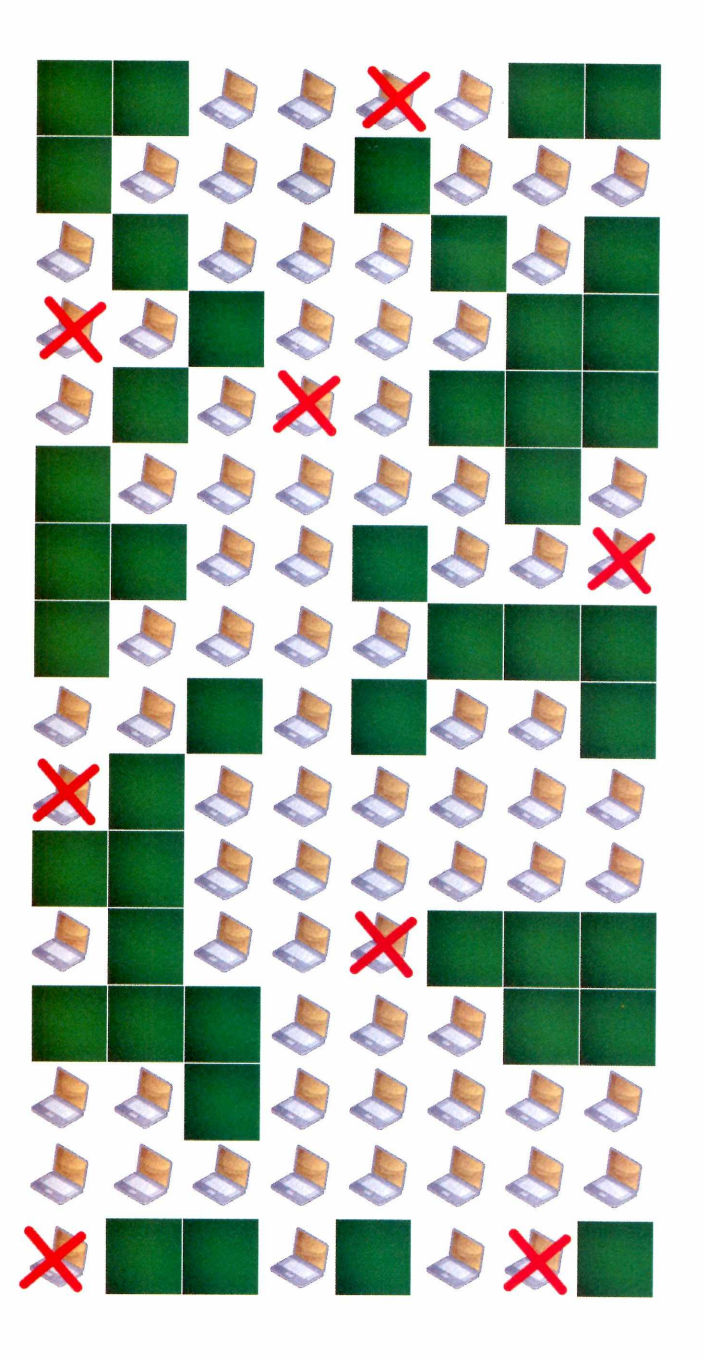

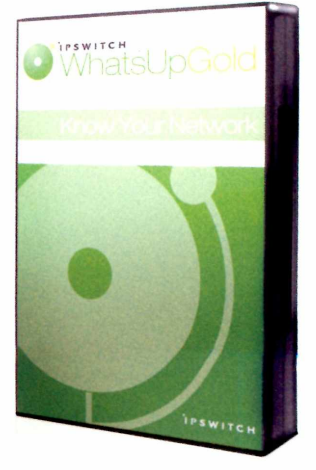

- Identifica e Mapeia Redes
- Alerta usuários quando dispositivos falham
- Permite a configuração de ações
- Administração via Web & Extensa Gama de Relatórios
- Monitora aplicações compatíveis com WMI

Conheça os diferenciais da **Networkl** no fornecimento das soluções de gerenciamento Ipswitch.

WhatsUp

Gerenciamento eficaz.

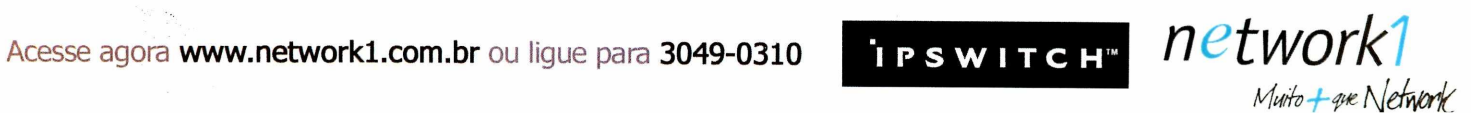

### UPDATE **■ I ESPECIAL**

# **Criminosos usam web 2.0 para vender pragas virtuais**

## Fabricantes de softwares nocivos estão usando redes sociais, sites de vídeo e blogs para comercializar seus produtos

U filmomentropusto com a cabeça raspada e dantidade.<br>tamente para a câmera em um perturbante vídeo ofem homem robusto com a cabeça raspada e usando uma camiseta regata aponta uma arma direrecido no serviço do YouTube. 0 homem usa o que parece ser uma aliança de casamento e possui uma cara sem expressões. Embora essa seja uma estranha ilegal nos Estados Unidos (ou praticamente em todo lugar). Apenas usá-los é que é ilegal. "Enquanto <sup>o</sup> mundo underground dos programas nocivos se expande, este mercado está saindo da tecnologia e indo ao encontro dos negócios", diz Zulfikar Ramzan, pesquisador sênior da Symantec Security.

imagem para uma propaganda, este vídeo não está promovendo sua empresa. Isto vem de um grupo não tão underground, de crackers da Albânia, que quer fazer nome no próspero mundo dos crimes virtuais e dos malwares, diz Don Jackson, pesquisadorsênior com especialização em serviços de segurança da empresa SecureWorks.

Além da arma, o vídeo mostra imagens de uma tela de computador, uma mesa repleta de dinheiro de diferentes nacionalidades e muitos links para o site do grupo. Atualmente, malware é um grande negócio e

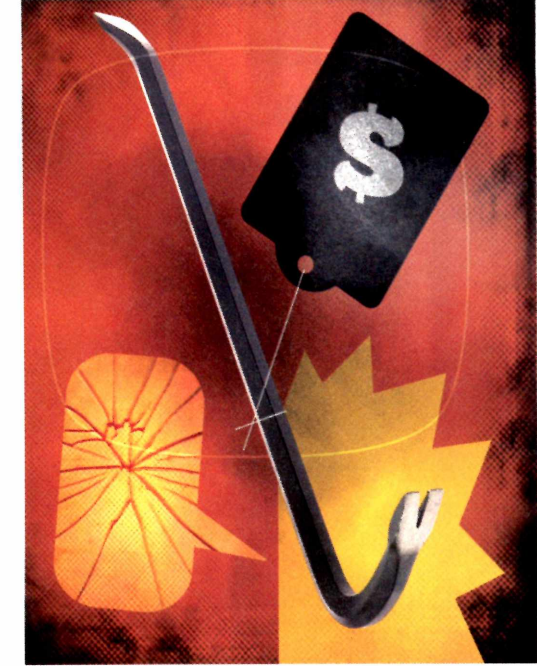

Enquanto os vendedores de vírus ainda são rápidos para truques técnicos ou para atacar as últimas vulnerabilidades de segurança, "as inovações reais são mais em negócios e marketing", explica Ramzan. Poroutro lado, anúncios publicitários parecem violar <sup>a</sup> regra número um de uma atividade ilegal: Não se deixar ser descoberto. "E é verdade", completa Ramzan, "os mais sofisticados são mais quietos". Mas já que os fornecedores dos cavalos-detróia (programas que roubam dados) e outras

grupos como os crackers da Albânia tentam lucrar usando as últimas ferramentas da web 2.0: perfis de redes sociais, blogs e outras mídias públicas disponíveis, e websites. Os criminosos virtuais estão, paradoxalmente, cada vez mais expandindo sua publicidade e construindo uma marca em sites públicos e redes, em prol do crescimento de seu negócio underground.

Mas espere um minuto - como essas pessoas conseguem se livrar vendendo programas que acessam ilegalmente seu computador ou que roubam sua identidade? Simples: vender malwares não é diretamente

aplicações maliciosas não têm medo das repercussões legais, então eles não têm motivos para se serem tímidos.

Outro anúncio em vídeo, este de um grupo turco, oferece um programa usado para invadir PCs. 0 nome e o logo do grupo (a face estilizada de um alien com o emblema da bandeira turca na testa) aparecem no meio da interface gráfica do programa e o narrador do vídeo leva quem está assistindo por um tutorial de cinco minutos explicando como usar o software. Mais de 17 mil pessoas já assistiram.

# **LlNKSYS'by Cisco**

# **Onde fica o seu ponto-N?**

**Do Seu roteador Linksys N.** Ultrapassando sua sala. Muito além no jardim. **Até O ponto-N**

Roteador Residencial Wireiess-N

**Ponto-N** <sup>é</sup> o local onde você jamais imaginou que seu roteador wireless pudesse alcançar. Significa acessar fotos da piscina, assistir a vídeos da varanda e enviar e-mails do quarto do andar de cima. Existem milhares de lugares para você se conectar, mas apenas uma forma de fazê-lo: Roteadores Linksys Wireless-N.

**Descubra o limite do ponto-N.**

Para maiores informações acesse **[www.linksys.com/br](http://www.linksys.com/br)** ou ligue para **0800 89 <sup>11</sup> 336**

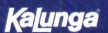

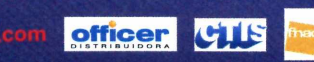

 $7.133$ 

As especificações podem mudar sem aviso prévio, Linksys é uma marca registrada ou comercial da Cisco System. Inc. e/ou de suas afiliadas nos EUA e em outros países. O rendimento maximo da tecnologia sem fio está baseado na ficações do padrão IEEE 802.11. O rendimento real pode variar, incluindo a capacidade da rede sem fio. um indice de produção de dados, no alcance e uma área de cobertura menor. O rendimento depende de muito condições e variáveis, entre eles. A distância do ponto de acesso, o volume de tratego da rede, a fabricação e materiais, o sistema operacional utilizado, a mescla de produtos sem fio utilizados, as interferências e outras **■ 11<sup>1</sup> • 11<sup>1</sup> ■ CISCO**

0 YouTube é um lugar popular para anúncios de fabricantes de malwares, com vídeos para cavalos-detróia supostamente difíceis de detectar, "pacotes" que ocultam os malwares que estão carregando e até mesmo programas que roubam senhas para invadir contas de jogos online. Perguntado sobre as ameaças, um porta-voz do serviço afirmou que o YouTube não controla o conteúdo do site, mas irá investigar se os usuários reportaram algum vídeo como inapropriado.

Publicidade de pessoas mal intencionadas na internet não se limita apenas ao YouTube. De acordo com Jackson, muitas dessas pessoas mantêm perfis em sites de redes sociais e blogs, como o <LiveJournal.com>, para manter-se em contato com seus parceiros de negócios e consumidores. Os sites, que geralmente não oferecem referências diretas a malwares, fornecem um meio de contato mais difícil de rastrear do que usar apenas um site underground. Por exemplo, para comprar um software nocivo, uma pessoa desonesta pode procurar um vendedor conhecido através do ICQ ou outra informação de contato postado em um perfil.

Para Tom Bowers, especialista da área de segurança da Kaspersky Lab, essas páginas são camufladas. Mas, felizmente, eles não estão completamente escondidas. Ele trabalha com profissionais da lei que tentam rastrear criminosos por meio das redes sociais. Todos esses anúncios públicos e perfis podem ajudar a Justiça a juntar dados importantes para as investigações. Infelizmente poucas vezes elas levam direto a um julgamento. Usar um malware é claramente ilegal. Segundo um representante do Departamento de Justiça dos Estados Unidos, um vendedor de vírus pode ser acusado de auxiliar, coo-

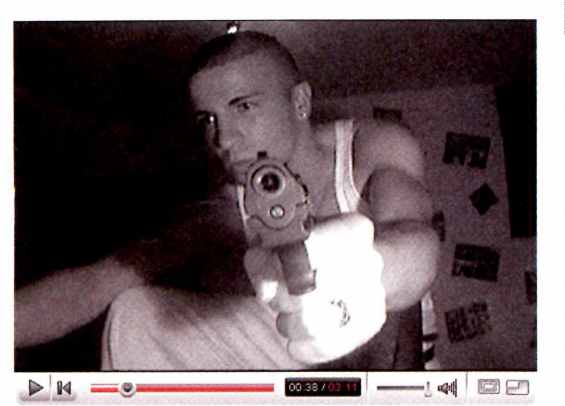

**Grupo de criminosos da Albânia utiliza o YouTube para oferecer seus serviços ilegais**

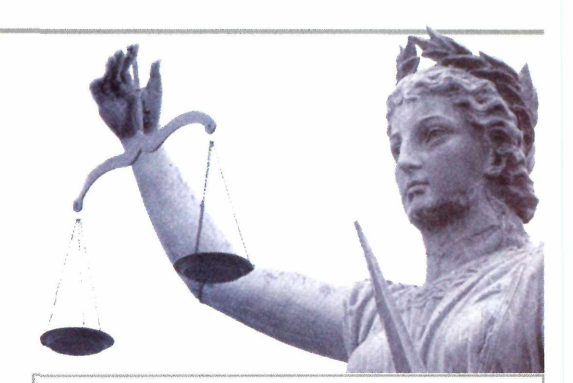

# **NOVO PROJETO PUNE CRIMES ELETRÔNICOS NO BRASIL**

Proposta, já aprovada no Senado, estabelece até cinco anos de reclusão para quem disseminar malwares com objetivo de furtar dados

Em julho, o Senado aprovou o projeto de lei proposto pelo senador Eduardo Azeredo, do PSDB de Minas Gerais, que tipifica e criminaliza diferentes tipos de ação ilegais em redes privadas ou públicas de computadores. A nova lei estabelece a punição para crimes eletrônicos, como a criação e a propagação de vírus, golpes online, invasões de redes, acesso e divulgação indevida de dados e pedofilia. A lei seguiu para a Câmara dos Deputados, onde deve ser votada. Entre outros pontos, o projeto estabelece pena de um a três anos para quem cria e propaga vírus. No caso de o crime resultarem dano ao sistema, a punição pode chegar a quatro anos de reclusão, além de multa. No caso do chamado estelionato eletrônico (golpe online), a pena varia entre um e cinco anos de prisão e multa. (Com informações do IDG Now!)

perar ou conspirar na realização de um crime, se este indicar alguém que usou o malware adquirido para infectar um computador.

Mas o Departamento de Justica teria que provar que o vendedor teve intenção de que seu produto fosse usado em um crime virtual, em vez de em uma pesquisa de segurança. 0 representante afirma que não conseguiu encontrar nenhuma ação desse tipo em sua busca inicial nesses casos. E isto é apenas nos Estados Unidos. Em muitas partes do mundo, levar phishers conhecidos ou fabricantes de malwares <sup>à</sup> Justiça não é exatamente uma prioridade.

# **ENHO EXCEPCIONAL<br>ABILIDADE NA E CONFIABILIDADE NA SEGURANÇA DE DADOS.**

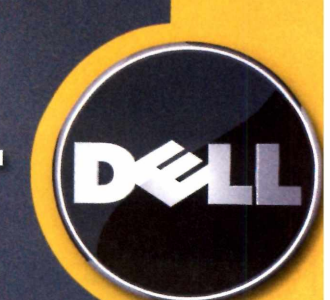

**Deli PowerEdge™ é a solução para a rede da sua empresa.**

Servidor Deli **PowerEdge™ T3OO**

- **Alta performance e baixo consumo de energia**
- **Chipset único que permite processadores das séries Intel® Xeon® Quad-Core 3000 e 5000 que proporcionam melhor desempenho**
- **Discos rígidos hot plug que permitem maior disponibilidade e performance**
- **Perfeito para o servidor principal da sua empresa**
- **Gerenciamento remoto**
- **Alta disponibilidade**

**A partir de R\$ À VISTA**

**DOJ 1** 

**Serviço de Manutenção Remota e Consertos por um técnico qualificado da Deli.** Do suporte telefônico até o encaminhamento de um técnico aonde a sua empresa estiver, a Deli faz o possível para manter o seu sistema funcionando normalmente, sem custo adicional, no próprio dia útil<sup>(1)</sup>.

Ligue agora e compre o seu Dell do seu jeito:

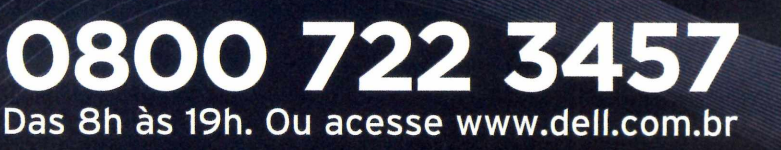

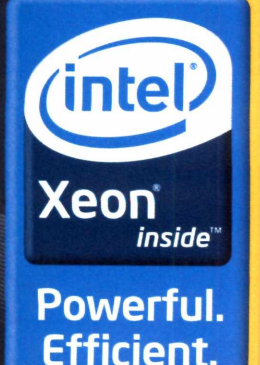

 $\sim$  0 tempo de resposta dependerá da sua região geográfica e da disponibilidade imediata de recursos. Celeron, Celeron Inside, Centrino, Logotipo Centrino, Core Inside, Intel, Logotipo Intel, Intel Core, Intel Inside, Lo

UPDATE GUIA

# **Como escolher uma câmera digital**

Para muitos, a resolução é o fator principal na hora de comprar uma máquina para uso doméstico. Mas saiba que há muito mais a observar

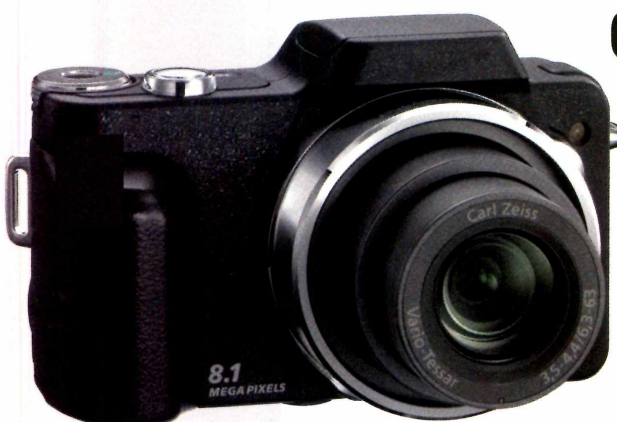

**Câmera digital: itens como lentes, zoome ajustes manuais também são importantes**

Let tem esta câmera?<br>Essa é, provavelmenuantos megapixels tem esta câmera? te, a primeira pergunta que se faz ao vendedor no momento da escolha de uma câmera digital. Não está errado, afinal ele define o tamanho em que a fotografia pode

ser exibida. Quanto

maiora resolução, maiortam-

bém é a capacidade da câmera em inserir mais pixels na imagem. Mas não é tudo.

Mas e a qualidade da lente? 0 balanço de brancos? E os tipos de focos e recursos extras? Se esses fatores não forem considerados, corre-se bastante risco de você ter fotos de tamanho imenso, mas com qualidade ruim. Isto é, a foto que tem foco apenas em uma parte da imagem, por exemplo. Outro defeito percebido facilmente é quando a foto fica com os pixels espaçados, ou seja, mesmo com alta resolução, a foto fica sem definição.

Resolução - Para se ter idéia, uma resolução de 2 megapixels gera imagens de aproximadamente 1600 por 1200 pixels, proporcionando impressões 13 por 18 centímetros de alta qualidade. Uma câmera com 3 megapixels (que já produz boas fotos) cria imagens de cerca de 2.048 por 1536 pixels, proporcionando impressões 20 por 25 cm nítidas. E é válido lembrar também que quanto maior a resolução, maior será o espaço ocupado no cartão de memória. Ou seja, dezenas de megapixels pode não ser o que você precisa. Tenha certeza de que é o suficiente mesmo para imprimir ou revelar, caso prefira.

Lentes - Prefira modelos que utilizem lentes bem conceituadas, como Carl Zeiss, Leica, Pentax e Canon, entre outras. Elas podem significar melhornitidez emaiorfidelidade de cores.

**Zoom -** Hoje quase todas as câmeras vêm com zoom óptico e geralmente não passam de 3x. Portanto quando ler na embalagem zoom de 8 ou 12x, é provável que se refira ao zoom digital, que "estica" os pixels, o que gera imagem aumentada de uma maneira que perde qualidade. Ou seja, o que importa mesmo é o zoom óptico.

Ajustes - Exposição automática <sup>é</sup> um recurso que todas as câmeras amadoras trazem. Até o flash somente dispara se o sensor sentir baixa luminosidade. Mas nem em todos modelos isso funciona com perfeição. Porisso, busque equipamentos que tragam opções manuais. Regulagem do foco, balanço de brancos, tempo de abertura da lente são opções que, quando reguladas corretamente, rendem ótimas fotos mesmo em câmeras amadoras.

Tempo de disparo - Este é um item importante para você não perder nada em ambientes com muita ação. Um tempo maior do que dois segundos para tirar uma foto na seqüência já será algo irritante. Por isso, vale checar esse dado.

Fonte de energia - Bateria ou pilha recarregável? As duas têm vantagens e desvantagens. Uma máquina que usa bateria é menor que uma que usa pilhas e também fica mais leve para transportar. E a duração da primeira é bem maior do que a das pilhas (em torno de três vezes mais). Mas na hora em que acabara bateria, é possível que você não tenha onde recarregar. No caso das pilhas recarregáveis, se acabarem, você pode utilizar modelos comuns em seu lugar, ao menos para não perderaquela oportunidade para tirar uma foto.

Há outros recursos inseridos pelos fabricantes que podem facilitar um pouco a configuração e o uso, mas as dicas básicas para não tersurpresas desagradáveis são estas. Antes da compra, também vale conferir as análises feitas por publicações especializadas (como PC WORLD) e preferir lojas que permitam um test drive na câmera. [RR]

# **Entre escolher desempenho ou energia, fique com os dois.**

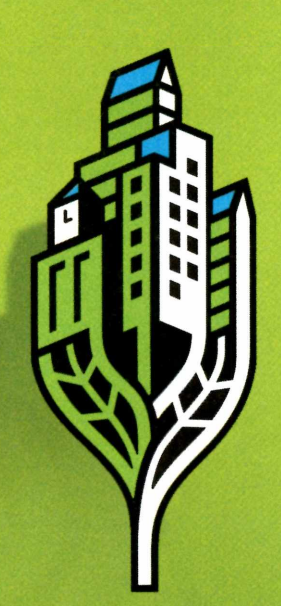

### VISÃO ALTERNATIVA DE INVESTIMENTOS EM SERVIDORES·

Os servidores HP ProLiant G5, com processadores Quad-Core AMD Opteron™, têm a receita certa para o seu negócio crescer: alto desempenho aliado a baixo consumo de energia. Além de estarem prontos para responder às futuras exigências de processamento, são otimizados para virtualização, têm preco acessível e estão elevando o nível-padrão de funcionalidade para o x86. É a tecnologia inovadora líder em desempenho que acaba com as decisões difíceis no seu negócio.

### Tecnologia para melhores resultados nos negócios.

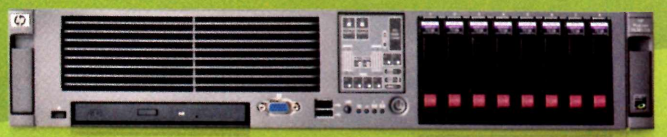

### **HP ProLiant DL385 G5 Server**

- Até dois processadores Quad-Core AMD Opteron™ <sup>e</sup> até 2.3 GHz
- Controle de agrupamento de discos. Capacidade máx. até 1.17 TB
- Systems Insight Manager Display da HP para detectar e solucionar erros com agilidade
- Controle remoto completo através do Integrated Lights-Out 2 (iLO2)

• 3 anos de garantia on site para peças, mão-de-obra e suporte. Para ter ainda mais comodidade e proteção de investimento, contrate os serviços HP Care Pack.

A partir de **R\$ 6.999,00\***

## LIGUE PARA (11) 3474-9557 OU, PARA SELECIONAR UMA REVENDA HP, ACESSE [WWW.HP.COM.BR/COMPRAR](http://WWW.HP.COM.BR/COMPRAR)

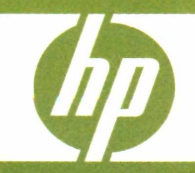

'Preço com frete incluso <sup>e</sup> impostos com base de faturamento em São Paulo, válido até 31/7/08, referente ao PN 449768-201 (1 processador Quad-Core AMD Opteron™ 2352 (2.1 GHz, 75 Watts), memória de 2 GB e <sup>1</sup> HD SAS SFF 72 GB) - Código Promo DL385. © 2008 Hewlett-Packard Development Company, L.P. Todos os direitos reservados. AMD, the AMD Arrow logo, AMD Opteron, and combinations thereof, are trademarks of AMD.

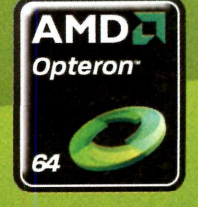

# CAPA | PRODUTIVIDADE

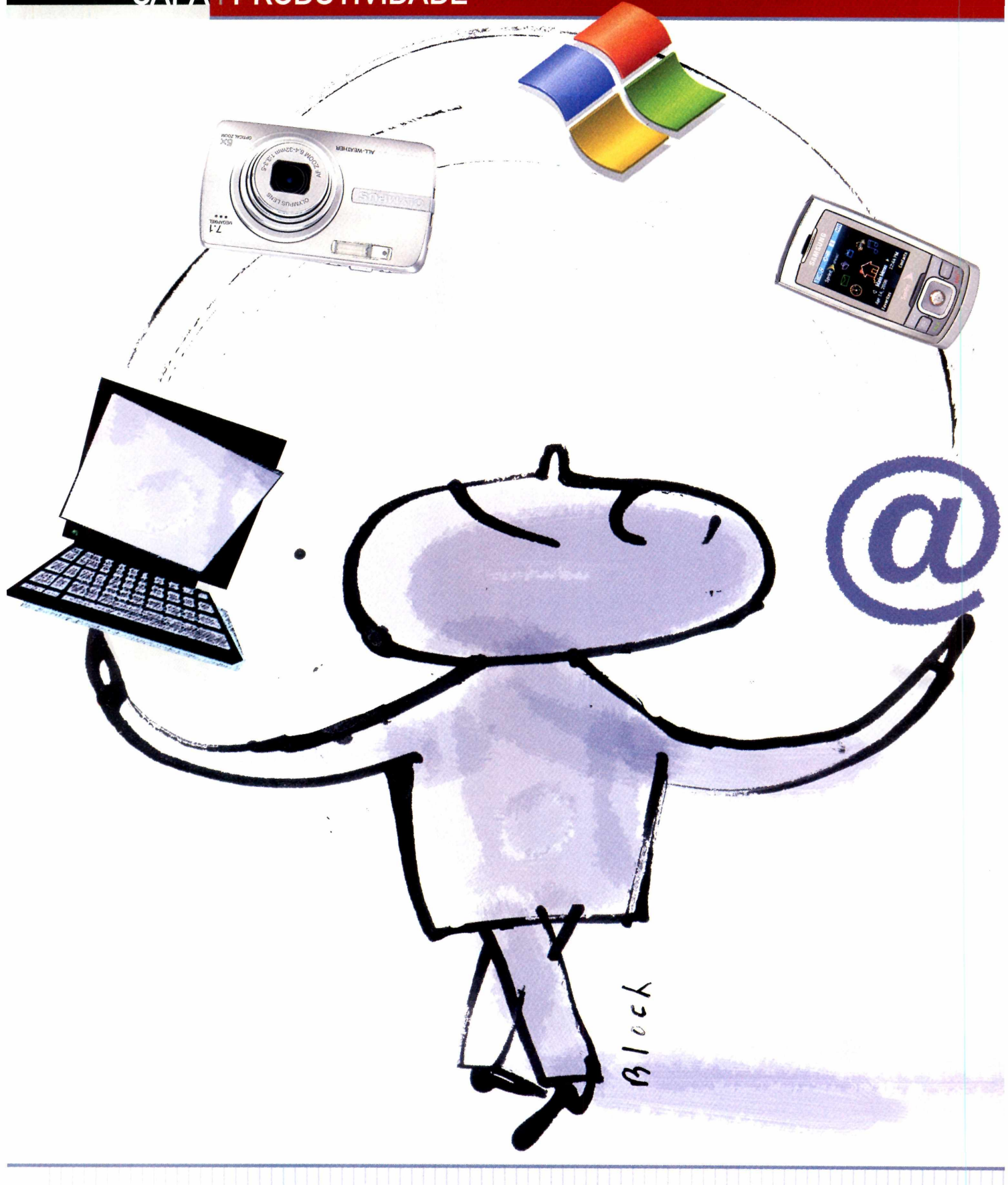

# **Acelere o uso da TECNOLOGIA**

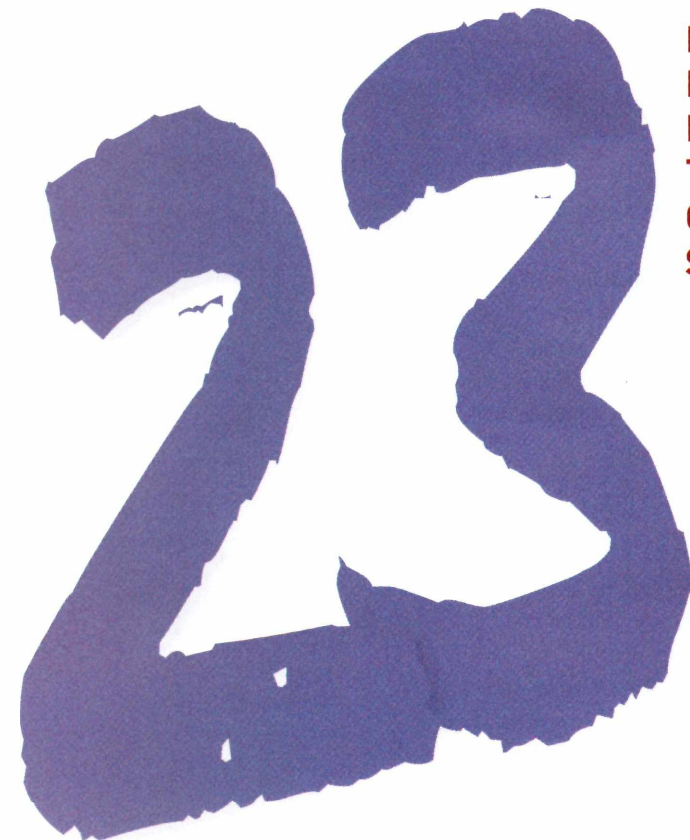

**MANEIRAS INTELIGENTES DE DIMINUIR SEU TRABALHO EM TAREFAS COMUNS NA TECNOLOGIA - DESDE REINSTALAR O WINDOWS, ENCONTRAR SPYWARES E USAR O EXCEL**

> r<br>te em tare<br>vírus ou c empo não <sup>é</sup> dinheiro - <sup>é</sup> muito mais precioso que isso. Se você está fazendo algo criativo, como criar um podcast ou construirum blog, ou trabalhando arduamenefas como backup de dados, remoção de vírus ou calibrando sua TV de alta definição, então querfinalizarascoisas rapidamente para trabalhar ou se divertir. Pensando nisso, reunimos 23 maneiras inteligentes para ganhar produtividade. Confira nossas dicas para economizar seu tempo, com sugestões para ganhar espaço no HD, enviar grandes arquivos pore-mail e fazer cálculos com datas no Excel, entre outros.

> > www.[pcworld](http://www.pcworld.com.br).com.br **<sup>1</sup> 25**

# CAPA | PRODUTIVIDADE

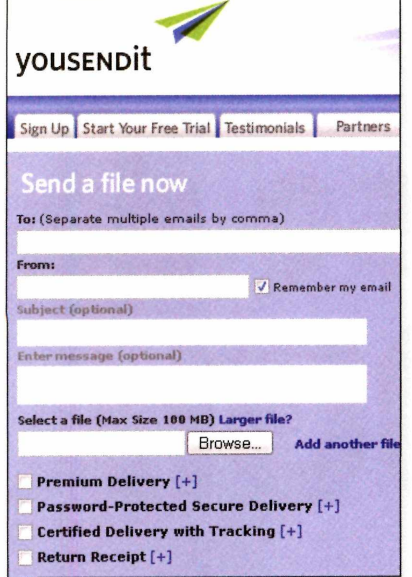

# **1) Como enviar arquivos gigantes**

Mandar um arquivo com muitos megabytes por e-mail não é uma boa idéia. Se ele chegar como 6 MB, por exemplo, vai sobrecarregar a caixa do destinatário. Afinal, se usarem um programa de correio eletrônico baseado em POP, como o Outlook, eles terão que baixar <sup>a</sup> mensagem inteira antes mesmo de ver que está vindo de você - ou antes de poderem baixar a próxima mensagem que está na fila. Se algum dos que receberão utilizar uma conexão lenta, pode ser que ele nunca mais fale com você.

De maneira geral, nunca envie um e-mail com mais de <sup>1</sup> MB sem que o destinatário autorize. Como alternativa, tente utilizar o site YouSendlt ([www.yousendit.com](http://www.yousendit.com)), um simples e inteligente programa de transferência FTP. 0 serviço é gratuito para qualquer conteúdo até 100 MB, e arquivos individuais podem ser baixados até cem vezes. Você não precisa se cadastrar e digitar uma senha (embora o serviço ofereça adicionais se desejar, e muito mais se você pagar). Apenas digite o e-mail de destino, selecione o arquivo e clique no botão *Send It.*

Você pode enviar grandes arquivos para os amigos, sem os problemas comuns das transferências FTP, usando o YouSendlt

# **2) Disco de recuperação "bootável"**

Como você pode acessar seus preciosos arquivos quando o Windows se recusa a iniciar? Uma solução é utilizar o PC de um amigo para baixar o Puppy Linux ([www.puppylinux.org](http://www.puppylinux.org)). Ele vem como um arquivo de imagem .iso, que você pode usar para queimar o CD ''bootável" (e se seu PC ainda não bateu as botas, é bom fazer um disco de recuperação antes que isso aconteça).

É necessário ter um software no PC que está funcionando que possa gravar o Puppy Linux em um CD. Dê um duplo clique no arquivo e o software (possivelmente o Nero ou o Roxio Easy Media Creator) deverá iniciar. Se o Windows disser que não sabe o que fazer com um arquivo .iso, você deverá baixar e instalar um gravador gratuito como o ISO Recorder ([www.pcworld](http://www.pcworld). [com.br/pcw/193\\_01](com.br/pcw/193_01)).

0 Puppy não é a versão mais poderosa do Linux, mas ele lida bem com drives NFTS e é de fácil acesso para usuários Windows. Uma vez que tenha usado o CD para acessar sua máquina problemática, você poderá copiar arquivos do HD interno para um drive externo ou até mesmo editar arquivos .doc e .xis.

# **3) Backup sem complicação**

No passado eu recomendava o programa MozyHome como o mais fácil para fazer backup. Fácil, sim. Mas lento. Para backups mais rápidos, invista em um HD externo, cuja capacidade seja um pouco maior do que o interno. Se seu PC possui uma porta eSATA, compre um drive desse tipo para tirar vantagem de sua alta velocidade de transferência.

Para um rápido backup, conecte o drive externo. Quando estiver ok e o Windows reconhecê-lo, pressione *Windows, R* (vai abrir a janela Executar), digite *%userprofile%* e pressione *Enter.* Arraste a pasta *Documentos* ou *Meus Documentos* para o drive externo. Se você possui o Vista, deve arrastar as pastas *Música, Imagens, Jogos* e *Vídeos* (usuários do XP não precisam se preocupar com essas, pois já estão dentro de Meus Documentos). Se não guarda seus arquivos dentro das pastas do Windows, então terá de arrastar qualquer outra pasta que use para o drive externo. Quer automação? Escolha um drive externo que venha com programa de backup.

In your compute and clean it for free Your computer can be malware in just a few clicks.

 $\bigwedge$ 

**r**

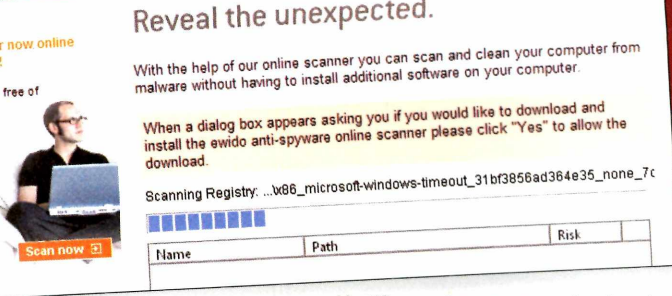

Identifique malwares sem precisar instalar softwares, com o scanner online da Ewido

# **5) Identifique pragas virtuais em minutos**

A melhor maneira de manter seu PC livre de vírus e spywares é rodar um bom programa antivírus e mantê-lo atualizado. Mas se você foi descuidado e deixou seu computador exposto aos predadores, pode rapidamente encontrar e eliminar os intrusos colocando para rodar um programa de segurança portátil - um que não precisa ser instalado em seu sistema - ou usando um scanner baseado na web.

Convenientemente, a Ewido Networks (agora parte da Grisoft, que produz o utilitário antivírus AVG) fornece excelentes ferramentas em cada categoria - <sup>e</sup> são todos gratuitas. Você encontrará <sup>o</sup> scanner online (que funciona somente com o Internet Explorer) em [www.ewido.net/en/onlinescan](http://www.ewido.net/en/onlinescan). 0 programa para download está disponível no site também. Ambas as versões atualizam suas definições quando você as usa. Outra boa opção é o ClamWin Portable ([www.pcworld.com.br/pcw/193\\_03](http://www.pcworld.com.br/pcw/193_03)) e o scanner online da Kaspersky Lab ([www.kaspersky.com/virusscanner](http://www.kaspersky.com/virusscanner)).

# **6) No controle da memória**

0 computador não está mais dando conta do recado? É provável que no momento da compra do seu atual PC a quantidade de memória RAM instalada fosse mais do que suficiente para suas necessidades. Se você instalou o Vista, usa as versões mais recentes de alguns aplicativos multimídia ou roda games 3D, as chances de que sua máquina esteja defasada são enormes.

Um PC com menos memória do que o necessário para a execução das tarefas acaba exigindo mais do HD, usado como memória virtual (uma espécie de extensão da RAM), o que prejudica o desempenho geral do sistema. Para checar se a quantia de memória é o bastante, consulte o *Gerenciador de Tarefas do Windows.* Um forma de fazer isso é pressionando, simultaneamente, as teclas Ctrl+Alt+Del. Lá, escolha a opção *Desempenho.* Caso o índice exibido em *Disponível {Livre,* no Vista], dentro do item *Memória física,* esteja muito próximo a zero, certamente você precisa instalar mais memória.

Deve-se ressaltar que não se pode adicionar memória RAM à vontade no PC. Uma forma fácil de descobrir que tipo de expansão de memória pode ser feita em seu sistema é identificando o modelo da placa-mãe, além dos tipos e capacidades das memórias instaladas no PC. Visite o site do fabricante da placa para descobrir quais módulos são compatíveis e a capacidade suportada pelo chipset.

# **4) Mantenha as notícias em dia**

Atropelado por tanta informação? A seguir estão algumas maneiras simples de controlar a enxurrada de dados disponível. Você provavelmente já sabe que feeds RSS oferecem um jeito conveniente de acessar todas as notícias que você quer e entregá-las diretamente no seu PC. Mas você pode deixá-los mais eficientes. Se você prefere ler em um browser, recomendo o Google Reader [www. <google.com/reader>), que permite que você navegue pelas manchetes.

Uma grande parcela de serviços gratuitos pode enviar feeds RSS via e-mail. Meu favorito é o <SendMeRSS.com>, que é tão fácil de usar que você nem precisa se registrar, embora fazendo isso possa adicionar feeds mais simplesmente. Apenas entre com a URL para o feed que você quer, digite seu e-mail e clique em *Feed.* A partir daí, novos itens irão automaticamente aparecer em sua caixa de entrada.

Feeds RSS são bons para rastrear o que o *New York Times,* por exemplo, está escrevendo, mas o Google Alerts mantém marcações em um assunto em particular em meio a uma vasta gama de publicações. Vá até o www. <google.com/news>, digite um termo de busca e veja as matérias mais recentes. Depois acesse o final da página e clique no link dentro da frase 'Receba as notícias mais recentes sobre seu termo de busca com os Alertas do Google'. Apenas um conselho: use o Google Alerts para assuntos específicos, não os mais comuns.

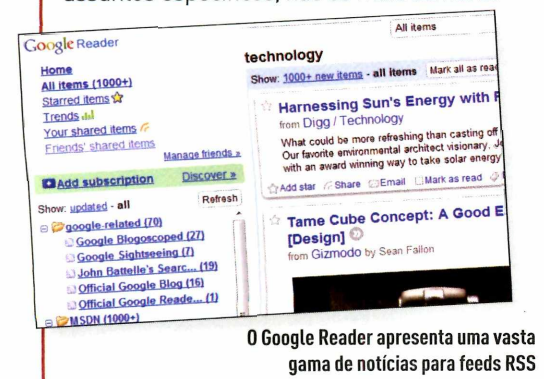

# CAPA <sup>I</sup> PRODUTIVIDADE

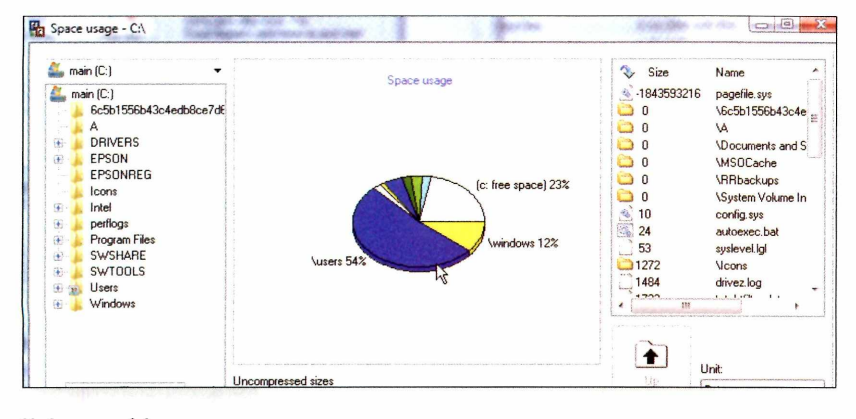

Mudar suas músicas para um segundo drive irá abrir muitos espaço em seu HD principal

# **7) Mova seus arquivos de mídia**

O disco rígido está cheio? Nada libera espaço tão rapidamente quanto mover sua biblioteca de música para um drive externo ou um segundo drive interno. Primeiro, feche qualquer player que esteja em ação. No XP, abra *Meus Documentos* e arraste a pasta *Minhas Músicas* para o drive externo. 0 Windows irá entender que você está movendo uma pasta especial e modificará as configurações de

acordo [se você não usa a pasta Minhas Músicas, então apenas arraste a que você utiliza para o drive. O Windows não terá de tratá-la como uma pasta especial porque, bem, ela não é).

No Vista, escolha *Iniciar,* clique com o botão direito em *Música* e então selecione *Propriedades.* Clique na aba *Localização.* Mude o conteúdo para uma pasta em seu novo HD e clique em *OK.* Se o Windows perguntar se você quer criar uma nova pasta, clique em *Sim.* Quando o Windows questionar se você quer mover todos os arquivos, clique em *Sim* novamente. Se você usa o Windows Media Player, abra-o após as mudanças e pressione *F3.* Selecione a nova pasta *Música* e deixe que o aplicativo procure os arquivos.

k

**F**

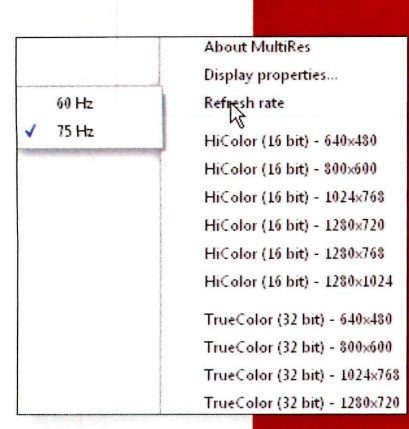

Após instalar o utilitário MultiRes, você poderá mudar rapidamente a resolução do seu monitor

# **8) Mude a resolução do seu monitor**

De uma forma geral, você deveria manter seu monitor ajustado na resolução mais alta. Porém existem exceções. Alguns programas, especialmente jogos, rodam melhor com alguns pixels a menos. E se seu laptop

ficou confuso (como o meu] ao plugar um monitor externo, então terá de acessar a aba *Ajustes* na caixa *Propriedades do monitor* do Windows. Por isso, recomendo o MultiRes [[www.entechtaiwan.com](http://www.entechtaiwan.com)). Este simples e gratuito utilitário cria um ícone do sistema, de onde você pode selecionar qualquer resolução disponível, profundidade da tela e atualização das taxas do seu display.

# **9] Test drive do Linux**

Testar um novo sistema operacional pode ser uma experiência intimidadora para muitos usuários. Mas você pode dar uma rápida e indolor chance ao Linux. A última versão do Ubuntu, o Hardy Heron 8.04 [[www.ubuntu.com](http://www.ubuntu.com)], vem com fáceis opções de instalação. 0 método mais rápido é gravar <sup>o</sup> sistema operacional em um CD e então reiniciar o PC a partir desse disco. O Ubuntu irá começar em modo Live CD, que permite que você trabalhe com a maioria de suas características sem precisar instalá-lo. A melhor opção é inserir o CD enquanto o Windows estiver sendo executado e usar o instalador Wubi [que deve rodar automaticamente],

O Wubi permite que você instale o Ubuntu assim como qualquer programa do Windows. Quando você reinicia o PC, o gerenciador de boot do Windows dará a opção de rodar o Windows ou o Ubuntu. Você pode usar todas as características dessa distribuição - incluindo <sup>o</sup> efeito 3D do desktop que os usuários Linux tanto adoram. Se decidir que gosta, não mude nada. Se não gostar, reinicie o Windows e desinstale o Wubi no Painel de Controle.

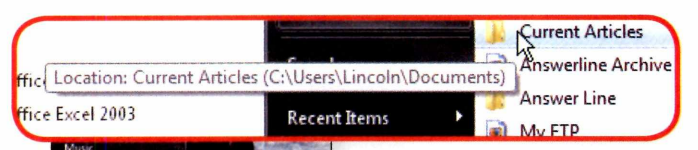

| Eavorites                   | bayflicks               |
|-----------------------------|-------------------------|
|                             | <b>Current Articles</b> |
| C:\Users\Lincoln\Documents) | Answerline Archive      |
| Recent items                | Answer Line             |
|                             | My FTP                  |
| Computer                    | LINCOLN                 |
|                             | Downloads               |
| Network                     | My Documents            |
| Connect To                  | Shared on Test          |
|                             | <b>Tech Edits</b>       |
| Control Panel               |                         |
| Default Programs            |                         |

Acesse rapidamente as pastas que você mais usa, colocando-as em Favoritos

# **10) Crie uma pasta com os favoritos**

Se você acessa uma determinada pasta com frequência, coloque-a em suas pastas favoritas, para que possa sempre acessá-la diretamente do menu *Iniciar.* Esta configuração é especialmente conveniente se você normalmente não usa o Internet Explorer, pois não vai querer ver suas pastas favoritas misturadas com suas páginas da web favoritas.

 $\bigwedge$ 

Para alocá-las em Favoritos, arraste a tal pasta do Windows Explorer para o botão *Iniciar,* e de lá para o menu *Favoritos.* No Windows XP, há também a opção de abrir a pasta e, a partir da janela do Explorer, clicar em *Favoritos, Adicionar aos Favoritos.*

# **11) Descubra a quilometragem**

Gmaps Pedometer Recording<br>Undo lest point

Last Leg: 0.01:<br>Turn off mile markers<br>Turn on calorie counter<br>Elevation: off small large

See the C

ints and start ove

É fácil de descobrir a quilometragem de uma viagem de carro: vá ao Google Maps ou Maplink e trace sua rota. Porém esses serviços ignoram pedestres e passeios de bike, e não irão dirigi-lo a ir contra o fluxo em uma rua de uma mão, embora essas rotas sejam boas para pedestres. E vamos ser realistas, ter a exata quilometragem é importante quando a viagem é feita pelos seus próprios músculos.

E é aí que o Gmaps Pedometer entra. Este mashup do Google Maps permite que você trace sua rota e descubra a quilometragem da mesma. Para usá-lo, acesse [www.gmap-pedometer.com](http://www.gmap-pedometer.com) e dê um zoom em sua localização. Já que o Google Maps não mostra caminhos, clique no botão *Híbrido* para combinar o mapa com uma foto de satélite. Clique em *Start Recording* e dê um duplo clique no ponto inicial de sua jornada. Então dê outro clique duplo nos pontos da sua rota, enquanto você observa o total da quilometragem exibido no canto esquerdo da tela.

Gmaps Pedometer: ferramenta calcula a extensão da sua rota

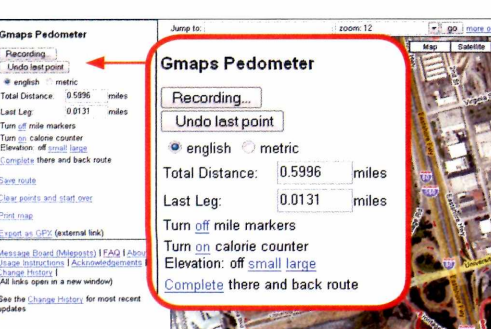

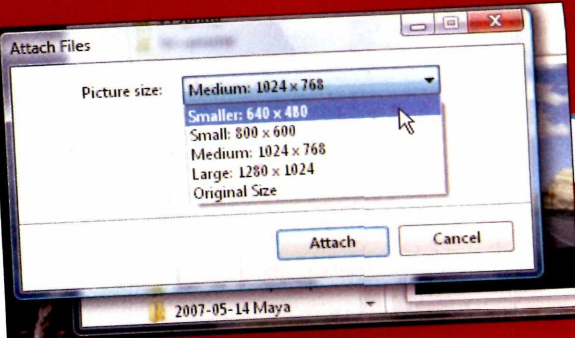

No Windows Explorer você pode rapidamente redimensionar suas fotos em um tamanho bom para e-mails

# **12) Compartilhe fotos com parentes e amigos**

Quando você volta de férias, a tentação é enviar uma enorme quantidade de fotos como arquivos anexados a e-mails. Mas mandar uma mensagem de 20 MB para os seus contatos pode ser irritante e deselegante. Em vez disso, baixe as fotos em um site de compartilhamento de arquivos e convide seus parentes e amigos para visitar as imagens. O truque é fazer o upload diretamente do aplicativo que você usará para organizar suas fotos, seja o programa o Windows Live Photo Gallery ([www.windowslive.com.br/](http://pi-casa.google.com.br/)), Picasa (http://picasa.google.com.br/) ou qualquer outro.

No Photo Gallery, selecione as imagens que você quer compartilhar. Após isso, clique em *Publish. More Services. Publish on Flickr..*.Você precisará de um login no Flickr ou Yahoo. 0 processo de upload é muito simples. Após isso, você pode acessar o serviço e dizer aos seus contatos que as fotos estão disponíveis para visualização No Picasa2. selecione as fotos e clique no botão *Web Album.* Se os diversos arquivos não estão coletados na mesma pasta, você verá que é muito fácil criar um destino no Picasa2, colocar as imagens lá e criar um Web Album.

Depois de se cadastrar (você precisará de uma conta do Google para acessar), complete o formulário e comece o upload. Quando terminar, clique em *View Online.* Se estiver contente com o resultado, clique no botão *Share Album* para enviar por e-mail o link. A maioria das boas aplicações de imagens faz isso, então tire vantagem para simplificar o processo de compartilhar suas memórias

# **CAPA PRODUTIVIDADE**

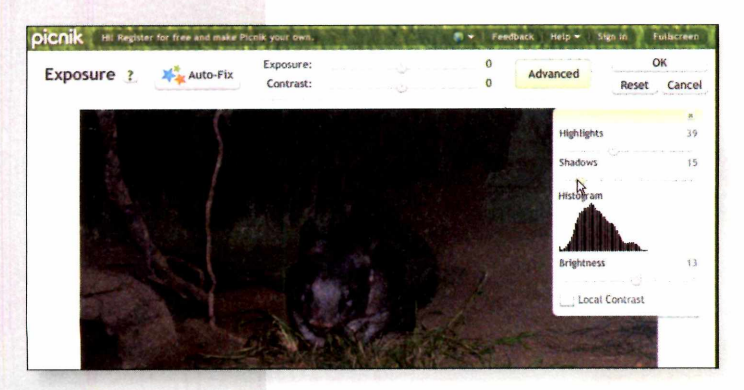

# **Corrija a exposição das fotos**

Vamos dizer que você tenha uma foto com problemas de brilho e contraste. Se está com pressa e não tem conhecimento em manipulação de imagens, precisará de um programa com layers separados para ajustar as luzes e sombras. 0 conceito é fácil de usar e faz o serviço direito. E onde encontrar essas ferramentas? Se usar o Photoshop Elements, terá na aba *Quick [Quick Fix,* na versão 5), em *Lighting.*

Como alternativa gratuita, há duas opções: o aplicativo da Microsoft, Windows Live Photo Gallery [<http://get.live.com/>

**0 site editor de fotos <Picnik.com> tem ferramentas sofisticadas, mas fáceis de usar**

photogallery), que melhora o programa Photo Gallery do Vista. Selecione *Fix, Adjust Exposure* no Windows Live Photo Gallery (que roda tanto no Vista como no XP), e você terá ambos os botões de regulagem de luzes e sombras e um histograma, bem como as familiares e antigas opções de brilho e contraste. Se prefere não instalar um software, tente então o site de edição de fotos Picnik ([www.picnik.com](http://www.picnik.com)). Clique no botão *Upload Photo.* Então selecione em *Exposure, Advanced* para acessar *Hightlights* e *Shadows,* além do *Histogram.* Quando finalizar os ajustes, pode salvar a imagem no seu PC.

## **14) Cálculos com data e hora no Excel**

Entre as inúmeras possibilidades de cálculo do Excel, uma muito interessante é realizar operações automatizadas com datas e horas, com base nas informações que inserimos na planilha. Por exemplo: é muito útil fazer uma espécie de folha de ponto para calcular a remuneração de funcionários que recebem por hora trabalhada, a partir dos horários de chegada e saída na empresa.

Para isso, bastam três colunas de uma planilha. Na coluna A, inserimos a hora (no formato HH:MM, onde HH é a hora - de 00 a 24 -, e MM, os minutos de 00 a 59] de entrada, na B, o horário de saída.

Na coluna C, programamos a fórmula (=B-A). Assim, o período trabalhado é calculado tão logo informamos esses dois horários. Podemos usar as diversas linhas para os diversos dias trabalhados. Simples assim.

0 único problema é quando os horários de entrada e saída, por exemplo, ocorrem em dias distintos. Por exemplo, trabalhadores noturnos que entram às 20h e saem às 4h da manhã do dia seguinte. Quando o Excel for calcular a diferença, o resultado será negativo - e ocorrerá um erro, pois o software não aceita valores negativos para células com formato horas.

Para solucionar esse problema adote uma numeração alternativa para os horários que ultrapassarem meia-noite. Ou seja, em caso de se sair 2h da manhã, por exemplo, digite 26:00. Apesar de a informação digitada não estar formalmente correta, para efeitos de cálculo o resultado será eficiente.

Ainda assim, será necessário formatar a célula para que ela aceite valores de hora superiores a 26:00. Selecione a célula a ser configurada, escolha *Formatar, Células,* marque a categoria *Hora,* no painel da esquerda e, no painel Tipo, selecione o sétimo formato disponível ("37:30:55"). Clique *OK* para *confirmar.*

# **15) Reinstalação do Windows**

Então seu PC está agindo de maneira estranha e você precisa reinstalar o Windows. Começar do zero pode levar horas. A solução mais rápida é fazer backup de seus dados (como explicado no item *Backup sem complicação]* e então usar a ferramenta de recuperação que acompanha seu PC. Ela cos-

tuma vir como um pacote em CD ou DVD ou como uma partição escondida que você pode acessar durante o boot. Verifique no manual do computador para ver qual solução se aplica ao seu caso.

Ferramentas de recuperação geralmente funcionam sobrescrevendo os dados no HD com uma nova imagem do software com defeito. O Windows fará backup e executará rapidamente, mas não terá os programas que você instalou ou as configurações. Restaure seus arquivos pessoais do backup que você fez anteriormente e então reinstale toda a aplicação que precisar.

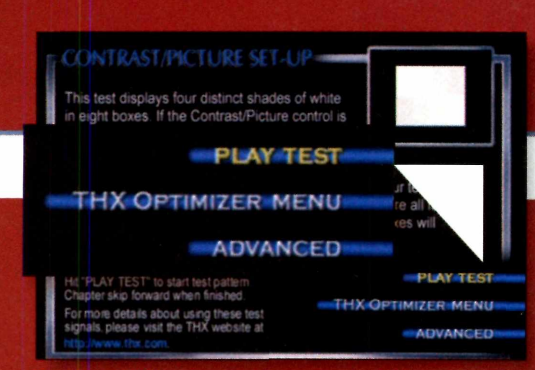

Tecnologia THX traz ferramentas que ajudarão na otimização de sua HDTV

# **16) Ajuste na HDTV**

Então você gastou uma fortuna com a TV de alta definição, mas quando sentou para assistir algo, tudo o que conseguiu foi uma imagem de 1080 linhas e sem muita cor? Vamos arrumar isso. 0 jeito mais rápido de melhorar a imagem da sua TV é desligar qualquer modo dinâmico (às vezes chamado de modo *Filme* ou *Esporte]* que esteja ativado. Utilizando o menu de ajuste de imagem de seu aparelho (eles variam em cada modelo de TV), selecione o modo *Normal* ou similar. Então diminua as taxas de brilho e contraste pela metade. Se ainda não estiver satisfeito, procure em sua coleção de DVD algum filme que tenha o logo THX na caixa. Junto aos extras do filme, você encontrará o *Otimizador THX,* um excelente teste padronizado, que irá ajudá-lo a ajustar a imagem para a exibição do filme.

# **De olho nos boatos online**

Todos nós recebemos muitos e-mails de parentes e amigos. Algum avisam sobre vírus perigosos e que exigem atenção imediata; outros alertam sobre pessoas que tentam aplicar golpes. Muitos não passam, na verdade, de boatos virtuais. Mas se você não tem certeza, aqui estão algumas mentiras que as mensagens de correio eletrônico costumam trazer:

**0 mito:** Se você tem um arquivo com um nome específico (como sulfnbk.exe, por exemplo), então você está infectado.

**A verdade:** Malwares verdadeiros mudam seu nome de infecção para infecção, ou substituem um arquivo já existente. 0 arquivo informado no alerta do e-mail é provavelmente uma parte do Windows e removê-lo poderá danificar seu PC.

**<sup>0</sup> mito:** 0 vírus limpará seu HD - ou fazer outra coisa horrível - se você não removê-lo.

**A verdade:** Programas nocivos não se comportam mais assim. Criminosos acham mais lucrativo roubar as senhas e os números dos cartões de crédito com mais discrição.

**O mito:** Este vírus foi tao bem produzido que a McAfee e o Norton não conseguem identificá-los.

**A verdade:** Se esse fosse realmente o caso, você não seria capaz de identificar e removê-lo simplesmente deletando um arquivo, como a mensagem avisa.

**r**

# **18) Adicione título aos seus vídeos caseiros**

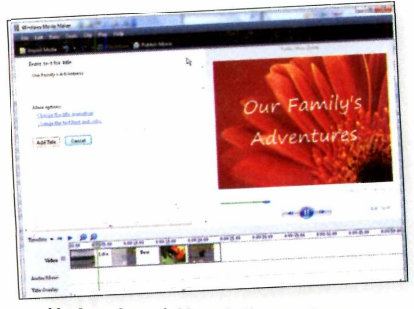

Movie maker: rápido trabalho ao adicionar títulos em filmes

Se você acabou de gravar um vídeo com sua filmadora, poderá adicionar títulos e outros textos nele em apenas alguns minutos, usando o Windows Movie Maker, que acompanha todas as versões do Windows. Para começar, importe seu filme e entre com o modo *Linha do Tempo.* Na parte inferior da janela, selecione o clipe que você deseja incluir o título (na maioria das vezes será o primeiro). No painel esquerdo, abaixo de Editar Filme (ou apenas Edit, no Vista), clique em *Criar Títulos ou Créditos* (ou apenas *Titles or*

*Credits].* Clique em *Adicionar Título ao Clipe Selecionado* no Storyboard (ou *Title on the selected clip].* Digite seu título e confira na tela de visualização.

Se não gostar do jeito que o título aparece, use os links abaixo do campo do texto para mudar a animação. Eu recomendo o Fade. Clique em *Concluído, Adicionar Título no Filme* no XP (ou apenas *Add Title,* no Vista). Rode o vídeo e veja se gosta. Se estiver insatisfeito, dê um duplo clique na cena na *Linha do Tempo* e faça as modificações.

# **19) Salta um Podcast!**

Gravar um podcast com o Gcast da Garageband ([www.gcast.com](http://www.gcast.com)) é tão simples quanto ler um texto. Para começar, abra uma conta no Gcast, com senha e login de quatro dígitos. Assim que o site fornecer sua URL, gravar um podcast não será mais difícil do que deixar uma mensagem de voz para um amigo. Isso porque uma das opções para gravar seu áudio é ligar para um serviço de telefone do site, digitar o login, esperar o bip e gravar a mensagem, que depois pode ser editada diretamente no site. Para quem está no Brasil, vale fazer o upload de arquivos pelo site.

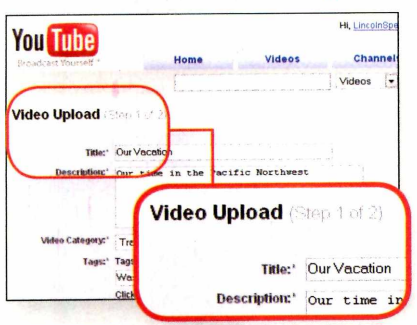

Compartilhe seu vídeos com facilidade no YouTube

# **20) Publique vídeos caseiros**

O Windows Movie Maker vem equipado com uma opção "Enviar por e-mail". Mas não considere clicar a não ser que queira irritar seus amigos. Então por que não deixar todo mundo feliz e usar o YouTube para compartilhar seus vídeos? O site comporta uma série de extensões de vídeo, incluindo .avi, .mov, .mpg, e lida

sozinho com os formatos e resoluções. A partir do Windows Movie Maker, você precisa finalizar o vídeo em um formato amigável do YouTube antes de carregá-lo. Clique em *Salvar no computador,* abaixo de *Concluir Filme no XP* (e *This Computer* em *Publish To,* no Vista). Siga as instruções do Assistente, salve o arquivo em uma localização fácil e selecione *Melhor Qualidade para Reprodução no Computador.* Em resposta, o Movie Maker irá gerar um arquivo .wmv, que é aceito pelo YouTube.

Será preciso ser um membro do YouTube para carregar arquivos, mas esse cadastro é gratuito. Uma vez que estiver pronto, clique no botão amarelo *Upload* e siga as instruções. Aguarde alguns minutos após o filme ser completamente carregado; então clique em *My Videos,* selecione o filme e assista a ele (se o vídeo não estiver lá, espere um pouco mais). Você pode clicar no ícone Share, para avisar seus amigos, ou copiar a URL e mandar por e-mail. Mas se prefere não compartilhar seus vídeos com o mundo, ajuste as opções *Broadcast Options* para *Private* e nomeie os contatos que você permitirá que acessem.

# **21) Do iTunes para o CD**

Quer ter um backup de suas músicas do iTunes de mais de um disco. Clique em *Audio CDs* e para caso de pane no PC? Para ter suas listas favoritas em mãos, é possível gravá-las em múltiplos CDs de áudio automaticamente. No programa, selecione uma lista de música e então clique no ícone *Shuffle* no canto inferior esquerdo [quando você seleciona esse item em uma lista, o ícone fica azul). Clique em *File* e *Burn Playlist to Disc.* Quando o drive do CD abrir, coloque um CD virgem e feche a bandeja. Uma caixa de diálogo saltará para avisá-lo de que o trabalho necessita

não se preocupe com o aviso. Quando o primeiro disco é finalizado e o drive abre, remova o disco, coloque um novo e relaxe. O iTunes irá fazer tudo sozinho.

k

No Windows Media Player, você pode clicar na aba *Biblioteca* e selecionar sua lista, ou escolher em Músicas para uma seleção não contínua dos arquivos de sua coleção. Comece reproduzindo a primeira canção da lista. Clique na aba *Queimar e* então selecione a primeira opção do menu

*Queimar,* que será *Now Playing* ou o nome da lista. Quando a caixa de diálogo pedir por um **Play Count** disco em branco, clique em *Cancelar.* Todas as músicas incluídas na lista aparecerão no painel direito, abaixo do menu *Queimar Lista,* onde você deve selecionar *Shuffle List Now.* A ação irá não apenas misturar as músicas, mas também dividi-las em múltiplos discos. Clique no botão *Start Burn* assim que estiver tudo ok. A gravação começará automaticamente em alguns segundos.

### Monte sua playlist no iTunes e grave uma cópia dela em CDs

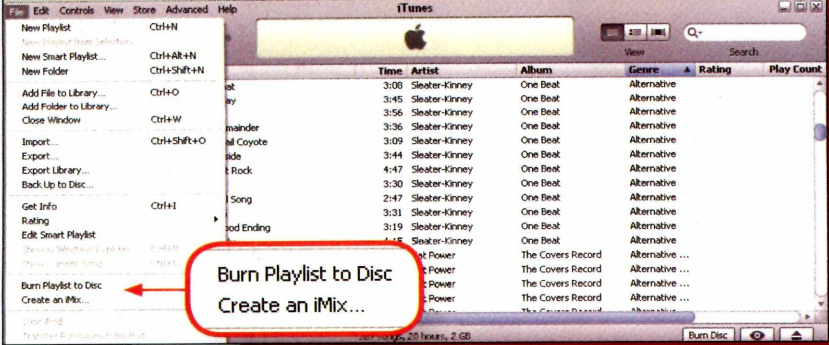

## WORDPRESS.COM

### Sign Up Features Support Story Advanced

## **Theme Examples**

### « Back to features list

« Back to features list<br>There are far too many themes available on WordPress.com to show, but here is a sampling of a few of the se popular ones.

# **22) Site fácil**

Não importa o tempo que você gasta na internet, você não será um verdadeiro cidadão online até que tenha seu próprio website. E ultimamente é difícil bater o blog, pela rápida e fácil atualização do conteúdo e do design versátil. Se prefere simplicidade,

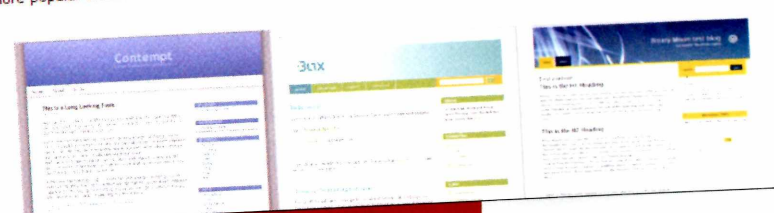

**F**

utilize serviços de blog gratuitos, como o <Blogger.com> ou <WordPress.com>. Com qualquer um desses servicos, você preenche um formulário e seleciona um template que controla a aparência do seu blog. Mais uma dica: você pode postar novos textos, que tenha escrito no Word 2007, diretamente no seu Blogger ou WordPress. Apenas clique no botão do Office e selecione Publicar, Blog.

Uma das formas mais rápidas de montar um site é usar as ferramentas gratuitas do <WordPress.com>

# **23) Tire o máximo da banda larga**

Será que sua velocidade de acesso à internet é realmente aquela contratada? E quanto à qualidade dessa conexão? Ela é confiável? Veja como obter o máximo de sua conexão banda larga.

**Teste sua velocidade de conexão -** Antes de começar a fazer os ajustes, faça uma leitura das velocidades de conexão de download e upload www.spe[edtest.net](http://www.spe-edtest.net). Se possível, faça medições em diferentes períodos do dia.

**Atualize o firmware ou troque o modem -** Se seu modem <sup>a</sup> cabo ou DSL tem mais de dois anos de vida, solicite um novo ao provedor. A mudança provavelmente será gratuita; e se houver cobrança, é possível que você consiga driblá-la aceitando um ano adicional de contrato. Mesmo com um modem novinho em folha, certifíque-se que você tem o firmware mais recente instalado. Além de melhorar a velocidade de transferência, esses procedimentos podem resolver um monte de problemas irritantes de conexão.

**Confira os parâmetros do modem -** Em primeiro lugar, a velocidade máxima permitida deve coincidir com o plano de serviço contratado. Se não for o caso, seu provedor não configurou o serviço adequadamente. Em segundo lugar, procure saber a proporção signal-tonoise (ou margem SN) e a atenuação de linha, ambas medidas em decibéis (dB). Quanto mais baixa a proporção signalto-noise, maior a interferência, e maior o número de pacotes de dados que precisarão ser reenviados devido a falhas. Para modems xDSL, qualquer coisa acima de cerca de 50 dB de atenuação de linha é ruim, e entre 20 e 30 dB é excelente. Para proporção de signal-tonoise, de 7 a 10 dB não é grande coisa, e entre 20 e 28 dB é excelente. Confirme com seu fornecedor de DSL quais números você deve atingir.

**Problemas de qualidade da linha -** Ruídos excessivos podem causar quedas. Sua primeira tarefa é descobrir se <sup>o</sup> sinal já está degradado quando chega à casa ou escritório e se é sua fiação que está ruim. Para saber, desloque o modem a cabo para um ponto da fiação anterior a qualquer split (divisor). Se possível, Leve um laptop e conecte fora da junção que se liga à sua casa. Se é sua fiação que parece estar com problema, reduza o número de splits existentes no caminho do cabo até seu modem, e/ou substitua os fios que podem estar ruins. E o aterramento inapropriado pode ser a origem de ruído, principalmente em cabos. Tenha certeza de que todas as suas TVs estão conectadas em tomadas aterradas, com plugs polarizados orientados na direção correta e sem adaptadores de três pinos para dois pinos.

### **Ajuste as configurações de software -**

Para aperfeiçoar os parâmetros de desempenho de rede no Windows XP ou Vista, recomendamos o Tweak-XP Pro Premium e o TweakVI Premium da Totalidea Software ([www.totalidea.com/](http://www.totalidea.com/) content/downloads.php). Ambos os programas simplificam a otimização sem exigir que você entenda de edição de Registro ou configurações ocultas do Windows.

**Acelere seus downloads -** Assíduos fazedores de downloads" podem economizar muito tempo usando um gerenciador como o FlashGet ([www.flashget](http://www.flashget). com). 0 FlashGet cria múltiplos links simultâneos de download e, então, posteriormente junta os arquivos.

**REVIEWS TESTES DE LABORATÓRIO, COMPARATIVOS E NOSSA OPINIÃO SOBRE NOVOS PRODUTOS**

# VÍDEO RENÉ RIBEIRO

# *Aceleradoras graficas para todos os bolsos* **CONFIRA 0 QUE <sup>É</sup> NECESSÁRIO SABER**

## **OPCÃO ECONÔM**

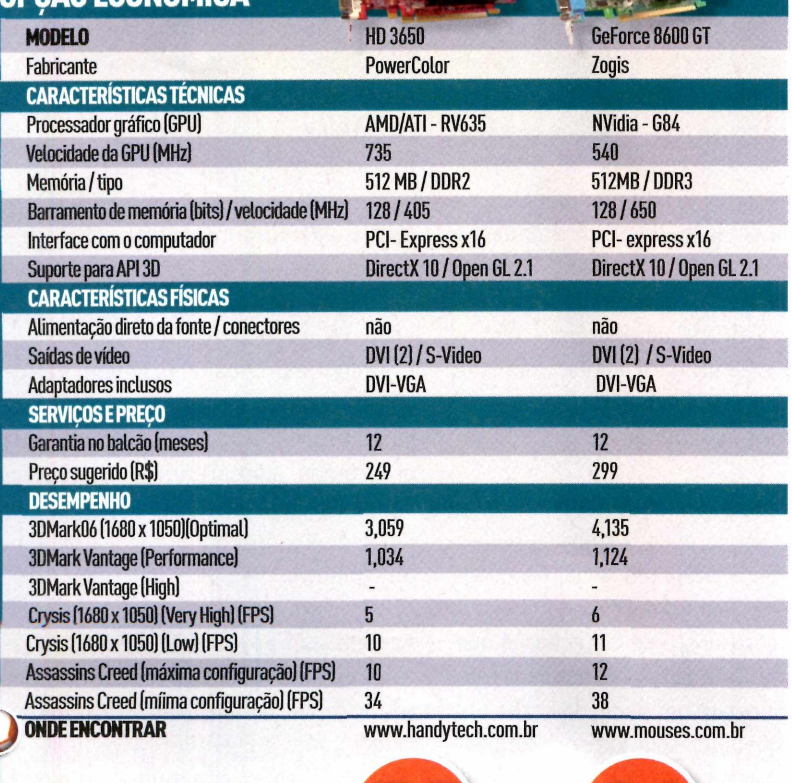

**AVALIAÇÃO TÉCNICA FINAL**

# **NA HORA DE MONTAR UM PC PARA JOGOS E CONFIRA UM TESTE COM SEIS PLACAS DE VÍDEO**

p<br>
P<br>
c<sub>o</sub><br>
chama ma ara montar um desktop parajogos, é preciso considerar itens como memória, disco, processadore, principalmente, a placa gráfica. Primeiro, é necessário, no mínimo, um processador de dois núcleos. Em umjogo, o que

chama mais a atenção e nos dá experiência de realidade é a qualidade gráfica.

Entra em cena, então, a aceleradora de vídeo. Ela tira essa carga de trabalho do processadore modela as imagens, incluindo efeitos de luz, sombra e definição da cena. Podemos dizer que a placa gráfica é responsável pelo trabalho pesado. O chip gráfico de uma placa [chamado de GPU - graphics processor unit) pode chegara 800 núcleos. Eles funcionam para tarefas menores do que um processador realiza. Desenharetexturizar um personagem, por exemplo, ficam a cargo desses núcleos.

Outro item importante éa memória, poisa velocidade dos cálculos e o volume que será feito influenciarão no desempenho. É interessante ter, no mínimo, 2 GB de RAM e trabalhando na freqüência de 800 MHz.

### **TIPOS DE PLACAS**

As placas gráficas atuais utilizam barramento PCI Express 16x. Portanto, na hora da compra, é impor-

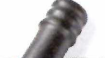

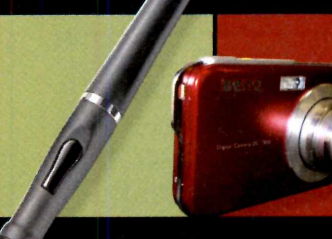

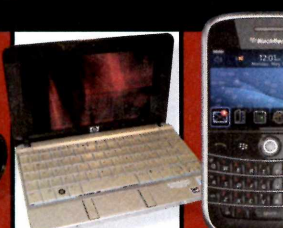

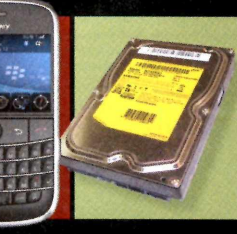

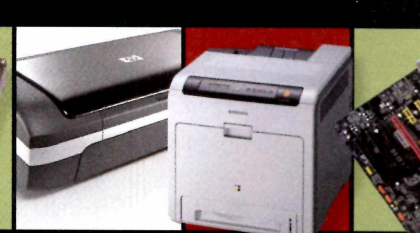

**CANETA DIGITAL TELA GRANDE MININOTEBOOK BLACKBERRY MUITO ESPAÇO IMPRESSORA PARA EMPRESAS PLACA-MÃE** Digital Scribe DC T850 tem display HP2133 pesa Bold 9000 suporta HD interno Modelo H470wbt Impressora da A780GM-A tem capta e digitaliza de 3" sensível 1,2 quilo e traz redes HSDPA, 103UJF1 <sup>é</sup> leve <sup>e</sup> possui Samsung oferece recurso de anotações. ao toque. teclado confortável. Wi-Fie GPS. armazena <sup>1</sup> TB. conexão Bluetooth. alto ciclo mensal. Crossfire híbrido.

**Pág. 38 Pág. 40 Pág. 41 Pág. 42 Pág. 43 Pág. 44 Pág. 45 Pág. 46**

tante que a sua placa-mãe tenha esse tipo de slot. Outro item importante é saber que uma placa gráfica de última geração é cara. Portanto, fissurados por games devem prepararo bolso. Além disso, para oferecer esse alto desempenho é necessário mais energia. 0 que significa que você precisa de uma fonte de

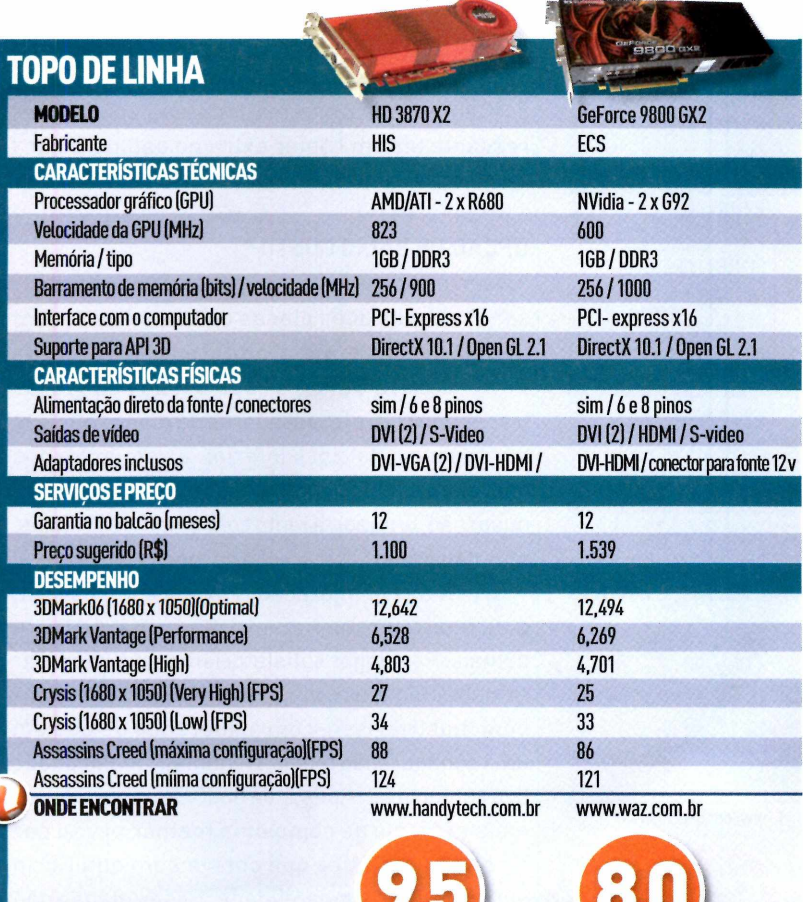

**AVALIAÇÃO TÉCNICA FINAL**

alimentação potente.

Dois são os fabricantes de GPU: AMD/ATI e NVidia. Como exemplos de topo de linha, podemos citar os modelos HD 3870X2, da AMD/ATI <sup>e</sup> GeForce 9800 GX2, da NVidia. Ainda são encontradas no mercado placas como GeForce 8800 GT, GTX, ou GTS, que variam o clock em que a GPU troca informações com a memória e também a quantidade de memória da placa. Assim também existem as da AMD/ATI, como HD 3870, HD 2900 e as mais recentes HD 4870 e 4850.

Para descomplicar, podemos dizer que as empresas convencionaram que o primeiro número mostra a série da placa. O número mais alto significa que é um produto mais recente. Os outros números variam conforme o desempenho que a placa pode oferecer dentro de cada série.

Fizemos um comparativo com seis modelos, divididos em três categorias, de acordo com preço e performance. Duas placas foram analisadas para entusiastas, outras duas com preço e desempenho um pouco menores e, por último, duas placas de baixo custo. Todas rodam jogos pesados, com a diferença no nível de detalhes e preço.

O processador utilizado foi um Phenom 3850 de 2,4 GHz e a memória, fornecida pela Infocwb, foi composta por dois pentes da OCZ, com <sup>1</sup> GB cada, trabalhando a 800 MHz. O disco utilizado foi padrão SATA II de 7200 RPM. A motherboard é a A780GM-A (veja matéria nessa edição) e a fonte de alimentação foi a Cooler Master Real Power Pro de 850 watts.

Além dos softwares de benchmarking, utilizamos o Crysis como referência, pois ainda é um jogo desafiador para os fabricantes de placa de vídeo. Também adotamos <sup>o</sup> jogo Assassin's

Creed, que não tem a complexidade do Crysis, mas possui gráficos exigentes.

### **PLACAS HIGH-END**

Confrontamos a HD 3870 X2, da HIS, com a GeForce 9800 GX2, da ECS. Ambas têm duas GPUs trabalhando em conjunto, o que aumenta muito o desempenho. A HIS levou pequena vantagem sobre a placa da Zogis, mas só foi possível percebera diferença pela medição dos frames por segundo, no caso do Crysis. Em Assassin's, as duas placas rodaram com excelente "jogabilidade", mesmo com todas as configurações de textura, gráficos e sombras em detalhes máximos. Os softwares de benchmarking também apontaram uma leve vantagem para a 3870 X2. Ela leva a vantagem de ser mais barata. Mas atenção: além de uma boa fonte, é necessário ter coolerextras para as placas. Verificamos que a temperatura chega facilmente a 70 °C.

### **VERSÃO EQUILIBRADA** HD 3850 IceO 3 Turbo GeForce 9600 GT **MODELO** Zogis **Fabricante** HIS **CARACTERÍSTICASTÉCNICAS** Processador gráfico (GPU) AMD/ATI - RV670 NVidia - G94 Velocidade da GPU (MHz) 735 650 512 MB / DDR3 512MB / DDR3 Memória / tipo Barramento de memória (bits) / velocidade (MHz) 256/975 256/900 PCI-Express x16 PCI-Express x16 Interface com o computador DirectX 10 / Open GL 2.1 DirectX 10 / Open GL 2.1 Suporte para API 3D Memória/tipo 512MB/DDR3 5T2MB/DDR3 **CARACTERÍSTICAS FÍSICAS** sim/<sup>6</sup> pinos sim/<sup>6</sup> pinos Alimentação direto da fonte / conectores sim / 6 pinos sim / 6 pinos sim / 6 pi Saídas de vídeo Interface como computador PCI-Expressx16 PCI-Express x16 DVI (2) / S-Video DVI(2) /S-Video Adaptadores inclusos and a series of the series of the series of the series of the series of the series of the series of the series<br>A series of the series of the series of the series of the series of the series of the series of the series of<br>A Suporte para API 3D DirectX 10 / Open GL 2.1 DirectX 10 / Open GL 2.1 DVI-VGA (2) / DVI-HDMI DVI-HDMI /DVI-VGA **SERVIÇOS E PREÇO** 12 Garantia no balcão (meses) 12 Preço sugerido (R\$)<sub>200</sub> 520 **DESEMPENHO** 3DMark06(1680x1050)(Optimal) 10,225 9,452 3DMarkVantage (Performance) 4,826 5,012 3DMark Vantage (High) 3,379 3,327 Crysis (1680 x 1050) (Very High) (FPS) 12 12 Crysis (1680 x 1050) (Low) (FPS) 22 20 20 Assassins Creed (máxima configuração)(FPS) 57 56 Assassins Creed (míima configuração)(FPS) 68 a.C. 67 **ONDE ENCONTRAR** www.handytech.com.br www.mouses.com.br

**AVALIAÇÃO TÉCNICA FINAL**

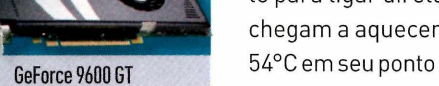

### **OPÇÀO DE BAIXO CUSTO**

Querjogar, mas está com pouco dinheiro no bolso? Testamos duas placas de baixo custo, com desempenho mais modesto: HD 3650, da PowerColor, e GeForce 8600 GT, da Zogis. Elas trabalham com processadores de menos núcleos e frequência de clock inferior, exigindo menos energia. Os testes mostram que são placas para quem não se importa tanto com detalhes gráficos, mas dão preferência à ação do jogo.

Crysis na configuração máxima é impossível, pois qualquer movimentação torna-se lenta demais. Para jogar satisfatóriamente é necessário baixartodas as configurações. Assassin's também mostrou isso, com a diferença de que em uma configuração média, a chamada jogabilidade fica confortável. Apesar da 8600 GT ser um pouco mais cara, surge como uma melhor opção por mostrar na prática que obteve bom equilíbrio entre gráficos e jogabilidade. Essas placas não necessitam de fontes com alta potência, nem precisam de refrigeração extra.

### **DESEMPENHO, MAS SEM GASTAR TANTO**

Como opções intermediárias (modelos com bom desempenho, mas mais acessíveis que as opções a high-end), entraram nos testes a HD 3850 IceQ 3 Turbo, da HIS, e a GeForce 9600 GT, da Zogis. Novamente houve pouca diferença entre as placas, apontando leve vantagem para o modelo da HIS, nos números dos benchmarkings. Mas quando vamos à prática, os jogos não mostram diferenças gritantes. Portanto, o preço acabou definindo a GeForce 9600 GT como melhor opção.

E muito difíciljogar Crysis na máxima configuração com essas placas, pois a movimentação é lenta. <sup>O</sup> ideal é manter uma configuração média e retirar o filtro de anti-aliasing. Ele tem a função de tirar o efeito serrilhado do contorno de paisagens e personagens. Mas Assassin's Creed rodou sem problemas. A única ressalva que se faz com essas placas é ter uma fonte com ao menos 400 watts, por segurança. E um conector de seis volts da fonte para ligar diretamente na placa. Elas também chegam a aquecer, com temperatura porvolta de 54°C em seu ponto máximo de desempenho. É interessante ter um cooler extra no gabinete para mantera temperatura sob controle.

# É SOFISTICADO. É SINGULAR. É SONY. 60

50

40

30

20

SONY

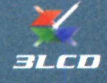

LONGPLAY

# **3LCD DrightEra 1999 1999 1999 1999 1999 1999 1999 1999 1999 1999 1999 1999 1999 1999 1999 1999 1999 1999 1999 1999 1999 1999 1999 1999 1999 1999 1999 1999 1999**

Fácil de transportar, fácil de instalar, difícil de superar. É a certeza de ter sempre uma grande projeção.

• Projetores ultraportáteis • Tecnologia 3LCD • Alto brilho e ótima resolução • Ideal para os setores educacional e corporativo • A luminância varia de 2.000 a 2.500 ANSI lumens dependendo da resolução: SVGA / XGA / WXGA.

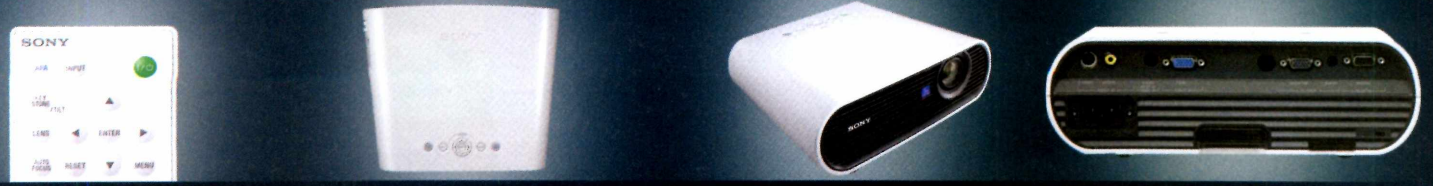

A <sub>marca</sub> Sony é uma das marcas registradas da Sony Corporation. O ANSI lumens é um método-padrão de do brilho, as especificações podem variar entre os fabricantes. Todos os pesos e medidas nao-métricas são não corresponder a uma representação fiel da realidade. Fotos meramente ilustrativas. Produtos vendidos separadame npada: 90 dia tional Standards Institute IT7.228. Como não existe nenhum método uniforme<br>visualizadas neste anúncio são simuladas. Fotos, gráficos e ilustrações podem<br>Ses da garantia: a) peças: 3 anos; b) mão-de-obra: 2 anos; c) prisma:

# IREVIEWS I CANETA DIGITAL

TIM MOYNIHAN

# **Caneta digital para anotações**

**MOBILE DIGITAL SCRIBE IMPRESSIONA AO CAPTAR E DIGITALIZAR AS ANOTAÇÕES, MAS O CONVERSOR PARA TEXTO DEIXA Á DESEJAR**

## **MOBILE DIGITAL SCRIBE**

### IOGEAR\_\_\_\_ **) PARA QUE SERVE** Caneta que digitaliza

suas anotações

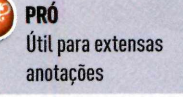

**CONTRAS** Preço alto e pacote de aplicativos fraco

**ONDE ENCONTRAR** [www.iogear.com](http://www.iogear.com)

**US\$ 130** (apenas nos EUA e Canadá)

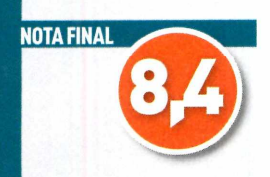

**H**<br>Sa levar o notebook para todo lugar ou escreoje em dia, quem faz muitasanotações precivertudo com a mão e depois digitar suas anotações no computador. 0 Mobile Digital Scribe, da logear, é uma boa alternativa para acabar com esse problema: uma caneta de tinta com um componente digital. A Digital Scribe vem com um receptor, que salva tudo que você escreve em um papel como um arqui-

vo digital. Quando você pluga o receptorem um PC com Windows, o dispositivo permite que você carregue suas anotações e as converta em documento de texto através do pacote de software My Script Notes 2.1 Lite reconhecedor de caracteres ópticos (OCR).

Você pode usar o Mobile Digital Scribe enquanto o receptor não estiver conectado ao PC e então fazer o upload do que você escreveu quando voltar para sua casa. Ou então, você pode

utilizara caneta com o receptor conectado ao computador, vendo na tela ele capturar suas anotações em tempo real. Outra opção: quando ainda estiver conectado ao PC, retire a carga de tinta e use a caneta como um mouse estiloso.

O receptor(que temo tamanho de um pager antigo) se conecta ao computador via cabo USB já incluído. Ele guarda até 50 anotações de uma vez. Três clipes pequenos na parte de trás do dispositivo permitem que você o anexe no papel ou bloco de notas que será utilizado. A caneta usa carga de tinta comum; no entanto, quando sua ponta toca o papel, o receptor percebe a pressão. Em meus testes o aparelho cap-

**O Mobile Digital Scribe, da logear, parece com uma caneta comum**

turou tudo que escrevi, contanto que a caneta fosse pressionada no papel.

O ponto fraco do Mobile Digital Scribe é seu pacote de aplicativos OCR. O My Script Notes 2.1 Lite fez menos que o esperado em convertera escrita à mão em documentos de texto. Depois que carreguei minhas anotações digitalizadas e iniciei o My Script,

o texto convertido geralmente apareceu distorcido e com quebras de parágrafos impróprios.

**que acompanha a caneta digital, tem o tamanho de um antigo pager e guarda até de uma vez**

Oreceptor,

Ter que lembrar de pressionar o botão do receptor, toda vez que mover o Digital Scribe para uma outra página, pode testar sua paciência. No mundo real, mudar para um novo bloco de papel não deixa dúvidas de que a

página anterior já foi finalizada; mas no mundo digital, esquecer de "avisar" o receptor pode levar você <sup>a</sup> sobrescrever as anotações que fez anteriormente. E claro, posteriormente essa confusão irá atrapalhar o aplicativo OCR.

Com preço de 130 dólares, o Mobile Digital Scribe pode ser um pouco caro para usuários comuns, <sup>o</sup> que é uma pena. Ver o que você escreve em um pedaço de papelaparecer na tela do seu PC é mais gratificante do que parece.

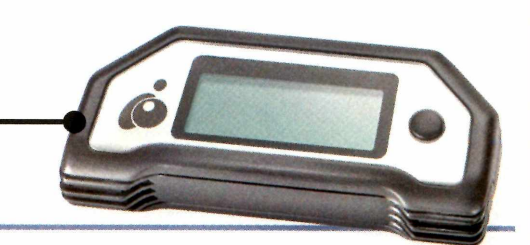

# **Identifique Automaticamente Funcionários-Problema**

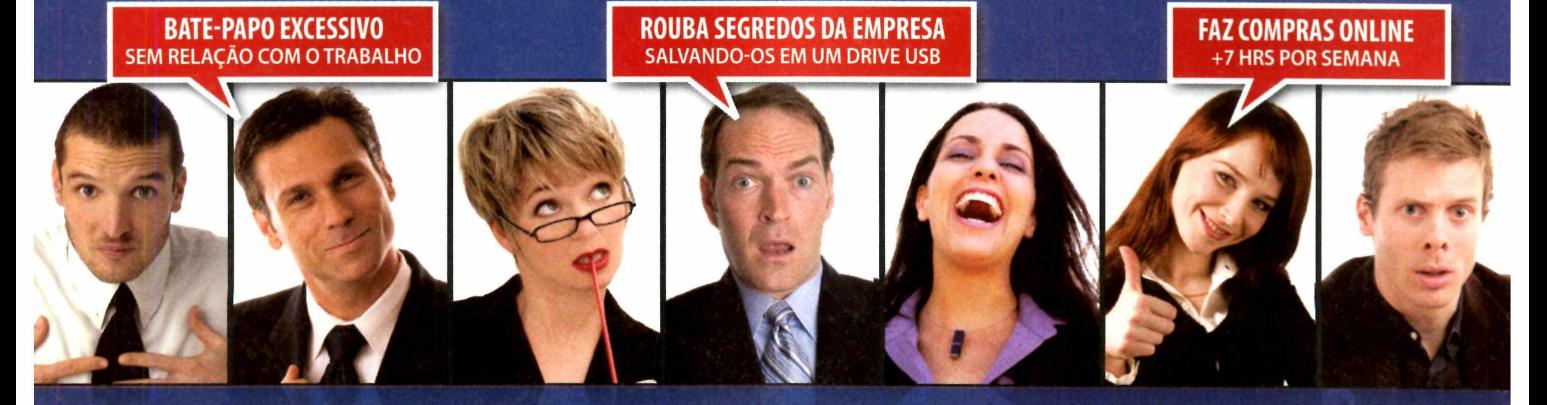

# Encontre-os no meio da multidão com Spector 360!

### **Monitoramento Empresarial de Funcionários**

Spector 360 é a primeira solução mundial de monitoramento que facilita a detecção de comportamento inapropriado de funcionários. Com um clique, você verá TODA atividade de PC e Internet da empresa e encontrará funcionários-problema no meio da multidão. Descubra quais funcionários estão colocando seus negócios em perigo com Spector 360.

## **COISAS QUE VOCÊ DESCOBRIRÁ**

- O Quais funcionários passam <sup>a</sup> maior parte do tempo trabalhando e quais passam a maior parte do tempo em outras atividades.
- Quem está vazando informações confidenciais via chat, webmail ou mídia removível (como pendrives, DVDs, CDs...) eus negócios em perigo com Spector 360.<br>
eus negócios em perigo com Spector 360.<br> **COISAS QUE VOCÊ DESCOBRIRÁ**<br>
O Quais funcionários passam a maior parte do tempo<br>
trabalhando e quais passam a maior parte do tempo<br>
em outr
- © Quais *funcionários passam* a maior parte do tempo navegando na Internet e veja EXATAMENTE o que eles acessam.
- **<sup>4</sup>** O que os funcionários pesquisam no Google, Yahoo, MSN e outros.
- Quais funcionarios estão baixando músicas e aplicativos pela Internet

## **Maximize a Produtividade e Minimize a Responsabilidade**

Spector 360 grava todos os detalhes das atividade de computador e Internet dos funcionários, incluindo:

- Sites de Web Visitados
- Emails Enviados e Recebidos
- Chats e Mensagens Instantâneas
- •Teclas Digitadas
- Tráfego de Rede
- Pesquisas no Google
- Arquivos Transferidos para Mídias Removíveis... <sup>e</sup> muito mais.

Spector 360 produz mais de 50 gráficos e relatórios que permitem a fácil e rápida identificação de desperdício de produtividade ou de pessoas agindo de forma inapropriada ou com conduta potencialmente perigosa.

### **Retorno de Investimento**

Com Spector 360, você não terá dúvidas se os seus funcionários estão trabalhando, jogando, fazendo seu trabalho de forma eficiente ou colocando seu negócio em risco agindo de forma ilícita ou ilegal. 0 típico cliente do Spector 360 registra o retorno completo do investimento em 90 dias ou menos.

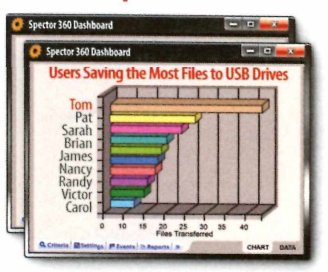

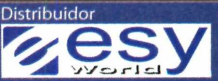

Para saber mais, visite **www.esy.com.br** ou contate-nos por telefone: **(11) 3337-6463**

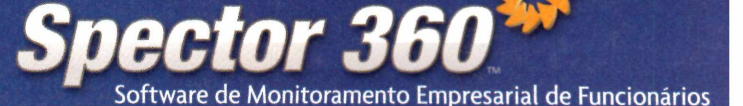

# REVIEWS FOTOGRAFIA

# **Tela grande em corpo fino**

**CÂMERA DC T850 TEM DISPLAY DE 3 POLEGADAS SENSÍVEL AO TOQUE E APENAS 1,5 CENTÍMETRO DE ESPESSURA**

### **DCT850**

### **BENO**

**PARA QUE SERVE** Câmera digital para fotógrafos amadores

**PRÓS**

Facilidade de uso; boa velocidade entre fotos; fina e leve

### **CONTRAS**

Bateria durou menos que o esperado; cabo USB não é padrão; pouca memória interna

**, ONDE ENCONTRAR** [www.benq.com.br](http://www.benq.com.br)

## **US\$999**

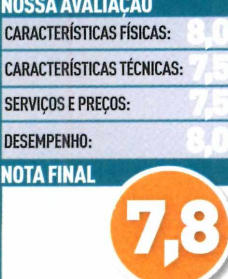

\* MÉDIA PONDERADA: DESEMPENHO (30%);<br>Características técnicas (30%);<br>Características físicas (25%); serviços e

**P**<br>BenQinveste em modelos ousados como a DC T850.<br>A começar pelas dimensões. De olho em quem busca ara enfrentar concorrentes como Sony e Canon, a BenQ investe em modelos ousados como a DC T850. câmeras compactas, o equipamento tem espessura de apenas 1,5 centímetro (traz também 9,5 cm de largura por 5,9 de altura, com peso de 130 gramas).

**Digital Camera DC T850** 

**Beno** 

 $-71$ 

Se por um lado se tem um equipamento muito fino (é possível guardá-la no bolso da calça ou da camisa com conforto), dá um certo receio ao segurá-la, pois essa espessura não oferece um ponto de apoio ideal. E é recomendável usar o cordão de segurança passado pelo punho, para evitar acidentes.

Apesar de suas dimensões, para visualizar as imagens, traz um grande displayde três polegadas, com tela sensível ao toque. Apenas o acesso à visualização de fotos, controle de zoom e botões de disparo e liga/desliga são físicos. Todas as outras regulagens são acessadas por meio do display. E isso significa agilidade para escolher parâmetros da foto. Como exemplo, a resolução é alterada em apenas três toques. O menu de opções é muito intuitivo, ordenado por ícones circulares com o desenho das funções e resposta rápida aos comandos.

Sua lente é Pentax, marca famosa pela qualidade de suas câmeras e acessórios, e a resolução chega a 8 megapixels, mais do que suficiente para gerar grandes fotos. O zoom óptico é de 3x e o digital de 5x. Nos testes, o resultado com o óptico foi muito bom. Mas o modo automático não deixou as fotos com boa qualidade. Foi preciso alterar o modo do foco, deixar a nitidez no máximo e aumentar o tempo de abertura para obter imagens nítidas.

A DC T850 está repleta de recursos interessantes,

como o Memo de voz, ideal para aquelas viagens em que tiramos dezenas de fotos de pontos turísticos e depois não lembramos dos nomes dos locais. Basta acionar essa opção e gravar a descrição da foto. Um ícone indica a foto que tem a gravação e para ouvi-la é só clicar no ícone. Também traz o modo Shake Free, que aumenta o ISO para 1200, oferecendo assim uma grande sensibilidade luminosa. Apesar disso, algumas fotos ainda saíram um pouco tremidas. A câmera também faz vídeo com som, com resolução VGA [640 por 480) a 30 frames por segundo.

**DC T850: resolução de 8 megapixels e facilidade de uso**

a<br>E

A caixa acompanha cabo RCA (para ver as fotos diretamente na TV), um CD com softwares para edição de imagens e vídeo e uma capa protetora para transporte. Quanto à memória, não é seu ponto forte. Vem apenas com 5 MB, o suficiente para armazenar três fotos na resolução de 3 MP. Para corrigir esse problema, aceita cartões tipo SD ou SDHC de até 4 GB.

Para simular uma situação real para teste de bateria, a câmera foi desligada e ligada várias vezes, tirando fotos nesses intervalos, num total de 85 imagens. Dessa forma foi possível usar a câmera no período de um dia até esgotar a bateria. Seria interessante durar um pouco mais. Entretanto, como a máquina tem pouca espessura, não suporta uma bateria maior.

0 cabo para transferiras fotos para o PC é USB, mas a ponta conectada à câmera é um padrão da BenQ. Portanto, é preciso cuidado para não perder esse fio, pois será difícil encontrá-lo em qualquer loja de informática. (RR) ■

## REMENT LAPTOP

# **HP entra no mercado de mininotebooks**

**PORTÁTIL 2133 PESA 1,2 QUILO, TRAZ TECLADO CONFORTÁVEL E HD DE GRANDE CAPACIDADE (PARA SUA CATEGORIA)**

**HP 2133: ultraportátil com tela de 8,9 polegadas e HD de 120 GB**

### **HP 2133**

HP **PARA QUE SERVE** Notebook de baixo custo para trabalho <sup>l</sup>.**J PRÓS** Pequeno e leve; boa capacidade de HD para a categoria

> **<sup>r</sup> \ CONTRA** Duração da bateria é baixa

**ONDE ENCONTRAR** [www.hp.com.br/comprar](http://www.hp.com.br/comprar)

**J R\$1.899**

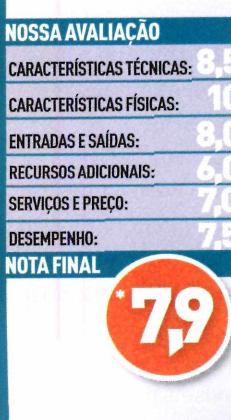

**MÉDIA PONDERADA: CARACTERÍSTICAS TÉCNICAS (30%); CARACTERÍSTICAS FÍSICAS (15%); ENTRADAS E SAÍDAS (7%); RECURSOS ADICIONAIS (3%); SERVIÇOS E PRECO115%); E DESEMPENHO 130%).**

**C**<br>
PC 701, no final de 2007, comeom o lançamento doAsus Eee çou a temporada de lançamentos de

mininotebooks, com a chegada de equipamentos como o Cloudbook, da Everex, e do Mobo, da Positivo. Todos pesam cerca de um quilo e têm tela de sete polegadas, com memória de 512 MB e discos entre 2 GB e 4 GB, em SSD, ou memória flash. A exceção é o Cloudbook, que vem com disco de 30 GB.

Agora, uma segunda geração de mininotebooks chega às lojas, com configurações mais parrudas, a exemplo do Eee PC 900, do MSI Wind e do HP 2133 (avaliado por PC WORLD], Testamosa configuração com processadorVIA C7-M ULV, de 1,6 GHz, 120 GB de disco rígido (muito espaço para a categoria) e <sup>1</sup> GB de memória RAM. Ele mede 26,1 centímetros de largura por 2,8 de altura e 16,6 cm de profundidade e pesa 1,2 quilo.

A conectividade fica por conta da interface de rede Wi-Fi 802.11g, interface de rede Ethernet 10/100, duas USB 2.0 e Bluetooth. Ainda é equipado com slot para cartão ExpressCard/54 e um slot para cartão Secure Digital (SD). <sup>O</sup> sistema operacional é <sup>o</sup> Windows Vista Business.

O equipamento, que pesa 1,2 quilo, tem teclado bem confortável. Isso é um diferencial, pois o pequeno espaço para as teclas nesses mininotes costuma ser um desafio para os projetistas. A tela é de 8,9 polegadas e acima dela, no centro da moldura, há uma discreta câmera de 1,3 megapixel. Nas molduras laterais, foram posicionados dois alto-falantes, mantendo a discrição no design. Uma tela plástica com ótimo acabamento cobre a moldura e o LCD sem

deixar recortes, o que torna <sup>o</sup> design elegante, com uma linha única, além de protegera tela e a webcam.

O 2133 tem duas características físicas de segurança: o teclado é à prova de líquidos e a função HP 3D driveguard detecta movimentos bruscos - como uma queda, por exemplo - por meio de um sensor, que envia um comando para retraira cabeça de leitura/gravação do disco rígido, de modo a não haver perda de dados.

Nos testes, o equipamento levou um minuto e 35 segundos para inicializar e deixar o Vista pronto para uso. Importante dizer que essa categoria de PC é direcionada para mobilidade e não para desempenho. Seu processador e chip gráfico modestos realizam tarefas de escritório, acessam internet (com e sem fio), rodam vídeos e até alguns programas gráficos. Mas não espere bom desempenho em tarefas mais pesadas.

E sua bateria deixou a desejar. Para durar duas horas e oito minutos foi necessário baixaro brilho do LCD em 50%. Como a mobilidade é o ponto forte desses pequenos, esperava-se um pouco mais da bateria. Mas é uma unidade de três células e a HP informou que existe opção com seis células. Nesse caso, as dimensões e o peso do mininote devem aumentar um pouco, mas a duração deve compensar isso.

Essa configuração tem o preço de 1.899 reais. Existem ainda três outras: uma com processador de <sup>1</sup> GHz, 512 MB de RAM e Linux, a 1.499 reais; a segunda com CPU a 1,2 GHz, 1 GB de RAM e Vista Home Basic, a 1.699 reais; e a terceira, com chip de 1,6 GHz, 2 GB de RAM e Vista Business, por 1.999 reais. Todos vêm com disco de 120 GB. (RR)

# **PREVIEWS SMARTPHONE**

# **Um BlackBerry mais conectado**

**0 BLACKBERRY BOLD 9000 NÃO SÓ OFERECE SUPORTE PARA REDES HSDPA, COMO TAMBÉM UTILIZA WI-FI, GPS <sup>E</sup> BLUETOOTH ESTÉREO**

**Bold 9000, menor eum pouco mais fino que o iPhone, e com um ótimo teclado**

 $\land$ 

### **BLACKBERRY BOLD 9000**

RIM **j PRÓ** *J* Diversas opções de conectividade

> **) CONTRA** Tela não muito grande para vídeos

**Lj ONDE ENCONTRAR** [www.blackberry.com/](http://www.blackberry.com/) blackberrybold

\ Sem preço e data de lançamento definidos

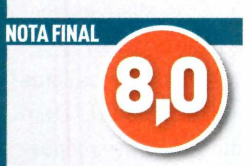

**O** novo BlackBerry Bold 9000 pode ser um desafio real para a nova geração do iPhone da Apple, considerando as opções de conectividade. O Bold possui suporte às redes tri-band HSDPA e quad-band EDGE (o que significa dizer que ele irá suportara mais rápida rede de dados GSM em qualquer lugar do mundo, onde estiver disponível), bem como capacidade Wi-Fi de 802.11 a/b/g, Bluetooth estéreo e GPS assistido e autônomo.

### **TECLADO INSPIRADO EM GUITARRAS**

Este BlackBerry parece mesmo um pouco com o iPhone, com seu display de vidro, geralmente com uma superfície lisa e cantos arredondados. Mas o Bold possui em sua configuração um teclado QWERTY, e retém as dimensões padrão de seus antecessores da RIM, portanto é consideravelmente menor e mais fino que o iPhone.

A traseira removível do Bold 9000 vem coberta com um couro sintético preto, mas você pode personalizar seu aparelho comprando traseiras em diversas outras cores (vermelho, azul, verde, marrom e cinza). O teclado redesenhado possui trastes inspirados nas guitarras - são aquelas tiras de metal- entre cada linha. As teclas foram esculpidas para evitar que as pontas dos dedos escorreguem. O BlackBerrytambém vem equipado com uma câmera de 2 megapixels com capacidade de zoom digital de 5x.

### **DISPLAY DE ALTA QUALIDADE**

O processador StrongARM do Bold, com 624MHz e full MMX (extensões multimídia), é a mais poderosa

CPU em um handheld (o BlackBerry Curve, por exemplo, usa um chip de 312MHz sem MMX). O poder extra do aparelho permite ao mesmo que execute vídeos em sua tela com resolução de 480 por 320 pixels e 65 mil cores (essa resolução é o dobro da do Curve usando basicamente o mesmo tamanho de tela).

田田田田

 $\frac{1}{5} \frac{b}{p}$ 

 $\frac{1}{2}$ 

Claro, alguns curtos vídeos comerciais estão disponíveis para media players que não são da Apple. Ainda, a tela do Bold é menorse comparada ao grande display do iPhone com 3,5 polegadas, além de não ser touchscreen. Mas a pequena tela do Bold, que possui a mesma quantidade de pixels que a atual geração do iPhone, apresenta imagens em alta resolução, coisa que seu competidor não faz.

A memória de segurança onboard de <sup>1</sup> GB do Bold (juntamente com sua memória em flash de 128MB) será um apelo à comunidade corporativa do BlackBerry, fornecendo armazenagem para itens que as companhias preferem não arriscarem transportar via cartão MicroSD.

Mas usuários que queiram carregar sua biblioteca de músicas e vídeos em seus handsets poderão fazer isso através do MicroSD. Nos EUA, o Bold 9000 começa a servendido neste semestre, com serviço exclusivo da AT&T. No Brasil, de acordo com a assessoria da RIM, o aparelho ainda não tem previsão de lancamento.

# **REVIEWS I IDIOMAS / HD**

# **Companheiro de viagem**

**0 TRADUTOR PC-T900 EMITE 0 SOM DE PALAVRAS EM DEZ IDIOMAS**

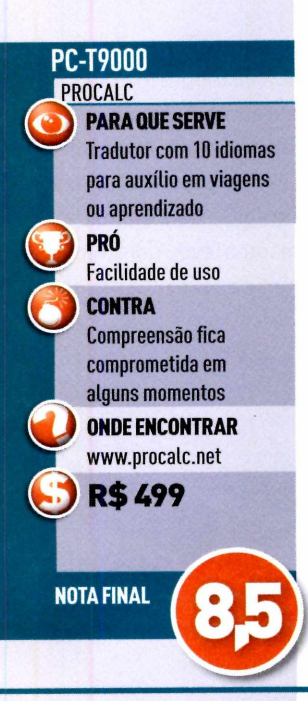

 $\blacktriangledown$  Para muitas pessoas, a língua inglesa pode nem<br>ser um problema, mas uma ajuda em outras nove lín- $\bm{V}$ ai viajar e tem dificuldade com o idioma do destino? Para muitas pessoas, a língua inglesa pode nem guas é interessante. O PC-T9000 é um tradutor que pode auxiliar nesse tipo de emergência.

O aparelho pode serlevado no bolso, com dimensões de 10,8 centímetros de largura por 7,4 de profundidade e 1,8 cm de altura em sua parte mais alta. Seu peso é de 130 gramas, já contando com as duas pilhas palito. Atela é de quatro polegadas formatowide, com espaço suficiente para ler o texto. Aberto, ele exibe o teclado padrão qwerty, o que dá conforto ao digitar.

Mas ele não faz tudo. Para começar não capta sons para traduzi-los. Ele tem capacidade de emitir os sons das palavras digitadas, masapenasas que estão no banco de dados. Mesmo assim, são cerca de 3 mil termos em cada idioma: português, inglês, espanhol, francês, alemão, italiano, russo, chinês, japonês e coreano.

**Tradutor da Procalc: cerca de 3 mil termos em cada idioma** É possí-

vel pesquisaruma

palavra em qualquerdessas línguas, o que pode ser útil para traduzir placas e avisos em lugares visitados. Também é útil para emitir o som da palavra para fazer alguma questão a alguém sem medo de errar a pronúncia. E se não lhe entenderem, basta mostrara palavra escrita no display. Em chinês, coreano e japonês os caracteres são até desenhados. Também há cerca de 1.400 frases feitas para situações diversas. São ajudas desde reserva de vôos, hotéis e restaurantes.

Nos testes, o tradutor mostrou som alto, mas em muitas vezes a compreensão não se faz nítida. Caso necessite ouvira frase ou palavra em lugares com mais barulho, um headphone acompanha o produto.

## **HD103UJ F1** SAMSUNG **PARA QUE SERVE** Armazenamento Interno em desktops **PRÓS** Alta capacidade; alta taxa de acesso **CONTRA** Não acompanha cabo SATA **ONDE ENCONTRAR** [www.samsung.com.br](http://www.samsung.com.br) **R\$999**

**NOTA FINAL**

# **Para quem quer muito espaço DISCO RÍGIDO INTERNO HD103UJ F1, DA SAMSUNG, TEM CAPACIDADE PARA <sup>1</sup> TERABYTE DE DADOS**

**F** F1 é um HD da Samsung com a impressionante capaalta espaço para os seus arquivos? Pois o HD103UJ cidadede <sup>1</sup> TB (terabyte). Para chegara essevolume, ele traz três pratos com 334 GB cada um. Apesar da alta capacidade, não é um HD externo. É um disco que segue os mesmos padrões de tamanho para desktops, com pratos de 3,5 polegadas. A interface pode serSATA II ou SATA 300. O importante é saber que esse padrão tem taxa de transferência de 300 MB/s.

Com os testes feitos com o software HD Tach, o HD obteve 14,2 ms. A taxa de transferência média alcançou 93,4 MB/s, o que indica um ótimo índice, já que a maioria dos discos com padrão SATA II alcança uma média de 60 MB/s. O resultado alcançado pelo

HD103UJ tambémse deveao cache de32 MB. Importante dizer que a taxa de 300 MB/s estabelecida pelo padrão SATA II é a taxa máxima teórica que essa tecnologia permite. Na prática há perdas referentes a bits de controle.

Outra tecnologia usada é a NCQ ou Native Command Queuing. Responsável em fazer com que a cabeça de leitura/gravação se movimente o menos possível na busca dos dados, otimiza o acesso ao disco. <sup>O</sup> HD103UJ é ótima opção para armazenar músicas, filmes e como backup. E, ao contrário de discos externos (com velocidade menor), ao ser usado com sistema operacional, garante um bom desempenho de memória virtual.

> **HD103UJ FT, da Samsung: além da grande capacidade de armazenamento, oferece alta taxa de transferência**

# **Leve a impressora para qualquer lugar**

**A H470WBT <sup>É</sup> LEVE E POSSUI CONEXÃO BLUETOOTH <sup>E</sup> BATERIA RECARREGÁVEL**

### **H470WBT** HP

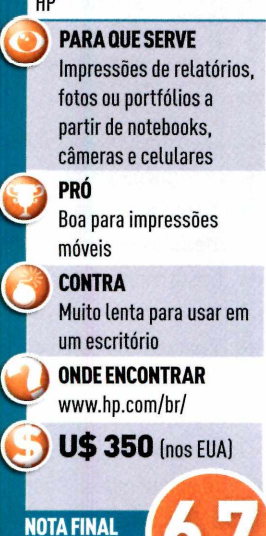

**A** viajantes que precisam imprimir relatórios, fotos ou impressora móvel Officejet H4-70, da HP, é ideal para portfólios direto de um notebook, câmera ou celular. Testamos o modelo H470wbt, que possui adaptador wireless Bluetooth e uma bateria recarregável. Ficamos impressionados como ela imprimiu tão facilmente fotos de um Palm Treo através do adaptador Bluetooth, que é plugado por meio de uma porta USB.

O adaptador 802.11g - opcional de 80 dólares encaixa na mesma porta, embora seja mais complicado de configurar. Em nossos testes de qualidade da impressão, a H470wbt produziu documentos de texto com caracteres bem consolidados. Percebemos algumas interferências diagonais e de junção durante os testes de arte.

Em papel plano, as fotos pareceram granuladas e sem brilho. Mas quando trocamos o cartucho preto por um colorido (dando um total de 6 cores), ela imprimiu fotos excelentes em papel fotográfico. Ela é um pouco mais lenta que as impressoras desktop da HPe menos ágil que as melhores impressoras a jato de tinta.

Páginas de texto foram impressas em toleráveis 7 páginas por minuto, mas informações coloridas em papel plano utilizaram medíocres 2,2 páginas por minuto. Nosso teste com fotos levou dois minutos para ser impresso em um papel brilhante em formato de carta.

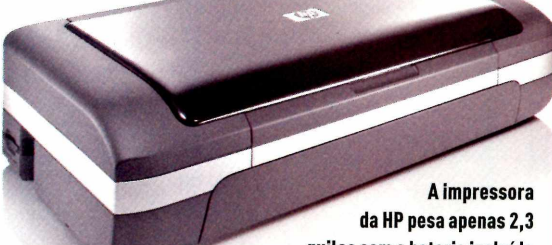

quilos com a bateria incluída

## **SANSA FUZE SANDISK PARA QUE SERVE** Player MP3 e MP4 **PRÓS** Design ultra compacto e muitas funções **CONTRA** Resolução da tela não é tão boa **ONDE ENCONTRAR** www.buscape.com.br R\$ 759 (4GB) e **R\$ 599 (2GB) NOTA FINAL**

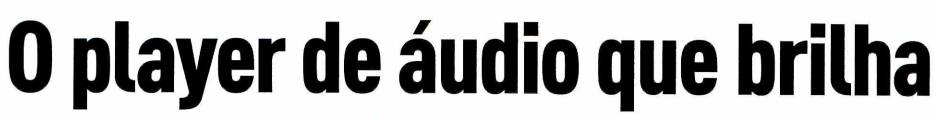

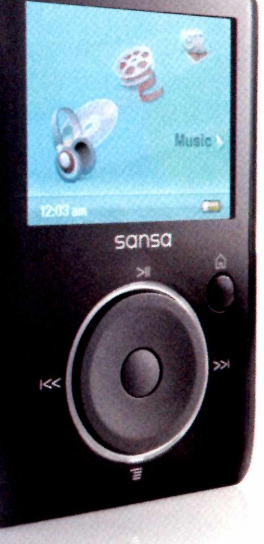

**A iluminada barra de rolagem no Sansa Fuze, da SanDisk, dá mais charme ao design**

## **NOVO MP3 PLAYER DA SANDISK LEMBRA UM IPOD, MAS COM MAIS FUNÇÕES**

**a** em flash tem mais funcionalidades. O Fuze causa uma boa impressão, à pri-Sansa Fuze, da SanDisk, lembra o iPod Nano, mas seu player MP3 baseado meira vista. Com cinco centímetros de largura por sete de comprimento e sete milímetros de espessura, ele cabe gentilmente na mão. Testamos um modelo preto polido de 4GB que custa <sup>759</sup> reais - no Brasil, <sup>o</sup> Fuze também está disponível na versão de 2GB por 599 reais.

Arobusta lista de características inclui suporte a serviços como o eMusic e Napster. O playertambém possui rádio FM (com 40 canais), gravador de voz e capacidade de expansão de memória MicroSD. 0 Fuze teve bom desempenho em nosso laboratório de qualidade deáudio, disponibilizando um som comparávelao do Nano e do iPod Touch, dois dos melhores players em flash quejá testamos.

Porém, o desempenho dovídeo não é tão impressionante: a tela possui uma resolução de 220 por 176 pixels, que não é tão vivida como a tela de 2 polegadas do Nano, com resolução de 320 por 240 pixels. Além do mais, você precisa convertertodos os arquivos de vídeo para um formato específico usando um software da SanDisk.

<sup>O</sup> Fuze <sup>é</sup> um grande competidor do Nano - <sup>e</sup> uma boa escolha se você estiver procurando por um player com memória expansível, rádio FM e um preço mais em conta.

# **REVERTS IMPRESSORA**

# **Mais cor para documentos da empresa**

**IMPRESSORA CLP-610ND, DA SAMSUNG, OFERECE ALTO CICLO MENSAL E BAIXO CUSTO DE MANUTENÇÃO**

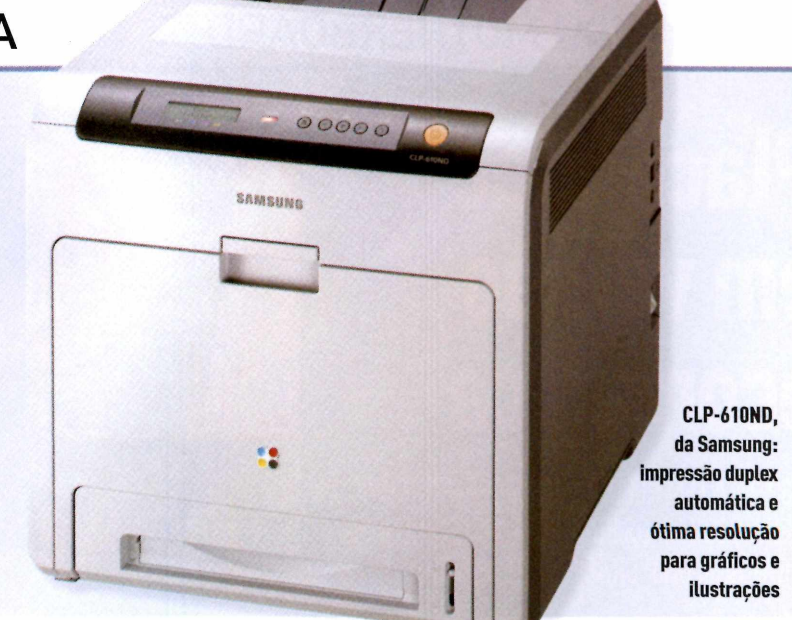

## **CLP-610ND**

### **SAMSUNG**

**PARA QUE SERVE** Impressão monocromática e colorida para o SMB

### **PRÓS**

Simplicidade de uso; impressão duplex automática; ótima resolução para gráficos e ilustrações

### **CONTRA**

Resolução de fotos poderia ser melhor

**ONDE ENCONTRAR** [www.samsung.com.br](http://www.samsung.com.br)

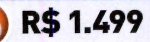

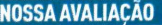

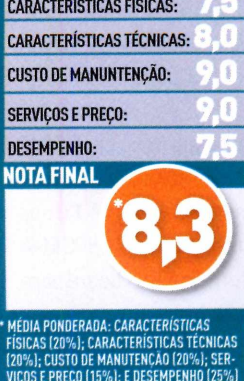

**E** m meados de 2000, um toner colorido com capa-<br>Cidade para 3 mil páginas chegava a custar 800<br>segio Hein é peccúral apcontrar cartuches com capa cidade para 3 mil páginas chegava a custar 800 reais. Hoje, é possível encontrar cartuchos com capacidade para 5 mil páginas por menos de 500 reais. E estamos falando de toners originais.

A impressora CLP-610ND, da Samsung, avaliada por PC WORLD, reflete isso. Como qualquer modelo a laser, ela utiliza quatro cartuchos: três coloridos e um preto. Cada unidade de cor (magenta, amarelo e ciano) tem capacidade para 5 mil páginas com preço de 499 reais cada. Isso significa que o preço por página em cores sai por 10 centavos. Já o cartucho de toner preto exige 439 reais e tem capacidade para 5.500 impressões (custo de 8 centavos por página],

Nas impressoras a laser, além do cartucho, é necessário substituir o cilindro fotocondutor, que é responsável pela captação do pó de toner para sertransferido ao papel. Então ele também deve entrar nas contas, mas no caso da CLP-610ND, assim como de outras impressoras, o cilindro já acompanha o cartucho.

Colocamos o equipamento à prova para verificar qualidade da cor, velocidade e capacidade de trabalho, já que em suas especificações é informado que suporta um ciclo mensal de 65 mil páginas. Para imprimir texto em preto, em tamanho de papelA4, ela alcançou 20 páginas por minuto. Em cores, a velocidade foi a mesma. Isso porque, para formara imagem nos cilindros, o processo é o mesmo tanto para cores quanto para preto. O que limita a velocidade é apenas a parte mecânica da impressora. Para verificara qualidade em cores, fizemos primeiro um documento com um gráfico de barras em Excel, ocupando mais de meia página, com 12 tonalidades de cor. Depois, foram impressos documentos em Word com vários cliparts.

Em seguida, imprimimos fotos variadas em meia página, para verificar a resolução e perceber mais nuances de cor. A impressora se saiu melhor na impressão de gráficos e desenhos obtendo ótima qualidade nas cores e resolução. As fotos tiveram fidelidade nas cores, mas a resolução deixou a desejar. A da CLP-610ND é de 2400 por 600 pontos por polegada (horizontal porvertical).

No teste de trabalho pesado foram impressos documentos monocromáticos e em cores, totalizando 250 páginas sem interrupção. Na prática, dificilmente uma estação imprimiría essa quantidade de uma só vez, mas se consideramos um escritório, esse número pode ser alcançado em um pico de impressão. Apesar da temperatura alta, não houve atolamento durante o teste.

O modelo tem capacidade para 250 folhas na bandeja, tamanhos A4, carta e ofício. Há opção para instalar mais uma bandeja de 250 folhas. Pode ser alimentada manualmente e isso permite usar transparências e etiquetas. Uma característica interessante para economizar papel é o recurso frente e verso automático.

A CLP-610ND pode seruma boa opção em termos de custo e benefício para pequenas empresas e departamentos de grandes empresas que necessitem de documentos em cores, como gráficos e ilustrações. Ela vem com interface de rede Ethernet e seu preço é logo compensado pelo alto fluxo de trabalho mensal. (RR)

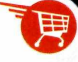

**V Endereços para acesso à comparação de preços no Buscapé SAMSUNG CLP-61ON <sup>D</sup> - [www.pcworld.com.br/8422](http://www.pcworld.com.br/8422)**

# **IEVIEWS | MOTHERBOARD**

# **Placa-mãe em versão econômica**

**A780GM-A TEM RECURSO DE CROSSFIRE HÍBRIDO, ACEITA OS ÚLTIMOS PROCESSADORES PHENOM E TRAZ BOM CHIP GRÁFICO INTEGRADO**

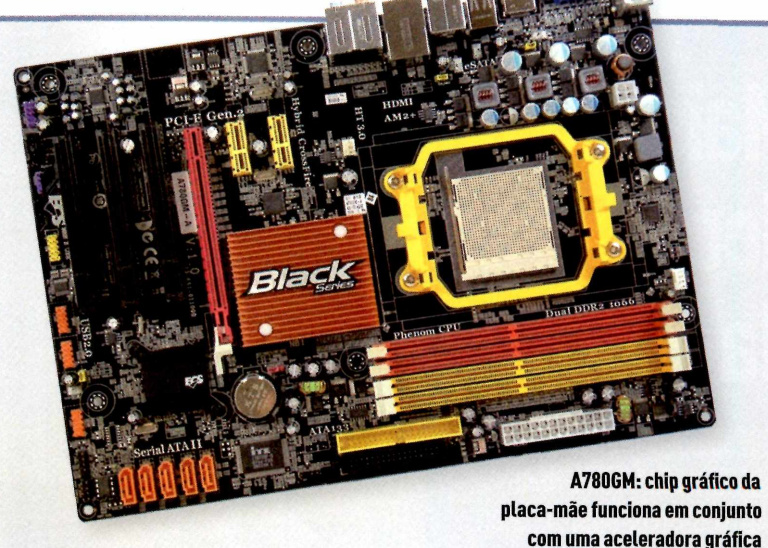

### A780GM-A BLACK **SERIES ECS**

**PARA QUE SERVE** Placa-mãe para computadores de aplicações gerais

> **PRÓ** Suporte a Crossfire híbrido

### **CONTRA**

É necessário ficar atento ao manual para utilizar memórias rápidas (de 800 MHz para cima)

### **ONDE ENCONTRAR**

www.betainformatica.com.br (11) 3225-0416

**R\$199** 

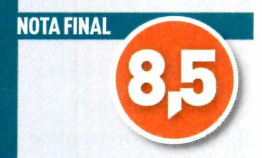

**N**a edição de julho de PC WORLD, testamos uma<br>Imotherboard da MSI com solução de SLI híbrido.<br>Essa espectarística pormite utilizar e chin gráfico da motherboard da MSI com solução de SLI híbrido. Essa característica permite utilizar o chip gráfico da placa-mãe junto com outra placa gráfica com chip NVidia. Desta vez avaliamos a motherboard da ECS modelo A780GM-A Black Series. Ela também tem a solução para chip gráfico híbrido, mas com plataforma AMD/ATI (nesse caso, o recurso é batizado de Hybrid CrossFire), etraz preço mais acessível, cotada a 199 reais (contra 280 reais da placa da MSI).

A placa foi avaliada com o processador 8750, de três núcleos, da AMD, dois pentes de memória de <sup>1</sup> GB, da Kingstom, com freqüência de trabalho a 667 MHz, e um disco rígido Sata II, de 80 GB. Montamos uma configuração média para direcionar os testes mais às placas gráficas e verificar seu desempenho total.

Assim como outras motherboards apresentam bons chips gráficos integrados (GPU - Graphic Processing Unit), a A780GM-A também tem um bom exemplar da AMD/ATI, o modelo HD3200. Com ela não é possíveljogar o último lançamento do mundo dos games, mas ela já suporta o DirectX 10, ou seja, roda aplicações gráficas desenvolvidas para o Windows Vista. A GPU está dentro do chipset AMD 780G e o chipset SB700 é responsável pelo controle de memória e periféricos.Ela ainda oferece suporte para interface VGA, DVI e HDMI (com áudio).

### **AVALIAÇÃO**

O teste principal consiste em verificar a capacidade de a GPU integrada trabalharem conjunto com uma placa de vídeo extra, ganhando assim mais desempenho. O recurso só funciona com as placas Radeon HD 2600 PRO, 2600XT, 3650 ou 3670. Testamos com uma HD 3450 fornecida pela Powercolor.

Primeiro rodamos o software 3DMarkO6 apenas na GPU onboard. Assim temos o ponto de referência. Com os filtros do software no mínimo, o índice atingido foi de 1.086 pontos. Nada espetacular, se compararmos com placas devídeo, mas para uma GPU onboard, esse índice é bem satisfatório. Dá para rodar um jogo em resolução 1026 por768 e configurações baixas. Em seguida, foi instalada a HD3650, masainda sem ligaro Hybrid CrossFire, para verificaro quanto se ganha em desempenho quando ele foracionado. O 3DMarkO6 atingiu 1.766 pontos com ela. Habilitando então o sistema com as duas GPUs em funcionamento, o software de desempenho chegou a 2.092 pontos. O CrossFire híbrido ofereceu 16,6% a mais do que se utilizássemos apenas a HD 3450.

Pode não parecer muito, mas ajudou a jogarCrysis na resolução de 1026 por 768, com as configurações mínimas dojogo. Trata-se de um game que é um desafio até para as placas topo de linha. Além do Crossfire híbrido, essa placa suporta até seis portas USB 2.0, cinco conectores Sata II com suporte a RAID 0, um conector IDE e, para quem precisa, um conector FDD, para floppy disk.

Os slots são compostos de um PCI-e x16, dois PCI-e x1 e três PCIs. Tem áudio de oito canais mais um SPDIF (digital).Ainterface de rede utiliza padrão Gigabit, ou seja, suporta redes com taxas de transmissão de até <sup>1</sup> Gbps (gigabits por segundo). A conclusão é que a A780GM-A BlackSeries eleva os padrões de uma motherboard para aplicações não pesadas. Suporta desde processador Sempron até o Phenom X6, e também memórias DDR2 na freqüência de 800 MHz e 1.066 MHz. (RR)

# **0 CONSULTOR DE TECNOLOGIA PARA PEQUENAS EMPRESAS** *work*

# **Proteção parao comércio eletrônico**

**Z o Soluções de pagamentos** 40 online oferecem agilidade e segurança para consumidores e lojistas

## **BLUE PRINT**

WORDPRESS

Acrescente um blog ao site de sua empresa

### P0R dentro da ti **Especialista** *m* aborda vantagens **■■■ jr** <sup>e</sup> desvantagens do outsourcing

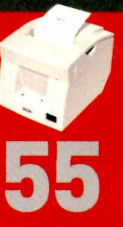

**WJ CURTAS** Produtos, serviços e tendências para pequenos **\*|\*j** negócios

# **I** *©work* II PAGAMENTO ONLINE

# **Comércio '•eguro**

## Soluções de pagamentos online oferecem agilidade e segurança para consumidores e lojistas no ambiente digital

i<br>
nos negór<br>
disponíveis ender pela internet. Há muito tempo essa ação deixou de ser um bicho de sete cabeças, restrito somente aos grandes varejistas, para fazer parte do universo dos pequecios. Tudo isso graças às tecnologias deiras disponíveis para o desenvolvimento de lojas virtuais, técnicas de marketing digital e relacionamento com o cliente, entre outros avanços.

Mas, e comprar pela internet?A resistência dos consumidores ainda é um dos principais entraves para o e-commerce deslanchar no Brasil. Segundo dados da pesquisa TIC domicílios 2007, divulgado pelo Núcleo de Informação e Coordenação (NIC.br), ligado ao

Comitê Gestorda Internet no Brasil (CGI.br), das pessoas que utilizam a internet, 45% pesquisam preços e produtos na rede, e apenas 16% efetuam a compra. Entre os fatores dessa resistência estão a preferência por comprar pessoalmente, a falta de necessidade ou interesse no produto e a falta de segurança na web, que figura em terceiro lugar.

Para solucionar esta última questão, uma das soluçõesquevêmsendoadotadasnoBrasilsãoos chamados sistemas seguros de pagamentos online. Na prática, consumidor e varejista não trocam informações financeiras no momento da transação. Tudo se faz por meio de um intermediário que resgata o pagamento feito pelo compradorvia cartão de crédito, boleto bancário ou débito em conta e credita o valor na conta do vendedor.

Para os lojistas, os intermediários têm a vantagem de reunirem um único sistema grande parte das bandeiras de cartão de crédito e pagamentos bancários, sem precisar que o empresário se preocupe em fazer acordos com cada uma das financeiras e adaptar sua loja virtualaos sistemas impostos por elas. Além disso, os integradores de meios de pagamento facilitam a transferência do dinheiro para a conta do vendedor. Se a compra foi feita em cartão de crédito, por exemplo (a forma mais difundida de pagamento online), o dinheiro é liberado em 14 dias. Direto com a operadora de cartão, esse prazo sobe para 30 dias em média.

0 sistema integrado oferece também maiorsegurança para o consumidor. Ele pode bloquear o pagamento em até duas semanas se não receber o produto ou recebê-lo danificado. E tem facilidades disponíveis como a chance de parcelar a compra em até 12 vezes. Esse modelo de negócio tem inspiração no PayPal, criado em 1998, nos Estados Unidos, que rapidamente se popularizou e hoje está em 103 países, inclusive no Brasil. O PayPal brasileiro surgiu no Espírito Santo com o nome de BRPay, foi adquirido pelo UOL e lançado em julho de 2007 com o nome de PagSeguro. Os últimos números mostram quejá são mais de um milhão de compradores, vendedores e empresas realizando transações no PagSeguro, com um tíquete médio de 120 reais, afirma Ricardo Dortas, diretor de projetos especiais do UOL

A loja virtual Vivishop ([www.vivishop.com.br](http://www.vivishop.com.br)), que comercializa lingeries, é uma das lojas cadastradas no PagSeguro. Segundo sua proprietária, Vivian Creimer, além do sistema ofereceras verificações necessárias para confirmara idoneidade do cliente, a loja possui agora mais opções de pagamento, já que antes trabalhava apenas com a Credicard. Isso significou uma vantagem para o cliente e um aumento de 30% no número de compras finalizadas. Para ela, isso se deve à confiança que o comprador tem de fechar o negócio quando vê o pagamento vinculado a uma grande empresa.

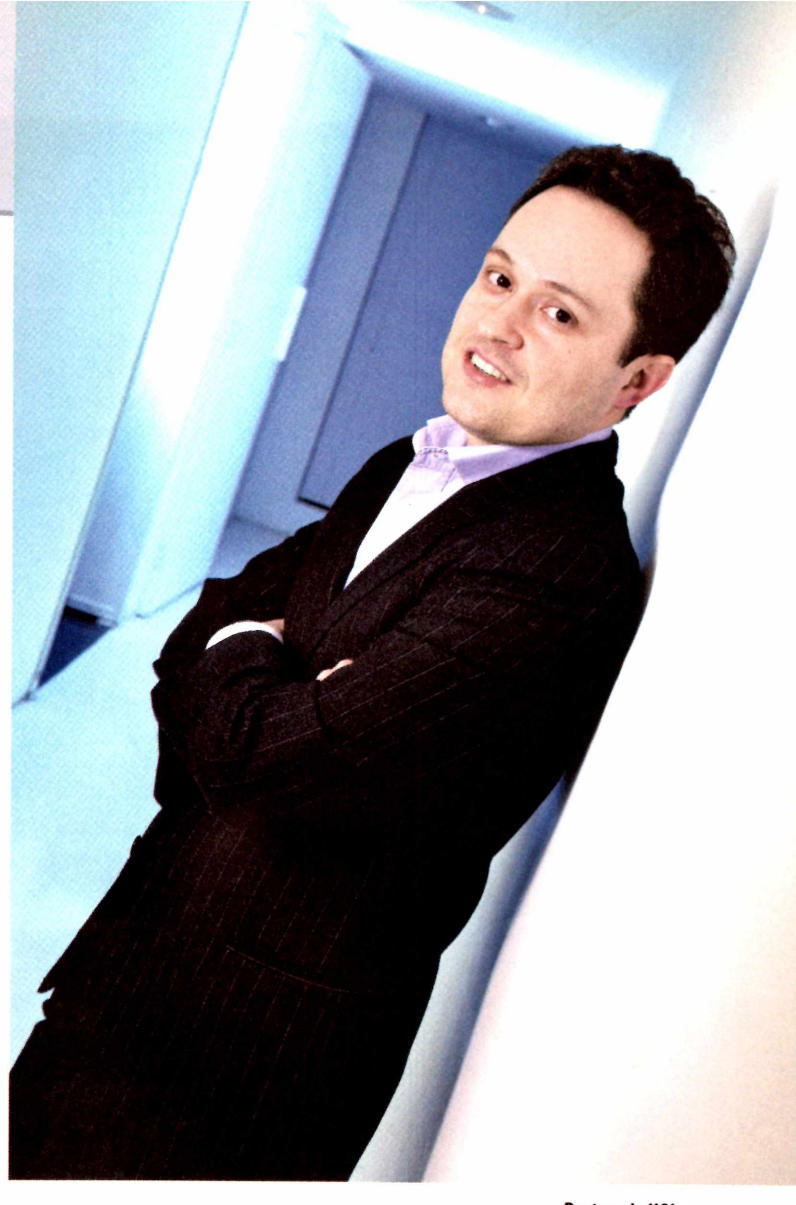

### **DINHEIRO VIA WEB**

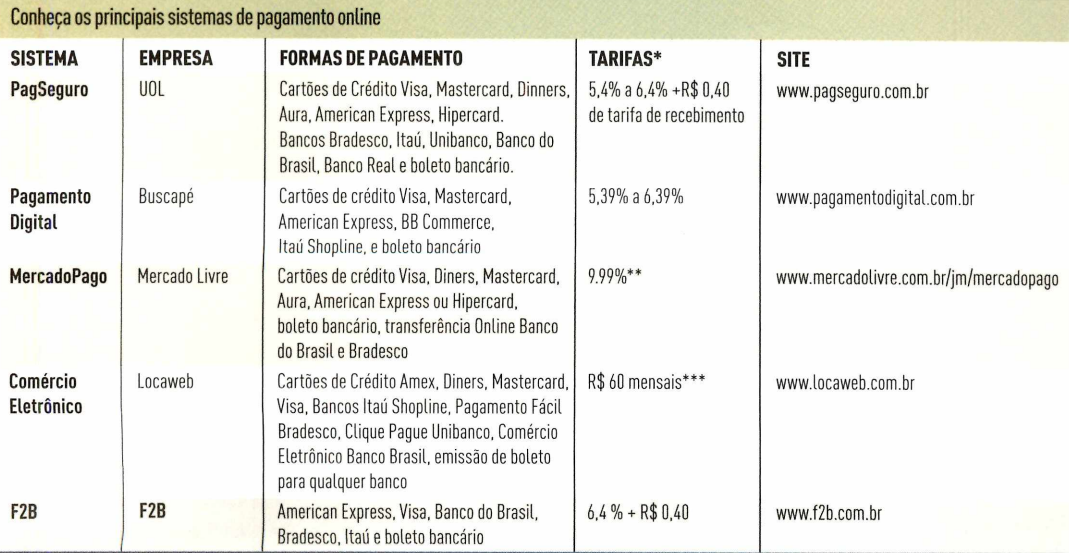

\* Para transações efetuadas com cartão de crédito

\*\* Custo repassado ao comprador realizado com cartão de crédito em um pagamento. Compras parceladas têm porcentagens diferenciadas

\*\*\* Custo mensal relativo ao sistema completo de comércio eletrônico, incluindo meios de pagamento, segurança <sup>e</sup> cálculo de frete

**Dortas, do UOL: transações no PagSeguro já atingem mais de um** milhão de usuários

### **0 CELULAR PAGA A CONTA**

Tecnologia 3G, mobile marketing, conteúdo e jogos para celular. Com tantas ofertas disponíveis para o aparelhinho que já vai muito além do telefone, só faltava mesmo a opção de pagar contas. Apesar de ainda não ser uma realidade no dia-a-dia, os projetos de pagamento via celular estão se aperfeiçoando e prometem substituir, no futuro, o imbatível cartão de crédito, principalmente nas transações de pequeno valor.

Para os comerciantes, essa é uma boa notícia, que significará redução de custos na contratação e aluguel de POS (terminais que utilizam cartão de crédito) e agilidade no pagamento. A OiPaggo é uma das pioneiras no uso desse sistema em larga escala. Para funcionar, basta que o lojista mande um SMS para o comprador, que autoriza a transação digitando uma senha. A transferência de dados é operacionalizada entre o Oi do cliente e o Oi do estabelecimento, que possui um chip diferenciado. A anuidade é grátis e o cliente paga uma taxa de R\$ 2,50 nos meses em que utiliza o serviço. 0 lojista também paga taxas menores que as praticadas pelas administradoras de cartões de crédito. Já são 45 mil estabelecimentos cadastrados nos Estados onde funcionam o OiPaggo, como supermercados, farmácias, restaurantes, academias, e o serviço de compra de passagens na Gol Linhas Aéreas.

> Com a mesma filosofia, o Pagamento Digital, do Grupo Buscapé, também atua no mercado. São 1.273 clientes e uma previsão de movimentar mais de R\$ 20 milhões até o final de 2008. Além das vantagens de gerenciamento de risco da transação online e recebimento antecipado, o lojista também figura com destaque no mais famoso site brasileiro de comparação de preços: o Buscapé. Ao procurar um produto, o consumidortem à sua disposição o filtro "compra segura", onde aparecerão apenas as lojas que aceitam o Pagamento Digital. "Esta sinergia traz uma vantagem adicional para a loja vinculada ao nosso sistema de pagamento", afirma o vice-presidente do Buscapé, René Abe.

Apesar de ter um grande leque de opções e formatos de pagamento, a segurança é o carro-chefe desse modelo de negócio. Porcausa disso, a detecção de fraudes é uma das principais frentes de atuação das empresas que atuam na área. Aanálisevai desde a localização geográfica do IP que gera a compra até a verificação de variáveis como o tipo de produto comprado ou histórico de transações financeiras realizadas. Com essas informações, as empresas indicam o grau de risco de uma operação e só dão o sinal verde para a efetivação do negócio após uma classificação positiva.

A partir daí, o lojista pode entregar o pedido e receber o valor da compra. Se algum problema acontecer nesse caminho, tanto PagSeguro como o Pagamento Digital garantem arcar com o prejuízo. "Essa é a grande vantagem do serviço oferecido, já que o empresário se foca na venda e não precisa se preocupar em fazer a análise de risco do cliente", explica Eduardo Lima, gerente de marketing da Rumo, empresa que comercializa a solução FastCommerce para lojas virtuais.

Num mercado que cresce em média 45% ao ano, segundo a Câmara Brasileira de Comércio Eletrônico (Câmara-<e.net>), e possui atualmente 9,5 milhões de consumidores, a segurança torna-se um fator decisivo para a consolidação e o crescimento do e-commerce no Brasil. E um grande atrativo para as empresas que oferecem soluções nesta área. E com o slogan "Aqui você recebe", que o grupo Buscapé espera avancar cada vez mais neste terreno.

**Opice Blum: certificação garanto que do outro lado do telefone há um cliente real**

### **0 QUE DIZ A LEI**

### Quem fica com o prejuízo se o comprador não reconhece a transação

0 comércio pela internet ainda é um campo que causa muitas dúvidas e, por consequência, insegurança para vendedores e compradores. "Será que a loja é verdadeira, vão me entregar <sup>o</sup> produto como prometido?" Perguntam-se os consumidores. Por seu lado, os vendedores sempre estão às voltas com as dúvidas de cartão clonado ou com a idoneidade do comprador. Independente do problema que possa surgir ambos tem de estar atentos.

De acordo com o advogado especializado em direito eletrônico, Renato Opice Blum, quem leva o prejuízo se o comprador não reconhecer a transação é o lojista que já entregou o produto, mas não recebe o pagamento. Em caso de questionamento, o consumidor é ressarcido, mas as administradoras de cartão não se responsabilizam pelo dano. Neste caso, a única forma que o lojista tem de recuperar o dinheiro é recorrer à Justiça.

Para isso, o empresário deve solicitar judicialmente a quebra de sigilo para o provedor a fim de obter o registro do IP da origem da compra e identificar o local da fraude. A partir daí, ele pode recorrer e pedir reparação. 0 compradortambém tem esse direito ao se sentir lesado de alguma forma. 0 processo, no entanto, é burocrático e demora.

> Num campo que ainda tem muito para se aperfeiçoar, Opice Blum acredita que a certificação digital é o melhor caminho para inibir a fraude. "Ela significa a assinatura digital que garante que do outro lado da tela tem um cliente real", afirma.

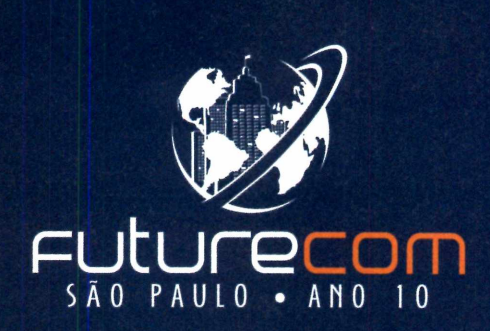

**27 a 30 de outubro, 2008 •** Transamerica Expo Center • **São Paulo**

Futurecom, <sup>o</sup> mais Qualificado ^ evento de Telecom e Tl da América Latina!

> **Business Trade Show** com aproximadamente **230 empresas,** demonstrando Serviços, Aplicações, Soluções, Sistemas e Tecnologia. A exposição abrangerá 3 pavilhões do Centro de Convenções Transamerica, com aproximadamente **20.000m<sup>2</sup> de área,** reunindo participantes de **mais de 35 países.**

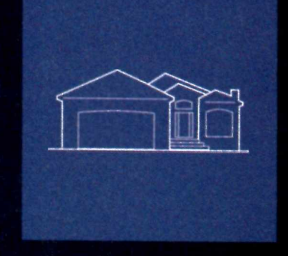

oto: Carlos Alkmin

### *► mais de*

**10 Sessões Premium** com presenças confirmadas de Presidentes de Operadoras.

**85 Sessões de Marketing e Business** visando <sup>o</sup> Desenvolvimento de Negócios <sup>e</sup> Relacionamento, no tradicional modelo de Palestras e Painéis Político-Estratégicos do Futurecom.

**60 Sessões Técnicas** abordando <sup>o</sup> mais moderno estado-da-arte em Tecnologia.

Faça já sua inscrição a preços promocionais! **[www.futurecom.com.br](http://www.futurecom.com.br)**

*&&&&&& &&&&& &&&&*

puturecom Organização <sup>e</sup> Promoção: )?ovísuale

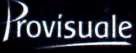

(41) 3314-3200 • [www.provisuale.com.br](http://www.provisuale.com.br)

# *@work* <sup>I</sup> BLUE PRINT

# **Acrescente um blog ao SITE DA SUA EMPRESA**

Veja como usar a versão servidor do WordPress para criar um novo canal de comunicação com seus clientes. É rápido e gratuito

empresa uma area de interação rapida, na<br>qual seja possível postar mensagens para<br>seus clientes e prospects, além de permitir<br>que eles expressem suas opiniões a respeito dos pro-<br>dutos da empresa? Uma das maneiras mais sim ocê já pensou em oferecer no site da sua empresa uma área de interação rápida, na qual seja possível postar mensagens para seus clientes e prospects, além de permitir que eles expressem suas opiniões a respeito dos prode se fazer isso é por meio de blogs e uma variedade de serviços gratuitos para a criação e hospedagem está disponível na web.

Pode-se obter interatividade básica, sem recursos rebuscados ou elementos de identidade visual da sua empresa nasversões básicas do<Vox.com>, <TypePad.com>, <WordPress.com> e o <Blogger.com>, além dos nacionais UOL Blog, Terra Blog ou BliG. Se a idéia é hospedar o blog dentro da página corporativa, em um servidor próprio, as opções diminuem, mas os resultados com certeza irão conferir um aspecto muito mais profissional.

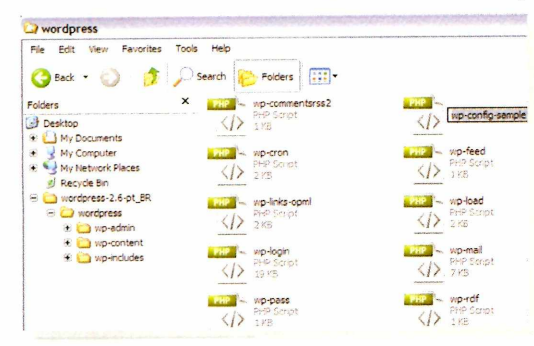

**Configurações iniciais: forneça as informações básicas do seu blog**

Este Blue Print vai mostrar como fazer isso utilizando a versão servidor de um dos mais populares serviços, o WordPress, poderosa e gratuita plataforma de criação e administração de blogs que só traz três exigências: que se tenha as versões 4.3 (ou

posterior) da linguagem de programação PHP; o MySQL 4.0 (ou posterior) e que se acrescente, no blog criado, um link para o desenvolvedor WordPress.org.

Você também vai precisarde uma conta em um servidor web (a maior parte das empresas de hosting oferece o PHP e MySQL como parte do pacote de serviços), um editor de textos - opte pelo Notepad (Windows) ou TextEdit (Mac) - que será usado para modificar configurações; um cliente de FTP, como o FileZilla ([www.pcworld.com.br/pcw/193\\_16](http://www.pcworld.com.br/pcw/193_16), para Windows) ou o CyberDuck (<http://cyberduck.ch>, para Mac), para simplificare acelerar o processo de upload dos arquivos de instalação do WordPress para seu serviço de hospedagem.

### **PASSO-A-PASSO**

0 coração de um blog WordPress é um banco de dados MySQL, onde as configurações, posts e comentários são armazenados. Para facilitar as coisas, é conveniente configurar essa base de dados no seu servidorantes de começar a trabalhar com arquivos individuais do WordPress.

Faça login no painel de controle do serviço de hospedagem, usando o *cPanel, phpMyAdmin, Plesk* ou qualqueroutra interface que tiver. Em algum lugardo painel principal de controle, você deve ver uma lista das bases de dados do MySQLjá existentes, caso haja alguma. Se usar o *cPanel,* clique no ícone *MySQL Databases,* digite um nome para <sup>a</sup> nova base de dados - por exemplo, *wordpress -* <sup>e</sup> clique em *Create Database.* Deve-se criar também um novo usuário -*blog,* porexemplo - <sup>e</sup> atribuir uma senha a ele, e clicar em *Create User.*

Baixe o WordPress 2.6 ([www.pcworld.com.br/](http://www.pcworld.com.br/) pcw/193\_10). Ele oferece suporte para galeria de fotos, opções potentes de gerenciamento de mídia, upload múltiplo de arquivos, visual renovado e uma série de outros recursos adicionais, como plug-ins ewidgets, que poderão ser acrescentados conforme o blog evolua. Expanda o conteúdo do arquivo zipado em uma pasta vazia do seu computador. Todo esse conteúdo deve ir para uma pasta nomeada como *wordpress.* Dentro dessa pasta, localize o documento chamado *wp-configsample.php,* renomeando-o para *wp-config.php.*

Depois, use seu editor de textos para abrir o arquivo renomeado. Substitua os textos *nomedoDB, usuario-MySQL,* e senha pelos nomes, respectivamente, de sua base de dados, do seu usuário e de sua senha. Atenção: deixe intacta a formatação, mantendo qualquer espaço ou aspas que estiverem lá. Não se esqueça de sal-

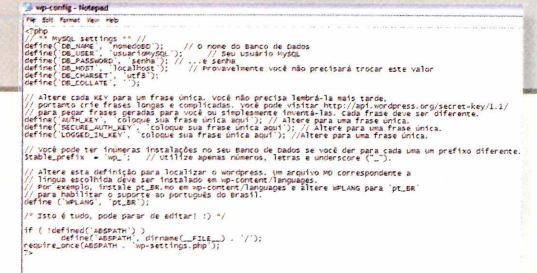

### **Parâmetros: substitua as informações genéricas pelos dados específicos do seu banco de dados**

var suas alterações antes de fechar o editor.

Agora faça upload de todo o conteúdo da pasta/ *wordpress* (mas não a pasta, propriamente dita) para o diretório raiz da sua conta de servidorweb. Aforma mais fácil, rápida e segura de fazer isso é com um cliente FTP.

A pasta em que você alocartodo o seu conteúdo irá determinaraonde osvisitantes irão para ver seu blog. Caso decida que a página raiz contenha o blog, coloque tudo dentro de um diretório de seu servidor. Se optar por armazená-la sob outra URL, algo como *<http://seusite.com.br/blog>,* crie uma pasta com o nome de blog neste nível, e coloque nela os arquivos do WordPress. Em geral, o diretório raiz no qual o seu site está hospedado possui um arquivo chamado *public\_html ou http\_docs.*

Abra seu browser favorito e visite o diretório onde a instalação foi feita, acrescentando a extensão *wpadmin/install.php.* Se colocou tudo em uma pasta chamada blog, vá em *[http://seusite.com/blog/wp](http://seusite.com/blog/wp-admin/install.php)admin/install.php.* Entre com os detalhes básicos como o nome do blog e seu endereço de e-mail e clique em *Install WordPress.* Isso deve finalizara instalação inicial.

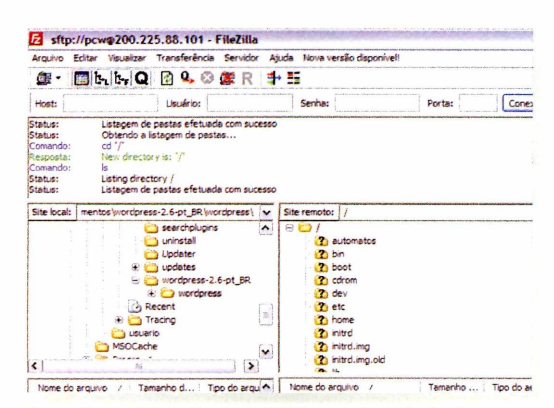

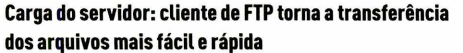

Em outrajanela do browser, visite a URLde seu blog para ver como ele se mostra para o mundo externo. Caso a página apresente alguma mensagem de erro,

visite o Codex do WordPress ([www.pcworld.com.br/](http://www.pcworld.com.br/) pcw/193\_1<sup>1</sup> - em inglês); nele, há uma extensa lista de orientações e dicas para ajudara eliminar bugs.

### **AJUSTES NO PROJETO**

Uma das vantagens do uso doWordPress para a criação de blogs corporativos é sua enorme facilidade de personalização. Vamos mostrar aqui como fazer ajustes simples no design, como importar temas com estilo próprio gratuitamente, como adicionar plug-ins para funcionalidades específicas e como criar seu próprio tema.

Com o programa navegador, faça login no dashboard visitando *[http://seu\\_dominio.com.br/wp-admin](http://seu_dominio.com.br/wp-admin)* (este é o local para onde se fez o upload dos arquivos). Clique em *Settings* para alteraro título do blog, a tagline, a zona de horário, etc. Clique em *Save Changes* ao terminar. Navegue pelas outras abas *[Design, Header Image, Color]* e veja o que pode ser mudado. Sugerimos fazer pequenos ajustes de cada vez, salvar o trabalho evercomoficou. Clique em *UpdateHeaderpara* modificar seu blog imediatamente.

Para mudanças em maiorescala, pode-se optar por outros temas, que podem ser baixados gratuitamente doWordPress ([www.pcworld.com.br/pcw/193\\_1](http://www.pcworld.com.br/pcw/193_12)2), que também abre espaço para quem quercriartemas próprios ([www.pcworld.com.](http://www.pcworld.com.br/pcw/193_13)br/pcw/193\_13). Quer ir mais longe?Visite a área para desenvolvedores (www. pcworld.com.br/pcw/193\_14).

### **FAÇA LOGIN EBLOGUE**

Clique na aba *Users* para adicionar sua própria identidade. Preencha os detalhes e escolha a função *Administrator*para dartotais poderes a sua nova conta. Se outras pessoas forem colaborar para seu blog, dê poderes limitados a elas: *Editor[cr\a* posts e publica conteúdo de outros escritores); Author (escreve e publica posts próprios); *Contributor[escreve,* mas não publica); *Subscriber[escreve* apenas comentários).

Para postar, você deve fazerlogout do usuário atual e voltar usando a nova conta. Clique no botão *Write* na parte de cima à esquerda e comece a blogar. Crie um título e escreva seu texto. Você pode escrever usando um editor de texto e depois copiar o conteúdo para o blog. Não se esqueça de salvar o conteúdo criado. Vá em [www.pcworld.com.br/pcw/1](http://www.pcworld.com.br/pcw/193)93 15 para conhecer e obter dicas de como fazer isso e maximizar a "usabilidade" do WordPress.

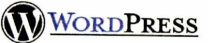

### **First Step** Before we begin we need a little bit of information. Don't worry, you can always change these later.

Weblog Título do Blog **Your e-mail:** Q I would like my blog to appear in search engineslike Google and Technorati.

*Double-check that email address before continuing.*

Continue to Second Step »

V/ordr.-r ■■■ ■", *personal publishing platform.*

**Primeiros passos: forneça o título do blog e um e-mail para contato (você pode alterar essas informações depois)**

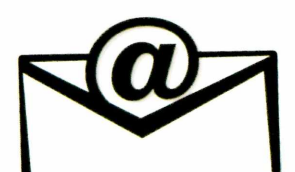

**Problemas relacionadosà tecnologia na sua pequena empresa? Escreva para a Seção Blue Print (<blueprintOnowdigital.com.br>) Todos os meses, uma questãoserá selecionada e respondida em detalhes. Além da soluçãopara esse dilema, você pode ganhar um memorykey.**

# *&work* <sup>I</sup> POR DENTRO DATI

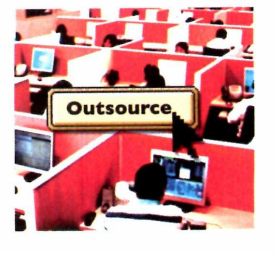

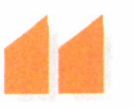

**Antes de escolher uma prestadora, é preciso avaliar o tempo no mercado, sua carteira de clientes e o nível de prestação do serviço**

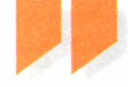

**Terceirizar é preciso?**

0 chamado outsourcing de TI permite que a pequena empresa mantenha o foco em seu negócio, mas exige cuidados

ciente para administrar e resolver todas as pendên-<br>cias da empresa. Boa parte da falta de tempo deve-se sua s gestores das pequenas empresas ficariam felizes se o dia tivesse mais que 24 horas, pois muitos têm a impressão de que ele não é suficias da empresa. Boa parte da falta de tempo deve-se ao acúmulo de tarefas operacionais que eles realizam por terem equipes enxutas ou, em alguns casos, por não terem equipe alguma e, por isso, assumem essas obrigações.

Uma das áreas que contribuem generosamente para <sup>o</sup> aumento das tarefas operacionais - <sup>e</sup> gerenciais - dos gestores certamente <sup>é</sup> <sup>a</sup> tecnologia da informação. Se o negócio de sua empresa não é TI, que tal pensar em terceirizar essa área - ou parte dela - <sup>e</sup> ganhartempo para pensarem estratégias para melhorara competitividade, focar no negócio principal, além de ter a possibilidade de reduzir custos?

A terceirização (ou outsourcing) em TI pode ser de servicos, recursos humanos ou recursos computacionais. Para a pequena empresa torna-se interessante economicamente, pois permite o acesso a serviços, infra-estrutura e equipamentos de qualidade, com contrato de níveis de serviço (SLA ou Service LevelAgreement) que garantem o acesso às funções tecnológicas sem ter que despender recursos financeiros para alocá-los durante um mês inteiro.

Um bom exemplo é a manutenção do site e do correio eletrônico de sua empresa. Para manter esses serviços funcionando adequadamente, são necessários investimentos em servidor, software, link de Internet, nobreak, refrigeração, segurança, etc. A terceirização pode começar na fase de elaboração do site, realizada por uma empresa especializada ou um prestadorde serviços, que também poderá se incumbir das alterações que o site vier a necessitar, com o crescimento natural de sua empresa.

Também é possível deixar nas mãos de terceiros

os sistemas administrativos, contábeis, gerenciais, etc. Existem empresas de desenvolvimento de sistemas que não vendem os softwares, mas cobram mensalmente pela utilização dos serviços. Assim, sua companhia não precisa adquirir nenhum tipo de ativo computacional ou programa - basta contratar os serviços dos desenvolvedores de sistemas.

Outro aspecto interessante proporcionado pela terceirização é a possibilidade de contratação de serviços especializados em TI, como suporte a servidores, administradores de banco de dados e profissionais de infra-estrutura. Estes serviços são mais caros e necessários somente em alguns casos. Sendo assim, a contratação pode serfeita por uma determinada quantidade de horas mensais.

Porém, é preciso avaliara terceirização com critério, pois ela traz algumas desvantagens:

- **<sup>1</sup>** Osgestoresterãoqueaprendercomogeriraterceirização -é preciso fiscalizara realização dos serviços.
- **2.**0conhecimentotácito e operacionaldeixará de existir na empresa e ficará com o prestadorde serviços.
- **3.**0 controle sobre o nível técnico dos profissionais ficará com o prestador.

Diante disso, a escolha da empresa prestadora deve ser muito bem feita. E preciso avaliar o histórico, seu tempo de atuação no mercado, suas competências, o nível técnico de seus profissionais, sua carteira de clientes e como anda o nível de prestação do serviço.

A opção pela terceirização deve obedecer ao planejamento estratégico da sua empresa, analisando-se os ganhos e perdas que esse processo poderá trazer, levando-se em consideração a cultura da empresa, sua competitividade, foco nos negócios, redução de custos e o valor agregado. E é importante lembrar que as áreas a terceirizar deverão ser as operacionais e não as estratégicas.

MARCELO TSUGUIO OKANO **É PROFESSOR DE PÓS-GRADUAÇÃO EM REDES DA FIAP, MESTRE EM ADMINISTRAÇÃO E CONSULTOR DETI PARA A ÁREA DE SERVIDORES <sup>E</sup> POSSUI UMA EMPRESA DE TECNOLOGIA PARA PEQUENAS EMPRESAS.**

<sup>I</sup> CURTAS

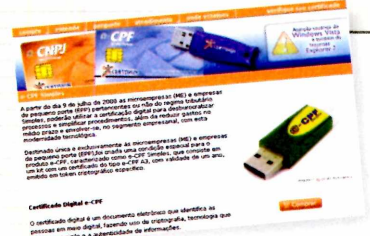

# **CERTIFICACÃO PARA AS PEQUENAS**

Ação conjunta promovida por entidades com Receita Federal, Sebrae e Conselho Federal de Contabilidade, entre outras, criou o Programa Nacional de Dissemi-

nação da Certificação Digital. 0 objetivo é promovera inclusão digital de empresários de micro e pequenas empresas de todo o país. Entre as soluções oferecidas, destaque para o e-CPFSimples, um certificado digital pelo qualas empresas podem comprovara sua identidade no mundo virtual, realizartransações comerciais com validade jurídica e trocar mensagens eletrônicas com segurança, dispensando o uso de documentos físicos. 0 serviço também permite às empresas participar de pregões eletrônicos, fornecer ao Estado, fechar negócios e contratos de câmbio, entre outros benefícios. 0 certificado será comercializado por R\$ 155, com validade de um ano, e armazenado em um token criptográfico. Para adquirir os serviços, as empresas podem <acessarwww.identidadedigital.com.br/encontre>.

# **CAMPANHAVIA E-MAIL**

Quer uma maneira econômica de se comunicar com os clientes? Pois as ferramentas de e-mail marketing, quando utilizadas de maneira responsável(sem spam) podem trazer bons resultados com baixo custo. A Tecla Serviços de Internet e a Zartana lançaram uma solução que permite a criação de campanhas com custos a partir de 45 reais mensais e o acompanhamento em tempo real de todas as ações realizadas. Além disso, a ferramenta

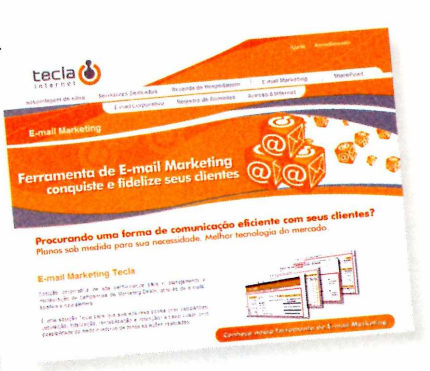

E-mail Marketing oferece relatórios que detalham quem recebeu a mensagem, taxa de leitura, quem clicou e quantas vezes, entre outros indicadores. Também é possível personalizar o envio de mensagens e gerenciar os pedidos de exclusão de cadastro e cancelamento. Saiba mais em [www.tecla.com.br](http://www.tecla.com.br).

# **IMPRESSORAS FISCAIS**

De olho no mercado de automação comercial, a Epson oferece novas impressoras fiscais. Entre os destaques estão a ECFTérmicaTM-T81FBII, que traz guilhotina, imprime logotipos, código de barras, possui memória fiscal (MFD) de 128 MB e velocidade de impressão de 100 mm/segundo, com custo de R\$ 2.299 . Já a TM-H6000FB possui capacidade de impressão dechequeslfrente e verso) comvelocidade de 170 mm/s, leitorintegrado dos caracteres magnéticos do cheque (CMC-7), conta com memória de 128 MB e custa R\$ 4.300. Os modelos, que incluem fonte de alimentação e cabo de comunicação, podem ser encontrados em distribuidores como a BPSolutions (www.bpsolutions.com.br).

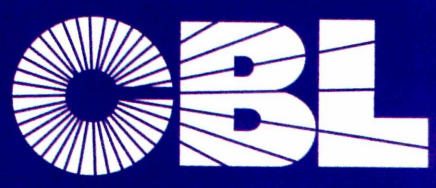

**Recuperação de Dados**

O sistema parou? O mais importante nesse momento é resgatar seus dados.

**Nós recuperamos dados de: HD's, FITAS DAT/DLT/LTO, RAID ARRAY, NAS QUALQUER SISTEMA OPERACIONAL**

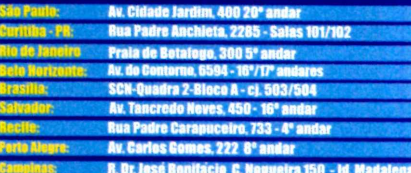

# **Contato: 0800 6431166**

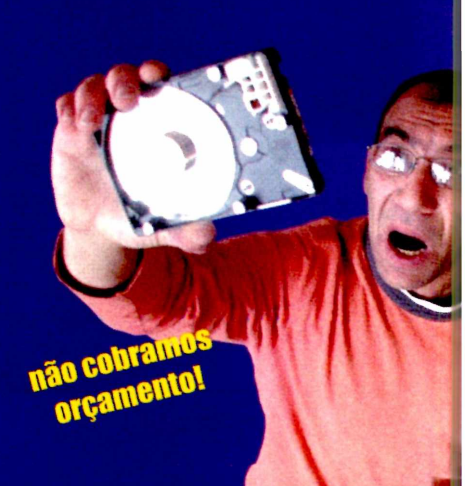

# **N RAIGA INTERNET**

# **Gerencie várias redes sociais**

Para facilitar a vida do internauta, ferramentas agrupam informações de serviços como Facebook, Flickr e Twitter

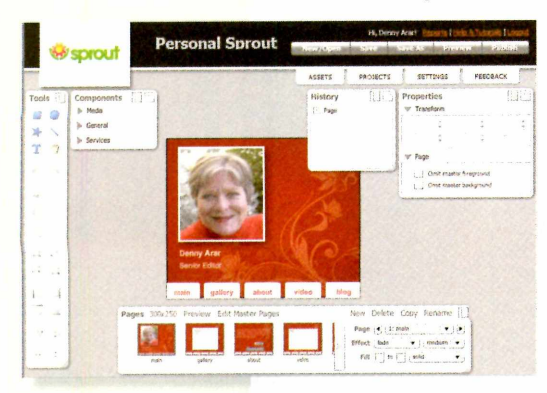

**Como Sprout você pode criar widgets com o conteúdo que mais gosta e publicá-los no Facebook ou MySpace, entre outros**

Se voce e ama pes<br>Soa sociável que e você é uma pesbusca constantemente por sites novos ou que vive pulando de rede em rede, provavelmente está passando por uma espécie de fadiga social. Mesmo se sua lista de amigos consiste inteiramente

de pessoas que você realmente conhece, manter-se atualizado com a infinidade de fotos do Flickr, os recados do Orkut, textos do Twitter e as batalhas de zumbis (curioso recurso do Facebook] é praticamente um trabalho de tempo integral. Para trazer a diversão novamente, serviços de gerenciamento de redes sociais - alguns ainda em fase beta - surgem rapidamente na internet.

0 Yoono ([www.yoono.com](http://www.yoono.com)) é um plug-in para browser, destinado a incluir abas para todos os seus amigos na maioria das redes sociais, como Facebook, Flickr e Twitter. 0 programa, que se aloja no canto esquerdo da janela do seu browser, o avisa quando mensagens são rece-

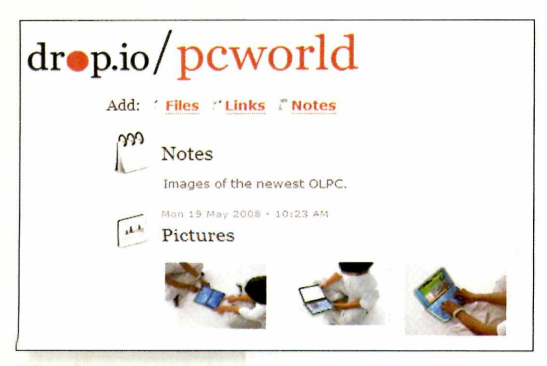

**0 Drop.io oferece espaço online para imagens e documentos, para que você compartilhe apenas com quem deseja**

bidas e fornece um único espaço para você postar novas entradas em seu blog, mandar mensagens instantâneas aos amigos ou até mesmo morder virtualmente alguém que você queira.

Outros serviços adicionam suas próprias

características aos sites de rede sociais que você visita. 0 britânico <Rummble.com>, por exemplo, permite que o usuário adote uma interface do Google Maps para gravar onde você está e o que está fazendo, e adicionar essas informações ao Facebook, Flickr, Twitter, WordPress ou YouTube. 0 Sprout [www.sprou[tbuilder.com](http://www.sprou-tbuilder.com)) fornece ferramentas para criar um widget personalizado recheado de conteúdos de seus sites favoritos. E então você poderá incluir seu widget em seu blog, MySpace ou Facebook.

E o site Oosah ([www.oosah.com](http://www.oosah.com)) o ajuda a gerenciar o conteúdo multimídia que você espalhou pela web. Este site recupera imagens, vídeos e músicas postados no Facebook, Flickr, Picasa e YouTube, e os deixa acessíveis por meio de uma única interface. 0 internauta pode facilmente apagar ou adicionar mídias de e para vários sites com um único login.

Alinhado com as tendências no gerenciamento de informações na web, ferramentas mashup como o Mash Maker, da Intel (www. <mashmaker.intel.com>) têm potencial para colocar todos os seus sites favoritos juntos. Este plug-in permite que você construa páginas personalizadas a partir de qualquer conteúdo que tenha encontrado online, seja o perfil de um amigo ou um feed de notícias. Usar o Mash Maker é mais complicado do que abrir a barra lateral do Yoono, mas também é bem mais personalizável.

A abundância de sites de redes sociais se tornou demais para gerenciar, e mesmo os novos agregadores, em alguns casos, podem não resolver o problema. Outra solução para esse "mal social", pode ser um site simples e discreto chamado Drop.io (<http://drop.io>). Sem perfis para gerenciar e nem listas de amigos para completar, o Drop.io permite compartilhar suas informações, como vídeos e fotos, apenas com quem você realmente deseja. Configure gratuitamente as caixas de diálogo e você poderá compartilhar 100 MB de fotos, músicas, vídeos e muito mais. ■

# **INA PRATICA | CORREIO ELETRÔNICO / VÍDEO**

# **Proteja o e-mail com backup**

Ferramentas gratuitas ajudam a guardar suas mensagens mais importantes

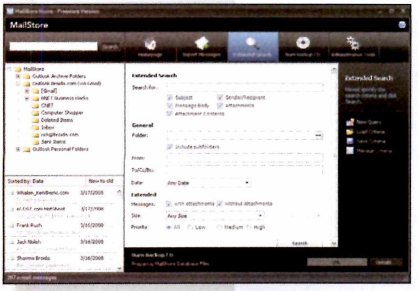

**Cornos seus e-mails salvos no MailStore Home, você pode procurar por mensagens antigas a partir de qualquer computador conectado à web**

V<sup>oce e um armazenador de<br>
vavelmente se sentiría perdido</sup> **■** ocê é um armazenador de e-mails? Se sim, então prose, por alguma pane, ficasse sem seus arquivos. Para evitar esse problema, use um utilitário de backup gratuito específico para correio eletrônico, como o Amic Email Backup ([www.amictools.com](http://www.amictools.com)), que

copia tudo para um único arquivo compactado, ou o MailStore Home ([www.mailstore.com](http://www.mailstore.com)), que duplica todas as suas mensagens em um arquivo de fácil busca e faz backups em CDs ou DVDs para uma armazenagem offline.

0 Amic suporta nove clientes de e-mail. Já o MailStore Home funciona com o Windows Mail

do Vista, Outlook, Outlook Express, Thunderbird e SeaMonkey.

A menos que você coloque esses discos em um lugar seguro, esses tipos de backups estão vulneráveis a desastres. Essa é uma boa razão para enviar seu e-mail pelo Gmail IMAP, que cria um arquivo baseado na web, sincronizando as mensagens entre os servidores do Google e seu PC.

Após o cadastro para conta gratuita no Gmail, você poderá configurar seu correio eletrônico para encaminhar as mensagens ao serviço de e-mails do Google ou ativar o encaminhamento do Gmail para recuperar correspondências do seu servidor POP3. Habilite o IMAP e siga as instruções para que seu e-mail cliente receba as mensagens dos servidores do Google.

# **Escolha a filmadora certa**

Dicas para selecionar uma filmadora digital com maior longevidade

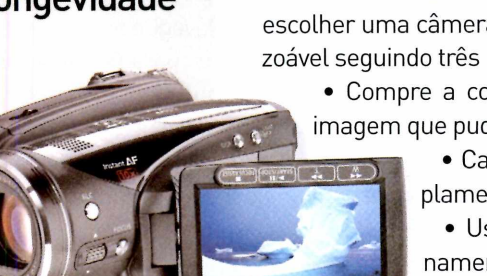

**Camcorders HDV oferecem imagens de boa qualidade recursos avançados**

Se o unico viaco que voce costama gravaria.<br>São clipes do seu cachorro para colocar no e o único vídeo que você costuma gravar YouTube, então qualquer filmadora serve. Mas se está capturando os primeiros passos do seu bebê, por exemplo, precisará da certeza de que o vídeo continuará disponível por uns 20 ou 30 anos. Enquanto os formatos de filme digital atuais irão se tornar obsoletos até esse período, você pode escolher uma câmera com uma longevidade razoável seguindo três princípios básicos:

• Compre a com a melhor qualidade de imagem que puder pagar;

> • Capture em um formato amplamente utilizado;

> • Use uma forma de armazenamento de maior capacidade.

Para conseguir um alto nível de qualidade na imagem, você deve

pensar em modelos HD. Camcorders comuns possuem dois formatos principais de alta definição: HDV, que usa o mesmo tipo de fita que o formato original DV; e AVCHD, mais recente e que grava em DVD, no disco ou em memória flash.

0 AVCHD possui inúmeras vantagens: compressão mais eficiente, transferência para o PC por meio do comando "arraste e solte" e um conveniente acesso às opções. E já que o AVCHD usa MPEG-4, você pode rodar seus discos em players de Blu-ray sem recodificá-los.

Mas as melhores camcorders HDV ainda possuem uma qualidade de imagem melhor do que as filmadoras AVCHD. E, as fitas nesse formato possuem um longo tempo de armazenagem. 0 AVCHD, em contrapartida, requer que você queime em um disco para armazenar ou que tenha muito espaço disponível. <sup>E</sup> ele ainda <sup>é</sup> imaturo muitos softwares de edição de vídeo estão apenas começando a lidar com esse formato. Embora o AVCHD seja uma ótima opção para daqui um ou dois anos, a melhor escolha hoje é o HDV.

# **INA PRATICA | FOTO/ RESTAURAÇÃO**

# **Mude o fundo de qualquerfoto**

Remover o objeto principal é uma tarefa fácil, com as ferramentas corretas

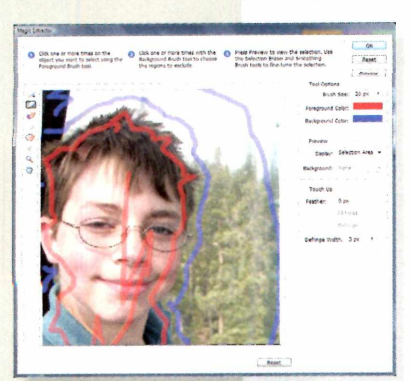

**Useo recurso Magic Extractor no Photoshop Elements para separar o objeto de um fundo indesejado**

I Multias vezes voce gostania que<br>tamente aquilo que você vê através uitas vezes você gostaria que sua câmera capturasse exado viewfinder. Mas não há motivos para se contentar apenas com isso quando sua imaginação é muito mais interessante. Ferramentas digitais permitem substituir o fundo de qualquer imagem. Aqui estão os passos com o Photoshop Elements. Para colocar seu rosto em qual-

quer cenário, tudo o que é necessário é um editor de foto que tenha uma ferramenta de seleção - preferencialmente uma que selecione pontos nas bordas do objeto. No Photoshop Elements, selecione *Magnet Lasso.* Usando esse recurso, cuidadosamente clique nas bordas do objeto e lentamente mova o mouse em torno da figura.

Se as coisas ficarem distorcidas, pressione *Delete* para remover os pontos, até que você desfaça as seleções incorretas. Quando você tiver completado o contorno, dê um duplo clique para finalizar a seleção e então vá ao menu e escolha *Editar, Copiar.* 0 lado negativo desse método - que você irá rapidamente descobrir, caso seu objeto tenha cabelos baguncados - é que é difícil recortar a imagem sem que cores indesejadas em torno da figura sejam incluídas.

Quer uma solução ainda mais fácil? Use uma ferramenta de extração automática. No Elements ela está em *Magic Extractor.* Selecione *Image* e *Magic Extractor.* Use o pincel *Foreground* (que pinta uma linha vermelha) para demarcar dentro do objeto que você quer cortar, e mude para o pincel de fundo para marcar a parte externa do seu objeto em roxo. Clique em *OK.* Agora use *Rectangular Marquee* para selecionar seu objeto e copiá-lo. Finalmente mude para sua outra foto e escolha *Edit,* e pressione a opção *Paste. ■*

# **Recupere documentos no Vista**

As versões mais poderosas do sistema contam com uma ferramenta completa de restauração; quem não tem pode baixar um programa gratuitamente

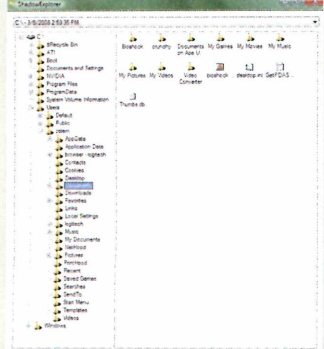

**Para restaurar uma versãoantiga de um arquivocom o ShadowExplorer, clique com o botão direito e escolha Export**

De repente, sea micro entra em pane e e<br>
do há semanas passa a exibir uma versão e repente, seu micro entra em pane e o relatório no qual você está trabalhandesatualizada, sem as alterações feitas nos últimos dias. Calma, as versões do Windows Vista Business, Enterprise e Ultimate possuem um recurso chamado Shadow Copy, que recupera uma versão específica de seu arquivo e não só a mais recente.

Cada ponto de restauração do sistema ou ponto de backup que o Windows cria inicia uma nova Shadow Copy. Pelo menos uma vez por dia, o Vista cria outra cópia de seus arquivos preciosos, automaticamente.

Para recuperar um documento, clique com o botão direito em um arquivo ou pasta e selecione *Restore Previous Versions.* Navegue entre as datas de modificação e clique *Open* para pré-visualizar o arquivo como era. Selecione *Restore* para recuperar uma cópia. As versões econômicas do Vista possuem o Shadow Copy - mas não fornecem as ferramentas para acessar seus arquivos.

Mas um download gratuito, ShadowExplorer ([www.shadowexplorer.com](http://www.shadowexplorer.com)), pode adicionar essa função. Inicie o ShadowExplorer e selecione sua data de restauração. Navegue pelo browser dos arquivos e localize o item que quer restaurar, clique com o botão direito e escolha *Export. ■*

# <sup>I</sup> SUA DÚVIDA FLÁVIOXANDÓ

## DICAS E SOLUÇÕES PARA HARDWARE E SOFTWARE

**Gostei muito da matéria sobre como descobrir se o PC precisa de mais memória. Gostaria de alguns esclarecimentos sobre "usoda CPU", porque alguns programas ocupam tanto a CPU (90%a 96%),ficando praticamente impossível realizar outras tarefas? Seria necessária alguma configuração ou o procedimento é este mesmo?**

### **MARCOS AURÉLIO MARTINS LIMA VIA E-MAIL**

0 principal motivo que leva a CPU a ficar "travada" em quase 100% <sup>é</sup> processamento "puro" - que são programas que acessam pouco o disco e fazem muito acesso à memória e cálculos de vários tipos (codificação devídeo, porexemplol.Seoseu PCtem processadorcom mais de um núcleo (Dual Core), isto não deveria ser problema. Mas mesmo assim alguns programas acabam por usar asduas CPUs de seu processador. Porém, há um truque para você aliviara sua máquina nesta hora, para um programa específico. Chame o gerenciadorde tarefas (Ctrl-Alt-Del) e na lista de processosache o programa que está ocupando quase 100%. Clique com o botão direito do mouse nele. Selecione *Prioridade* e escolha *Baixa Prioridade.* Se seu PCformulti-core também pode clicar em *Afinidade* e escolher somente um dos núcleos para executar o programa. Estas duas ações ajudam a aliviar bastante o PC sem parar o processamento.

### **DO PC PARA 0 CELULAR**

**Eu tenho o Bluetooth no meu computador, só que eu nãoconsigo passarnada docomputadorpara ocelular. Vocês podem me mandaruma sugestão?**

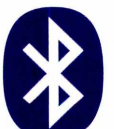

### **GABRIELA COSTA VIA E-MAIL**

Você não forneceu muitos detalhes. Mas entenda que o Bluetooth funciona de forma parecida com uma rede entre computadores. Inicialmente você deve checar se o Bluetooth do PC está habilitado. Se estiver, costuma aparecer um ícone de seu gerenciadorno "systray" (perto do relógio). Neste ícone você tem funções para localizardispositivos. Uma vez localizado o seu celular, a conexão pode ser estabelecida. Alguns celulares ao se conectarem usando Bluetooth aparecem no PC como se fosse um disco externo, parecido com um pendrive. Nesta situação copiar arquivos entre um e outro é tão simples como copiar e colar.

### **USO DA CPU RECONHECENDO A USB**

**Tenho um problema no meu computador em relação à USB. Ele reconhece imediatamente depois de conectado ao computador, qualquer tipo de aparelho USB, porém, deixa de reconhecer depois de algum tempo. É necessário reiniciar o computador para poder usar o equipamento USB novamente. O caso do meu mouse é um caso à**

**parte,já que quando eu ligo o mouseserial, ele o reconhece. Emseguidacoloco ooutro mouse (USB) eassim fica; raramente o mouse pára de funcionar. Alguma idéia ou sugestão?**

### **THIAGO PRADO VIA E-MAIL**

Comportamento errático da USB normalmente está relacionado com problemas de energia e alimentação das portas USBs. Você não citou se as USBs usadas são internas ou em um HUB USB. Hubs USB podem ser ligados à energia para prover força extra para os periféricos. Muitas vezes, após ligar o primeiro dispositivo, este usa toda a energia existente e outros não funcionam. Mesmo nas USBs internas (da placa-mãe) este problema pode acontecer, seja por defeito da interface USB ou por causa de algum dos fios que a conecta à placa-mãe estar mal conectado ou com problema de contato.

### **RESTAURAÇÃO DO JAVASCRIPT**

**Gostaria de sabercomo fazero site do Hotmail, mais o Media player, maisaferramentachamada Restauração do Sistemavoltarem a funcionar. Umvírus corrompeu um tal dejavascript peculiardeste programa (não me lembro o nome). Fiz o download destejavascript e tais programasvoltaram a funcionar. Porém ao baixar um antivírus, este acusou 14vírus de baixo risco e quatro de médio risco. Fiquei assustado. Usei a ferramenta** *Restauração desistema,* **onde acabei poracidente indo para um ponto de restauração cuja data foi no dia que estava tudo corrompido,fazendoa besteira devoltarà estaca zero onde tais programas deixaram de funcionar. Quero saberque tipo dejavascripté esse, pois não me lembro mais e assim recuperartais programas.**

> **MARCOS AN. SIM VIAE-MAIL**

Marcos, seu problema é ruim, mas tem solução. Sem os nomes dos arquivos corrompidos é muito difícil resolver diretamente. Mas existem alguns procedimentos que podem ajudá-lo. Primeiro tente usar o Restauração do Sistema em *Modo de Segurança.* Se não der certo entre em modo *Prompt de Comando Seguro* e na pasta *C:\ Windows\System32\Restore,* rode o programa *Rstui.exe.* Se ainda assim não der certo, existe um procedimento longo, mas eficaz, que serve inclusive para ocasiões nas quais o Windows nem liga, que é uma "cirurgia" no processo de restauração do sistema. É complexo, mas funciona muito bem [já usei várias vezes). Imprima e siga passo a passo as instruções do seguinte link: http://sup[port.microsoft.com/default.aspx/kb/307545](http://sup-port.microsoft.com/default.aspx/kb/307545)

### **QUAL TIPO DE HD?**

**Tenho um PC Dell Dimension 3000, P4,2.8GHZ, 533, 1MBL2 cache, 1GB de memória e com HD 40GB 7200RPM ULTRA. Na placa do sistema tem a seguinte informação:Conectorda unidade - IDE r(PRI-IDE)J6J2. Estou comprando um HD de 320GBSeagate e gostaria de saber se posso comprar um HD SATA2 ou tem que ser IDE porcausa do conector.**

### **FRANCISCO FERNANDES BENTO VIA E-MAIL**

Pelo modelo de seu PC, tipo de processador [P4 2.8 Ghz) e pelo HD original (40 Gb), ele é de uma época que

não suporta na placa-mãe discos SATA2. Porém, isso não deve ser problema, pois ainda há no mercado placas PCI que permitem instalar HDs SATA e SATA2 em PCs sem este tipo de interface. Procure na sua loja de informática preferida por esta placa PCI, assim poderá usufruir os novos discos que existem no mercado. Mas comprar um disco IDE comum também não deve ser descartado, pois mesmo

com a placa SATA, não haverá diferença de desempenho perceptível em seu PC usando discos SATA e IDE, por causa do BIOS e chipset da placa-mãe P4 que o seu Dell tem. Se quiser simplificar, use disco novo tipo IDE. Se quiser discos novos e bem grandes, compre a placa PCI SATA e um disco mais moderno.

### **VÍRUS NÃO DETECTADO**

**Achoque meu computadorpegou umvírus que não foi detectada por qualquersistema que tenho instalado: Avast, Symantec, Spybot, Ad-aware, NytroPC etc. Quando tento acessarqualquer programa, aparece a** **mensagem "Estearquivo nãotem um programa associado a ele". Gostaria que me informassemse existem outros casos semelhantes e se há alguma forma de eliminaro problema.**

### **NESTOR OSCAR HEXSEL VIA E-MAIL**

Pode tersidovírus, mas pode também ter sido um arquivo crítico do sistema operacional que foi corrompido. Neste caso, a solução mais rápida é fazer a restauração do sistema em *Modo de Segurança* [tecle F8 na hora do boot para entrar em modo de segurança), restaurandoo para uma data anterior à data da pane que você teve.

### **INSTALANDO O SP3**

**Não consigo aplicar as instalações do Office XP Service Pack 3, sempre aparecemas mensagens que algumas atualizações não puderam ser instaladas, ou não foram. Outras vezesaparece: "o caminho não pode ser encontrado, verifique se você tem acesso a este local ou localize o pacote 'PROPLUS. MSI' em uma pasta da qual você pode instalar o produto". O meu Windows é XP Professional, original e atualizado. O que faço para instalar ou fazer com que essas mensagens não apareçam a todo instante?**

### **OLAVO APOLINARIO R FILHO VIA E-MAIL**

Este erro parece estar relacionado com a mídia usada para instalar o Office. Já tive este erro no passado e a única forma de resolver foi remover o Office completamente, instalar de novo e depois aplicar o Service Pack. Pode parecerinadequado, mas em menos de 20 minutos você terá o problema resolvido. Este erro do arquivo PROPLUS.MSI évelho conhecido [consulte os fóruns de discussão sobre o assunto na internet) e a solução encontrada foi sempre esta.

### **ATUALIZAÇÕES DOXP**

**Gostaria de sabero seguinte: depois que baixei o SP3 para minha máquina, não entra mais nenhuma atualização doWindows. Como posso resolver isso? CLÓVISPIVA MARTINS VIA E-MAIL**

Se o Windows XP não é original isto é normal, pois a Microsoft só habilita as atualizações emWindows genuíno. Se fororiginal, você pode desinstalar o Service Pack 3 e, com as atualizações funcionando, atualizá-lo, aplicando as atualizações do site Windows Update antes de instalar oSP3 de novo. ■

# **ESPECIAL I TELEFONIA**

**Morph, da Nokia: aparelho flexível que monitora a qualidade do ar** APARELHOS FLEXÍVEIS, DISPOSITIVOS QUE CHECAM A SAÚDE DO USUÁRIO E MODELOS EM FORMA DE ANEL DEVEM SAIR DOS LABORATÓRIOS NOS PRÓXIMOS ANOS

# **CONHECAOS CELULARES DO FUTURO**

vai mudar radicalmente nos próximos a<br>
"Os aparelhos de hoje fazem o serviço bá<br>
satisfatoriamente", diz Shiv Bakhshi, dir<br>
de tecnologias móveis e tendências do l<br>
"Mas isso não será suficiente no futuro", completa. lhe bem para o seu celular. Pois saiba que ele vai mudarradicalmente nos próximos anos. "Os aparelhos de hoje fazem o serviço básico satisfatoriamente", diz Shiv Bakhshi, diretor de tecnologias móveis e tendências do IDC.

A Computerworld dos Estados Unidos ouviu dezenas de designers e fabricantes em todo o mundo para saber como os aparelhos celulares mudarão nos próximos anos. Eles passaram suas previsões e alguns forneceram uma espiada nos celulares conceito que encabeçam essas idéias.

### **NOVAS FORMAS**

Um dos mais impressionantes celulares conceito é o Nokia Morph. Feito em material flexível, o handset se

transforma de celular tradicional em um bracelete. Tapani Ryhanen, chefe de pesquisa estratégica do Centro de Pesquisa da Nokia na Finlândia, classifica o Morph como transformador. "Usando a nanotecnologia, o celularpodemudarsua personalidade e se tornaraquilo que mais se encaixa ao momento", diz Ryhanen.

E a parte eletrônica do aparelho promete ser tão pequena que será difícil enxergá-lo a olho nu. Isto permite aos designers desenvolver um celular mais 'limpo', usando um case pintado que esconde o chip e os cabos pordentro. 0 Morph irá também ajudá-lo a viver de maneira mais saudável. Uma grande quantidade de sensores irá possibilitar ao aparelho medir os perigos no meio ambiente, como nível do dióxido de carbono, ou indicara instabilidade de açúcar no sangue de um diabético. Atualmente, o Morph consiste em tecnolo-

# **ESPECIAL TELEFONIA**

gias que estão ainda no laboratório. Para Ryhanen, ele pode serlançado num período de sete a quinze anos.

James Scott, pesquisador da Microsoft Research em Cambridge, na Inglaterra, está inserindo sensores de força em vários pontos dos celulares. Com isso, você poderá, por exemplo, ligar e desligar o celular o apertando ou puxando, ou trocar de página na web apenas torcendo o aparelho.

Além da conveniência, Scott diz que essa tecnologia economiza espaço em dispositivos, que seria usado para botões. Se a pesquisa for bem-sucedida, esta tecnologia pode se tornar realidade em uma década.

Em contrapartida, a tecnologia para desenvolver o Handphone, criado por Massimo Marrazzo, de Turin (que trabalha para a empresa de design Biodomotica), já está disponível. 0 microfone do Handphone tem o

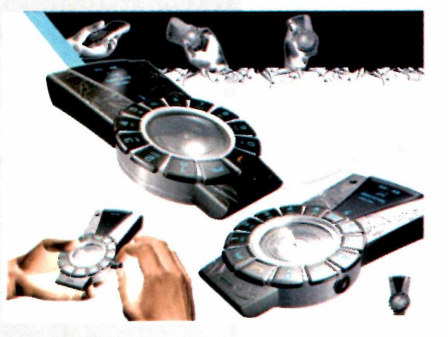

**Attas Kinetic: energia para o telefone é retirada dos movimentos do usuário**

formato de um anel e fica no seu dedo mindinho. 0 auscultador é outro anel que se encaixa no dedão, e um controle de telefone circular e um rádio ficam na parte de trás da mão, presos portiras de elástico, que se prendem em torno do punho e do dedo do meio. Qualquer pessoa que já tenha posicionado os dedos esticados entre a boca e a orelha para

imitaruma ligação telefônica saberá utilizaro aparelho. De acordo com o designer, o conceito apenas precisa de um fabricante para aceitar o design e produzi-lo.

### **CELULARES DE DUAS E QUATRO FACES**

Os designers com quem conversamos concordam que displays sensíveis ao toque - assim como <sup>o</sup> pioneiro usado no iPhone da Apple - irão dominar <sup>a</sup> próxima geração de handsets. Mas existem muitas possibilidades de como essas telas serão fabricadas. Por exemplo, o design fino do celular P-Per lembra dois iPhones colados. "Ele possui telas touchscreen dos dois lados", diz Karole Ye, da empresa de design Chocolate Agency, situada em Shenzhen, China. "0 telefone celular e as mensagens aparecem em uma tela e a câmera na outra." Deve levar de três a quatro anos até que ele se torne uma realidade comercial.

Na outra extremidade está Istambul, onde o designer turco Emir Rifat Isik apresenta o celular Packet. Com apenas cinco centímetros quadrados e um centímetro de espessura, ele cabe facilmente no bolso. "A primeira coisa que me foquei foi na funcionalidade", diz Isik.

"A idéia era colocartodas as funções possíveis dentro da menor área e fazê-lo ser de fácil manuseio." 0 Packet é definitivamente simples. Desdobre os quadrados de cima e de baixo e ele parecerá um celulartradicional de flip, com alto-falante e tela na parte de cima, um microfone embaixo e um discador no centro.

Mas quando é hora de escrever um e-mail ou navegar na web, você desdobra todas as bordas do celular para revelarum smartphone de múltiplas faces. Há um teclado espalhado pelas laterais, um ponteiro no centro e uma tela no topo para visualizare-mails, browsers ou qualquer outra coisa que um smartphone pode fazer. "Toda a interação será feita pelo toque nas telas", diz Isik. De acordo com ele, o aparelho levará alguns anos até que a tecnologia para produção esteja disponível.

A rede de televisão japonesa NHK e engenheiros da Universidade de Tóquio se uniram para levaros displays sensíveis ao toque a um passo mais a frente. 0 protótipo do display desenvolvido por eles possui milhões de pinos na superfície que são tão pequenos que não interferem na visualização de imagens. Os usuários irão de fato sentiros pinos em seus dedos e um complexo programa irá controlar quais se destacam e quais estão debaixo da superfície. Isto cria uma topologia que o usuário irá interpretar enquanto utiliza. Sua primeira utilização pode ser para desenhar caracteres em Braile em uma tela de celular. Mas a tecnologia deve levar pelo menos uma década para estar disponível.

Finalmente, o que dizer então de celulares que não ficam sem batería - ou que ao menos funcionam bem mais do que os atuais sem serem recarregados? Desenvolvido por Ricardo Baiao, da empresa DesignerlD, de Lisboa, o celularconceitoAtlas Kinetic irá retirarenergia dos movimentos do usuário ao caminhar, sentar ou até mesmo correndo para pegar o ônibus. De certa forma, isto é parecido com os relógios de corda nos anos 60 - possui uma série de tecnologias embutidas que geram energia toda vez que é chacoalhado ou movido.

Afutura forma dos celulares e como eles funcionarão é fascinante, mas a que eles irão se conectar? Alguns possuem suporte Wi-Fi embutido. Mas as tecnologias de hoje exigem uma freqüência diferente para cada tipo de rede, o que significa que celulares que suportam múltiplos tipos de rede wireless são grandes e poderosos consumidores de energia. Em contrapartida, os celulares deamanhã terão apenas uma freqüência, controlada porum sofisticado software capaz de conectar-se a múltiplas redes. ■

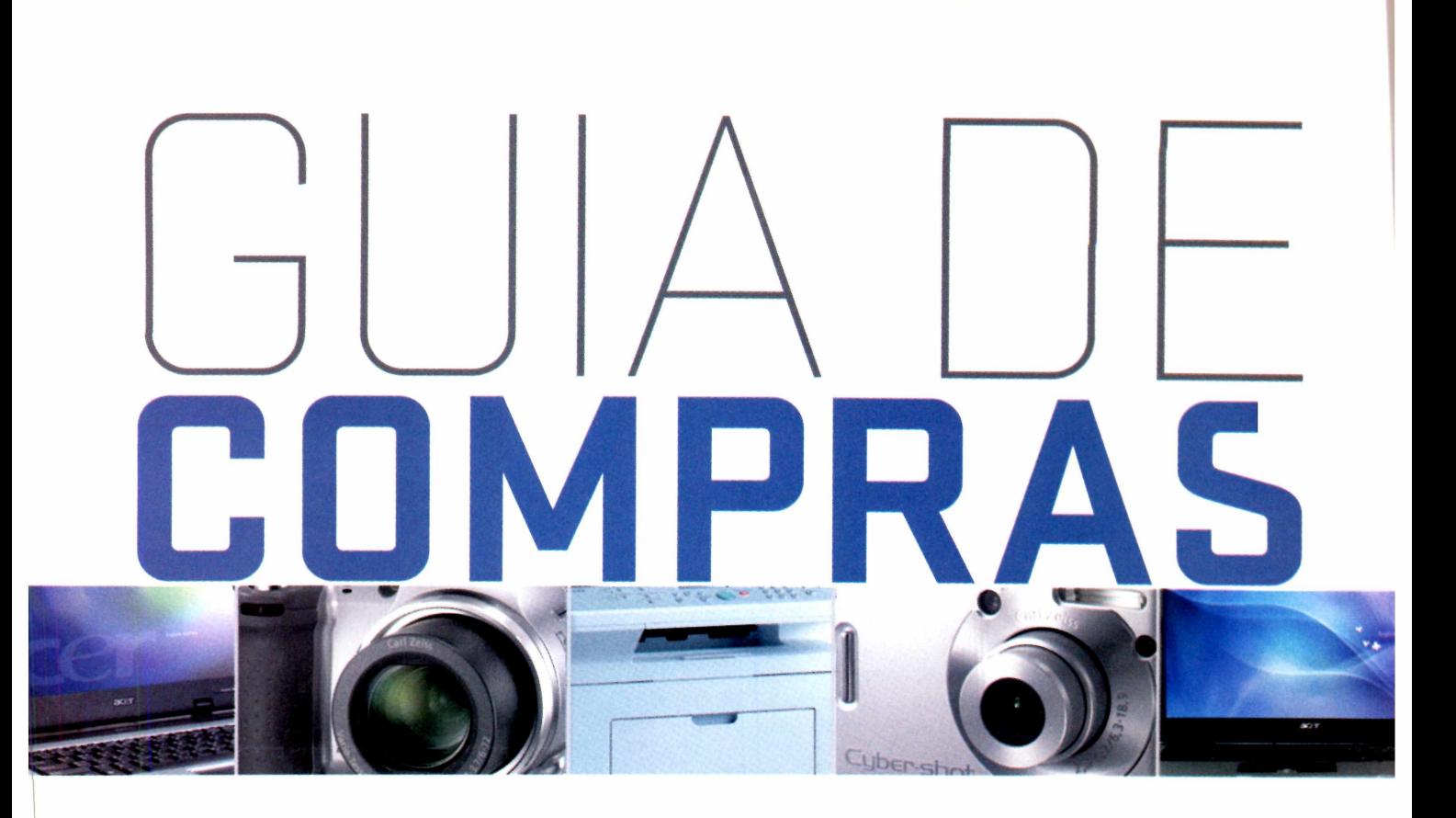

- 64. NOTEBOOK
- 64. CÂMERA
- 65. IMPRESSORA
- 65. MONITOR
- 65. DIVERSOS

## **GUIA PARA SUA MELHOR COMPRA**

A parceria da Revista PC World com o site de comparação de preços BuscaPé continua facilitando sua vida. Aqui você vai encontrar algumas das melhores ofertas do varejo online e off-line, com indicação de preço, website e telefone do anunciante. Você também poderá realizar outras pesquisas e comparações de preço através do endereço [www.pcworld.com.br/shopping](http://www.pcworld.com.br/shopping). Boas compras!

I

# **[WWW.PCWORLD.COM.BR/SHDPPING](http://WWW.PCWORLD.COM.BR/SHDPPING)**

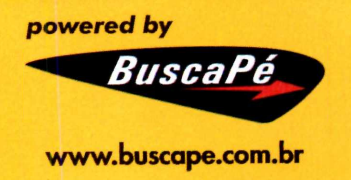

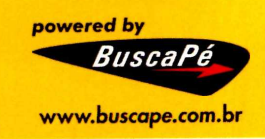

# **OFERTAS**

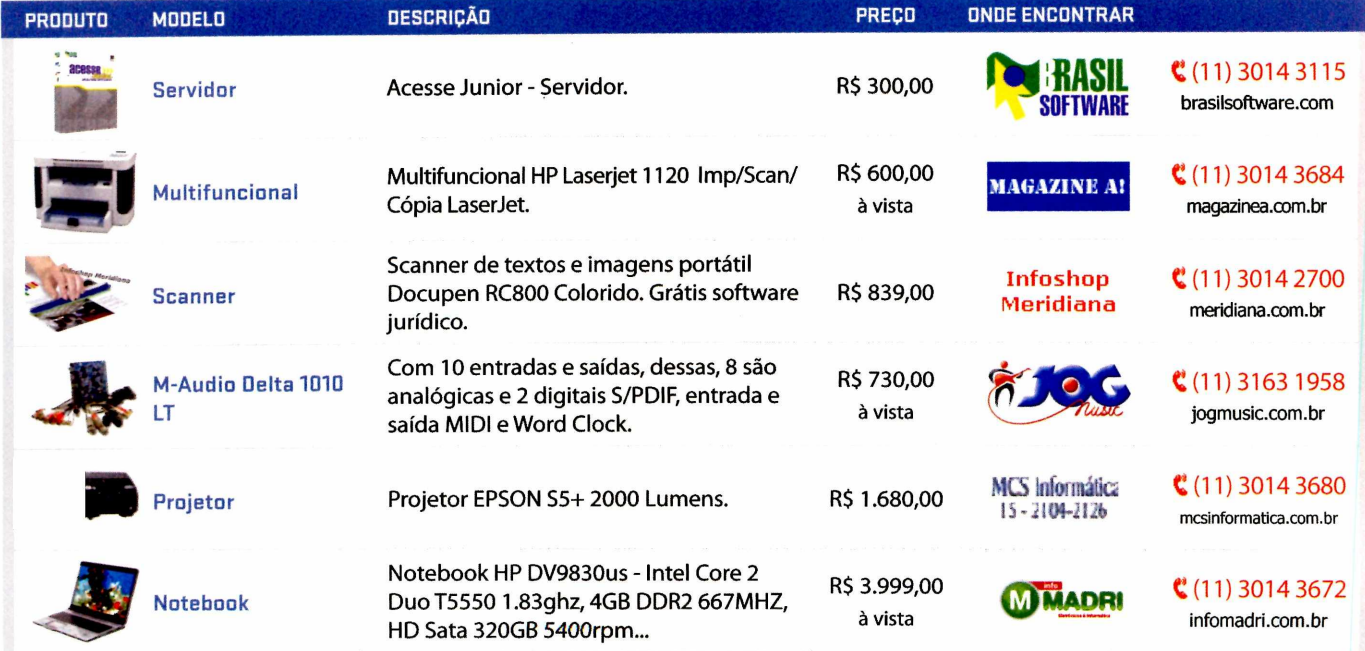

# **PARA COMPRAR VISITE O SITE [WWW.PCWDRLD.COM.BR/SHDPPING](http://WWW.PCWDRLD.COM.BR/SHDPPING)**

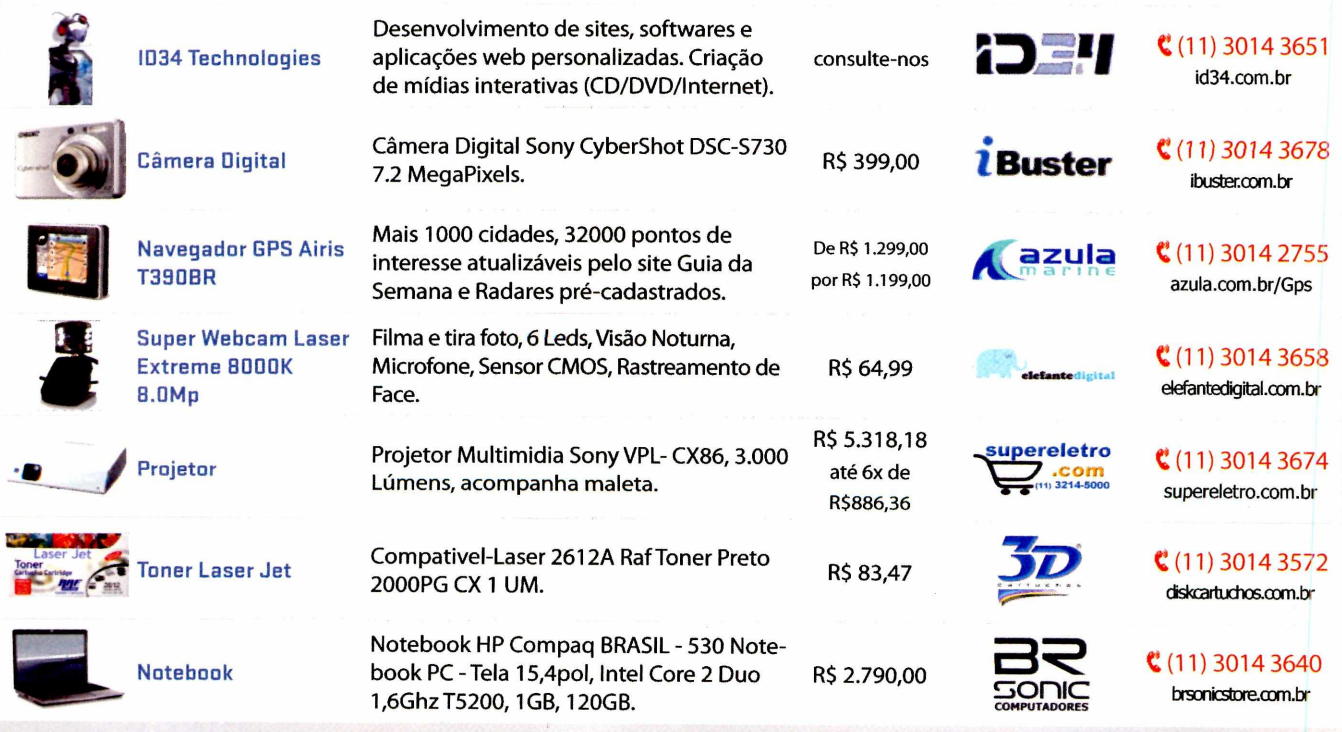

\*0s preços são de inteira responsabilidade das lojas

Acesse [www.buscape.com](http://www.buscape.com) br e veja se o preço abaixou! Validade das ofertas- Agosto de ?D03.

### **Cotação em tempo real: [www.pcworld.com.br/shopping](http://www.pcworld.com.br/shopping) forpeaò BuscaPé:** *27597* **Disque BuscaPé: Oxx 11 7404-2000 ou Oxx 31 8801-3300**

# **OFERTAS**

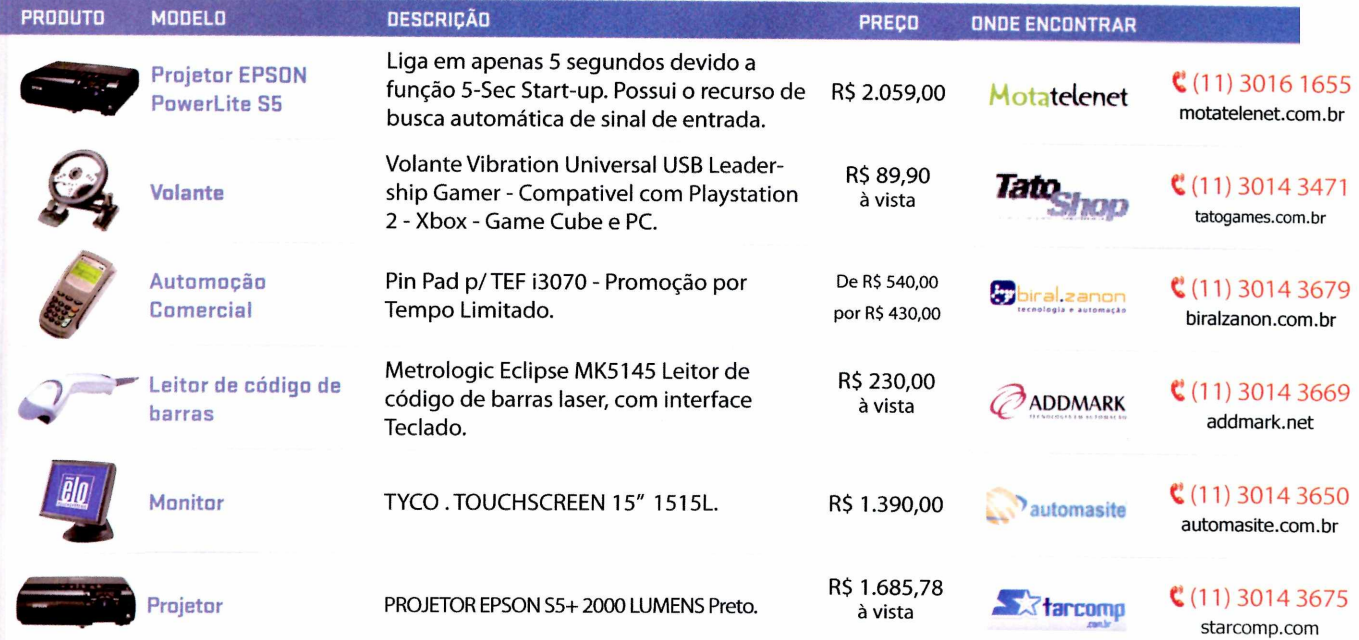

# PARA COMPRAR VISITE O SITE WWW.PCWORLD.COM.BR/SHOPPING

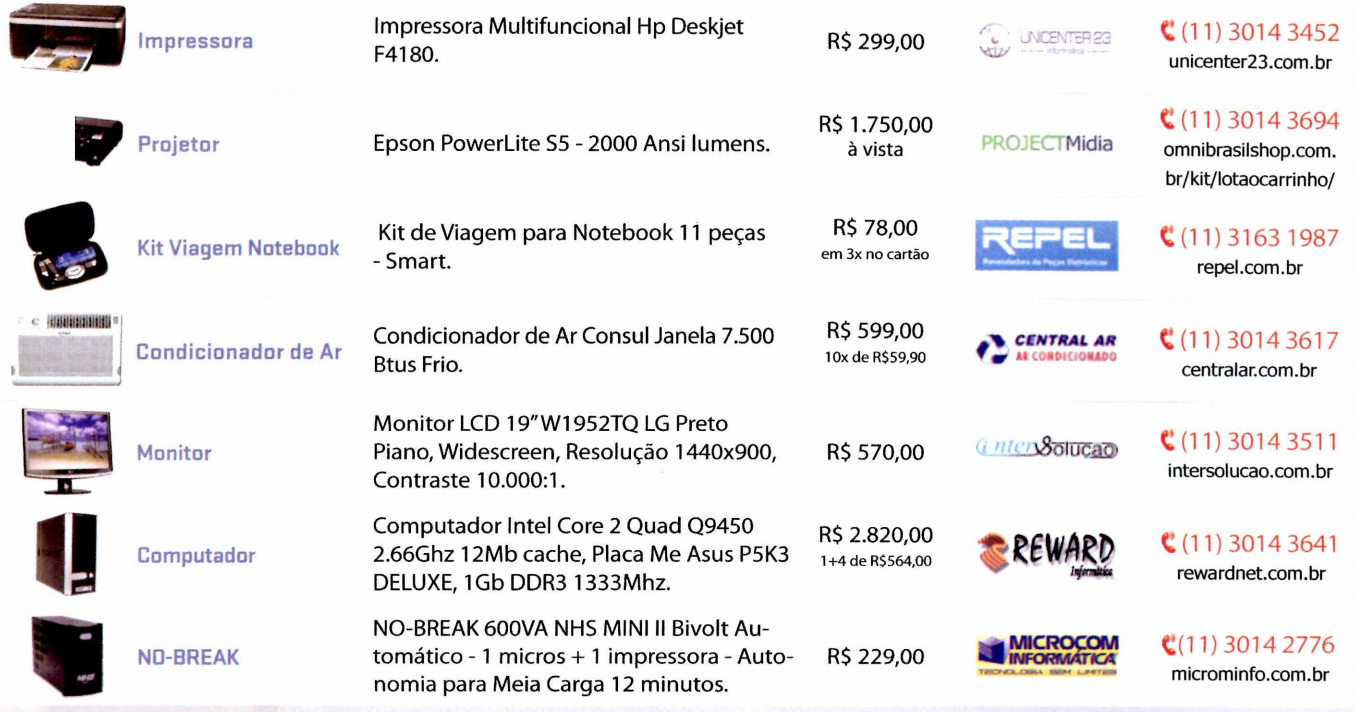

\*0s preços sâo de inteira responsabilidade das lojas

Anesse www.buscape.com.br e veja se o preço abaixoul. Validade das ofertas. Agosto de 2008.

# **EULL DISCLOSURE**

# **Laptops: em busca de uma leveza suportável**

É <sup>I</sup> *Encontrarum ultraportátil com tudo que preciso - <sup>e</sup> sem <sup>o</sup> Vista não é tão fácil assim*

**E**<br>Emetros,<br>Seus suc ste ano marca o décimo aniversário da minha paixãopor notebooks de até 1,5 quilo. EM 1998 me apaixonei pelo pioneiroVaio 505G da Sony, com espessura de dois cens, e mantive a chama acesa com alguns de la tem seus sucessores. Mas agora o equipamento que possuo e carrego para qualquer lugar por quatro anos tem uma webcam que está quebrada e um teclado com uma superfície lustrada no lugar de onde deveríam estaras letras.

Antes que os magos de Redmond enfiassem uma estaca no coração do XP, eu fui procurar por um portátil que não fosse restrito ao Windows "que não deve ser mencionado". Fazer essa escolha tornouse surpreendentemente difícil. Eu cogitei desistir completamente do Windows. O Macbook Air, da

Apple, relembra o leve peso do Vaio original, com plugs para importantes conexões e um drive óptico que é externo e opcional. Esta combinação era o estado de arte - em 1998.

AsérieThinkPadX300 da Lenovo possui um excelente teclado, gravador de DVD embutido, muitas conexões e um XP se preferir, mas a tela de 13,3 polegadas LED-backlit é um pouco turva. Pior, o aparelhovem com apenas um HD de estado sólido (SSD) de 64GB. Ele ajuda o sistema a carregarem45 segundos- masesconde o preço desse luxo, custando mais de 3 mil dólares. Além de pesar cerca de 1,5 quilo, um pouco a mais para um modelo ultraportátil.

O Toshiba Portege R500 impressiona pesando meio quilo a menos que o X300 e

incluindo tudo que os usuários possam necessitar por cerca de 2100 dólares - <sup>e</sup> você ainda pode comprar um com o XP. Mas o problema aqui é tela de 12,1 polegadas. Ela tem imagens pálidas e cores estranhas.

0 Mini-Note da HP tem um formato maisvolumoso; mas com 1,2 quilo, é leve e custa apenas 750 dólares. Embora ofereça um teclado surpreendentemente decente dentro de um espaço tão pequeno, o mininote tem limitações: o processador é lento; a tela de 8,9 polegadas é muito pequena para ser confortável; o laptop não tem drive óptico; os botões do touchpad estão em lugares errados; e a bateria padrão dura apenas 2 horas.

Asérie SonyVaioTZ- bisneto do meu antigo 505G - <sup>é</sup> vendida <sup>a</sup> partir de <sup>1800</sup> dólares. Sua brilhante <sup>e</sup> bela tela de 11,3 polegadas é de longe a melhor da categoria, e um gravador de DVD e outras muitas conexõestambémacompanham. Mas esteVAIO possui algumas brechas: suas teclas separadas [nenhuma dedicada às comuns 'Page Down' e 'End') são pequenas, e os botões do Touchpad são um pouco escorregadios e duros. E adivinhe: para aniquilar o Windows 'Voldemort', você deve desembolsaralgumas centenas de dólares a mais para adquirir a versão business, quevem com um disco de "downgrade" para o XP. Entãovocê gasta algum tempo para instalaro XP e eliminaras cópias de lixo eletrônico do laptop, seguido de uma excursão na web para baixar uma quantidadededrivers substitutos. Apesardisso, acabei me entregando a este imperfeito pacote de 1,2 quilo. Hábitos antigos dificilmente morrem.

Todos iguais, e tive que pensar sobre a mágica de desembolsartantodinheiroporumultraportátilpouco poderoso, quando eu podería encontrarum notebook maior com um desempenho melhor por um terço do preço. Mastoda vez que eu pego minha lotada bolsa de viagem ou alguém reclina a poltrona do avião em cima do meu laptop, eu sei que esta cara paixão irá continuara arder durante muitos anos. ■

STEPHEN MANES É EDITOR DA PC WORLD-EUA E APRESENTA O PROGRAMA DIGITAL DUO WWW.PCWORLD.COM/DIGITALDUO Quem garante a sua segurança digital? Nós garantimos.

# Think smart

# ■■■ ■■■ ■■p® **■ZZã** ez **I** Smart **Security**

Solução integrada para proteção inteligente de dados.

Componentes:

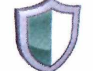

ESETNOD32 ANTIVÍRUS

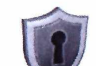

ESET NOD32 ANTISPYWARE

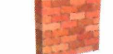

| ESET PERSONAL FIREWALL

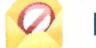

**ESET ANTISPAM** 

### **FAÇA O TESTE GRATUITO POR 30 DIAS.**

Soluções que atendem desde usuários domésticos, pequenas e médias empresas, até grandes corporações Administração remota centralizada para as soluções corporativas.

**Acesse: [www.esetsmartsecurity.com.br](http://www.esetsmartsecurity.com.br)**

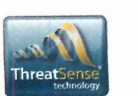

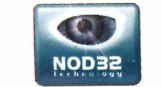

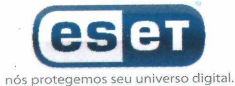

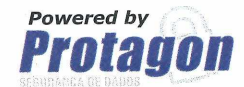

Peça uma proposta personalizada para sua empresa São Paulo **Demais Localidades**<br>(11) 4191-0420 (31) 3384-4004 (11) 4191-0420

# **A IMPRESSORAS LASER CUSTOS EM ATE 50%\*, COMPARADAS IMPRIMEM MAIS <sup>E</sup> REDUZEM SEUS**

Reduza seus custos de impressão pela metade com as impressoras jato de tinta HP OfficeJet Pro. Quando usadas em conjunto com as novas tintas especiais, elas formam o melhor sistema, com um custo até 50% menor e sem sacrificar a qualidade, a velocidade ou a cor. Aumente a produtividade de seus negócios com toda a qualidade e o desempenho das impressoras HP.

TINTA

Offic

HP OFFICEJET 88XL

HP OFFICEJET PRO L7680

IMPRESSORA MULTIFUNCIONAL HP OFFICEJET PRO K5400

Use cartuchos originais HP. Visite **[www.hp.com.br/cor](http://www.hp.com.br/cor)**

\*Custo por página (CPP) baseado em especificações publicadas pelos fabricantes para a maioria das impressoras laser coloridas disponíveis no mercado norte-americano com preço abaixo de US\$ 300 (correspondentes no mercado brasileiro às impressoras laser com custo de até R\$ 699,00, em março de 2008) e multifuncionais laser coloridas com preço abaixo deUS\$ 750 (correspondentes no mercado brasileiro as impressoras multifuncionais laser com custo de até R\$ <sup>1</sup> .099,00, em março de 2008), com base em cartuchos de alta capacidade, conforme informado pela Current Analysis West, empresa do Grupo NPD, a partir de setembro de 2007. O CPP da Officejet tem por base as impressoras e multifuncionais Officejet Pro e os cartuchos de tinta de alta capacidade HP 88XL Officejet e valor estimado ao consumidor e rendimento divulgado para impressões em cores. Os resultados podem variar.